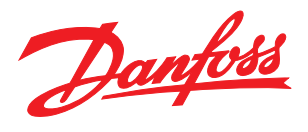

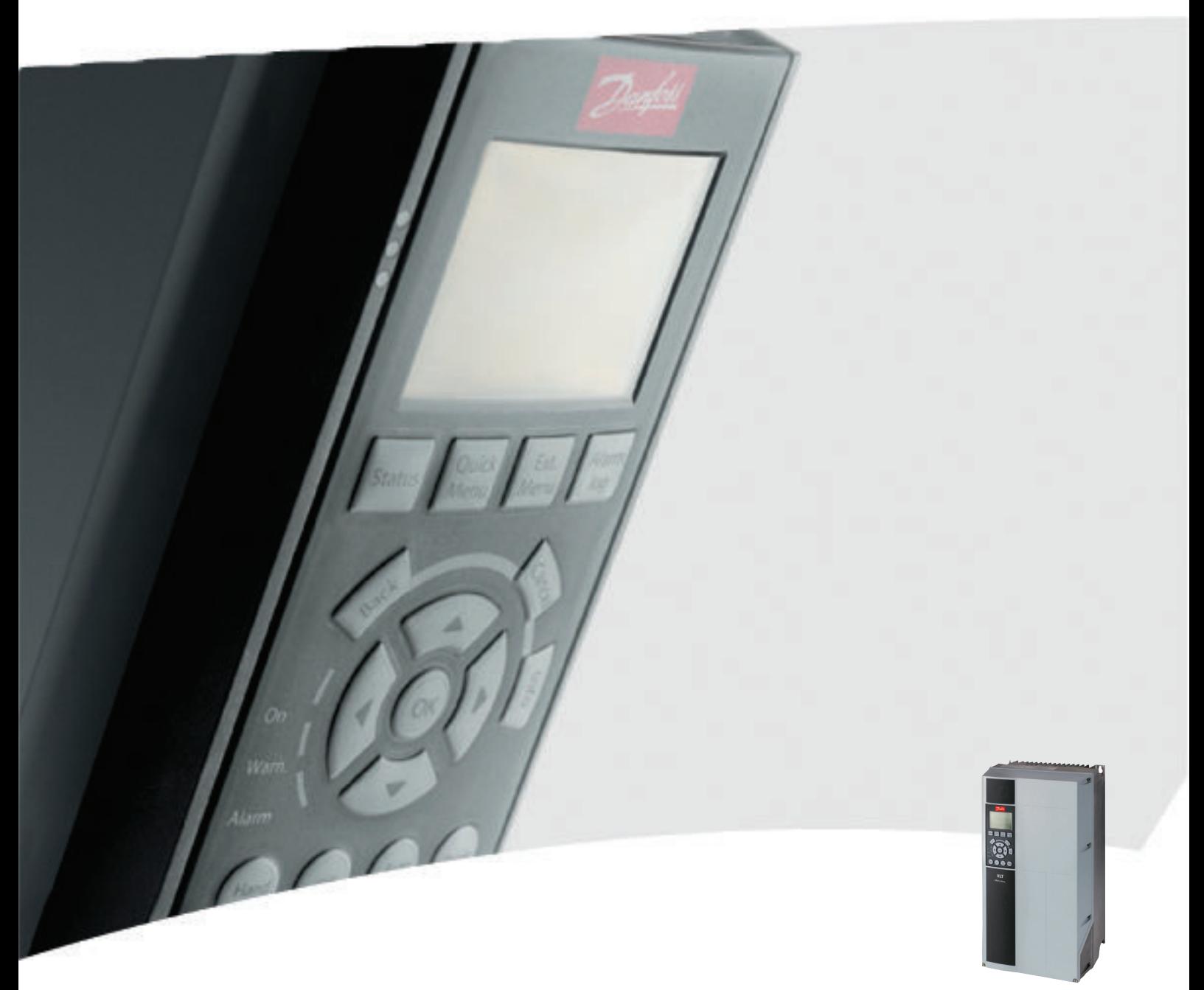

# **คู่มือการใช้งาน**

VLT® Refrigeration Drive FC 103, 75-400 kW

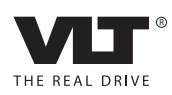

#### **ความปลอดภัย คำแนะนำการใช้งาน VLT**® **Refrigeration Drive**

### ความปลอดภัย

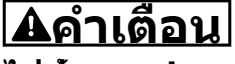

#### **ไฟฟ้าแรงสูง!**

**ตัวแปลงความถี่มีไฟฟ้าแรงสูงเมื่อเชื่อมต่อกับแหล่งอิน-พุทหลักกระแสสลับ การติดตั้ง การเริ่มต้นทำงาน และการบำรุงรักษา ต้องดำเนินการโดยเจ้าหน้าที่ผู้- ชำนาญการเท่านั้น หากการติดตั้ง การเริ่มต้นทำงาน และการบำรุงรักษา ไม่ได้ดำเนินการโดยเจ้าหน้าที่ผู้- ชำนาญการอาจส่งผลให้เกิดการเสียชีวิตหรือบาดเจ็บ-รุนแรง**

#### **ไฟฟ้าแรงสูง**

ตัวแปลงความถี่เชื่อมต่อกับแรงดันไฟฟ้าสายหลักที่มีอันตราย ต้องระมัดระวังอย่างยิ่งยวดเพื่อป้องกันไฟฟ้าช็อค การติดตั้ง การเริ่มต้นทำงาน หรือการบำรุงรักษาอุปกรณ์นี้ต้องดำเนินการ-โดยช่างที่ผ่านการอบรมเกี่ยวกับอุปกรณ์อิเล็กทรอนิกเท่านั้น

## **คำเตือน**

#### **การเริ่มต้นทำงานโดยไม่ตั้งใจ!**

**เมื่อตัวแปลงความถี่เชื่อมต่ออยู่กับแหล่งจ่ายไฟหลัก-กระแสสลับ มอเตอร์อาจเริ่มต้นทำงานได้ทุกเมื่อ ตัวแปลง-ความถี่ มอเตอร์ และอุปกรณ์ขับเคลื่อนใดๆ ต้องอยู่ใน-สภาพพร้อมทำงาน หากไม่อยู่ในสภาพพร้อมทำงานเมื่อ-เชื่อมต่อตัวแปลงความถี่กับแหล่งจ่ายไฟหลักกระแสสลับ อาจส่งผลต่อชีวิต การบาดเจ็บรุนแรง ความเสียหายต่อ-อุปกรณ์หรือทรัพย์สินได้**

#### **การเริ่มต้นทำงานโดยไม่ตั้งใจ**

เมื่อตัวแปลงความถี่เชื่อมต่ออยู่กับแหล่งจ่ายไฟหลักกระแสสลับ มอเตอร์อาจเริ่มต้นทำงานโดยใช้สวิตช์ตัวนอก คำสั่งบัสอนุกรม สัญญาณอ้างอิงอินพุท หรือเงื่อนไขฟอลต์ที่ลบออกแล้ว ใช้ความระวังอย่างเหมาะสมเพื่อป้องกันการเริ่มต้นทำงานโดย-ไม่ตั้งใจ

### **คำเตือน**

#### **เวลาคายประจุ!**

**ตัวแปลงความถี่มีตัวเก็บประจุดีซีลิงค์ที่จะยังคงมีประจุไฟ-อยู่แม้หลังจากตัดกระแสไฟของตัวแปลงความถี่แล้ว เพื่อ-หลีกเลี่ยงอันตรายจากไฟฟ้า ตัดการเชื่อมต่อแหล่งจ่าย-ไฟหลักกระแสสลับ, มอเตอร์ประเภทแม่เหล็กถาวร และแหล่งจ่ายไฟดีซีลิงค์ระยะไกลใดๆ รวมถึงแบตเตอรี่- สำรอง, UPS และการเชื่อมต่อดีซีลิงค์กับตัวแปลงความถี่- อื่นๆ รอให้ตัวเก็บประจุคายประจุออกจนหมดก่อนดำเนิน-การงานซ่อมบำรุงหรือบริการใดๆ เวลารอแสดงไว้ใน-ตาราง เวลาคายประจุ หากไม่รอตามระยะเวลาที่ระบุหลัง-จากตัดการเชื่อมต่อไฟฟ้าก่อนดำเนินการให้บริการอาจส่ง-ผลให้เกิดการเสียชีวิตหรือบาดเจ็บรุนแรง**

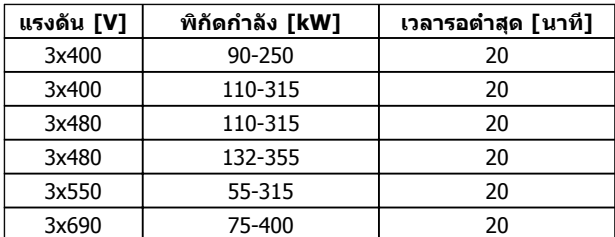

Danfoss

**เวลาคายประจุ**

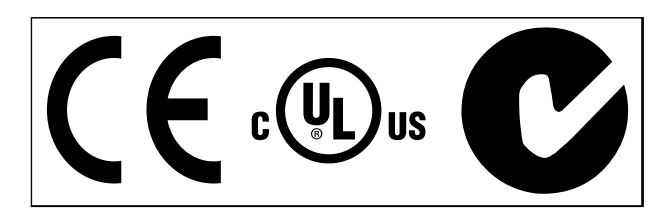

**ตาราง 1.2**

#### **หมายเหตุ**

**ข้อจำกัดที่กำหนดเกี่ยวกับความถี่เอาท์พุท (สืบเนื่องจากข้อบังคับการควบคุมการส่งออก): ตั้งแต่ซอฟต์แวร์เวอร์ชัน 6.72 ความถี่เอาท์พุทจากตัว-แปลงความถี่ถูกจำกัดที่ 590 Hz ซอฟต์แวร์เวอร์ชัน 6x.xx จำกัดความถี่เอาท์พุทสูงสุดไว้ที่ 590 Hz เช่นกัน แต่เวอร์ชันเหล่านี้ไม่สามารถเปลี่ยนแปลงอย่างรวดเร็ว ไม่ว่าจะเป็นการลดระดับหรือเพิ่มระดับก็ตาม**

Danfoss

#### **ข้อมูล คำแนะนำการใช้งาน VLT**® **Refrigeration Drive**

### **ข้อมูล**

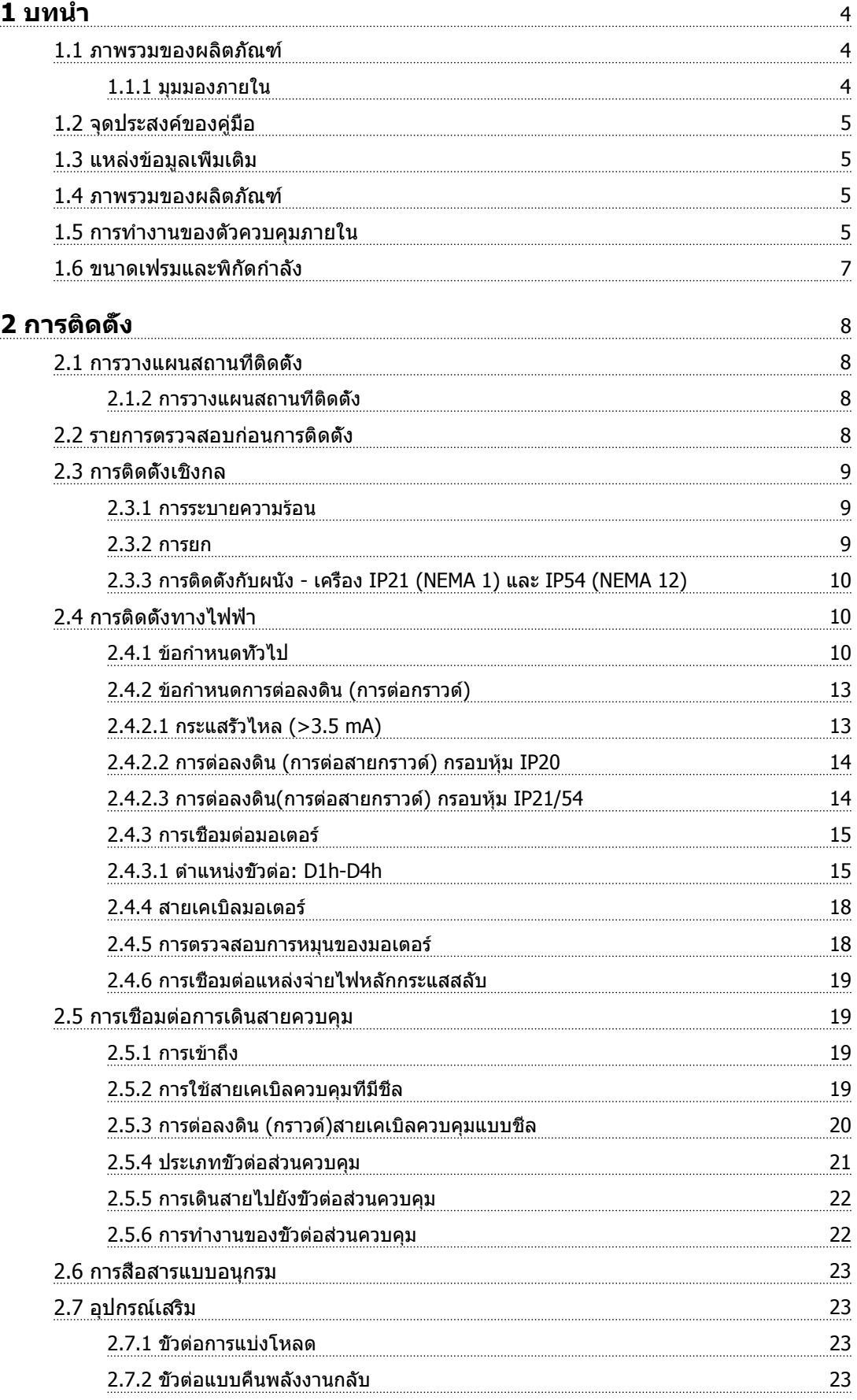

### **ข้อมูล คำแนะนำการใช้งาน VLT**® **Refrigeration Drive**

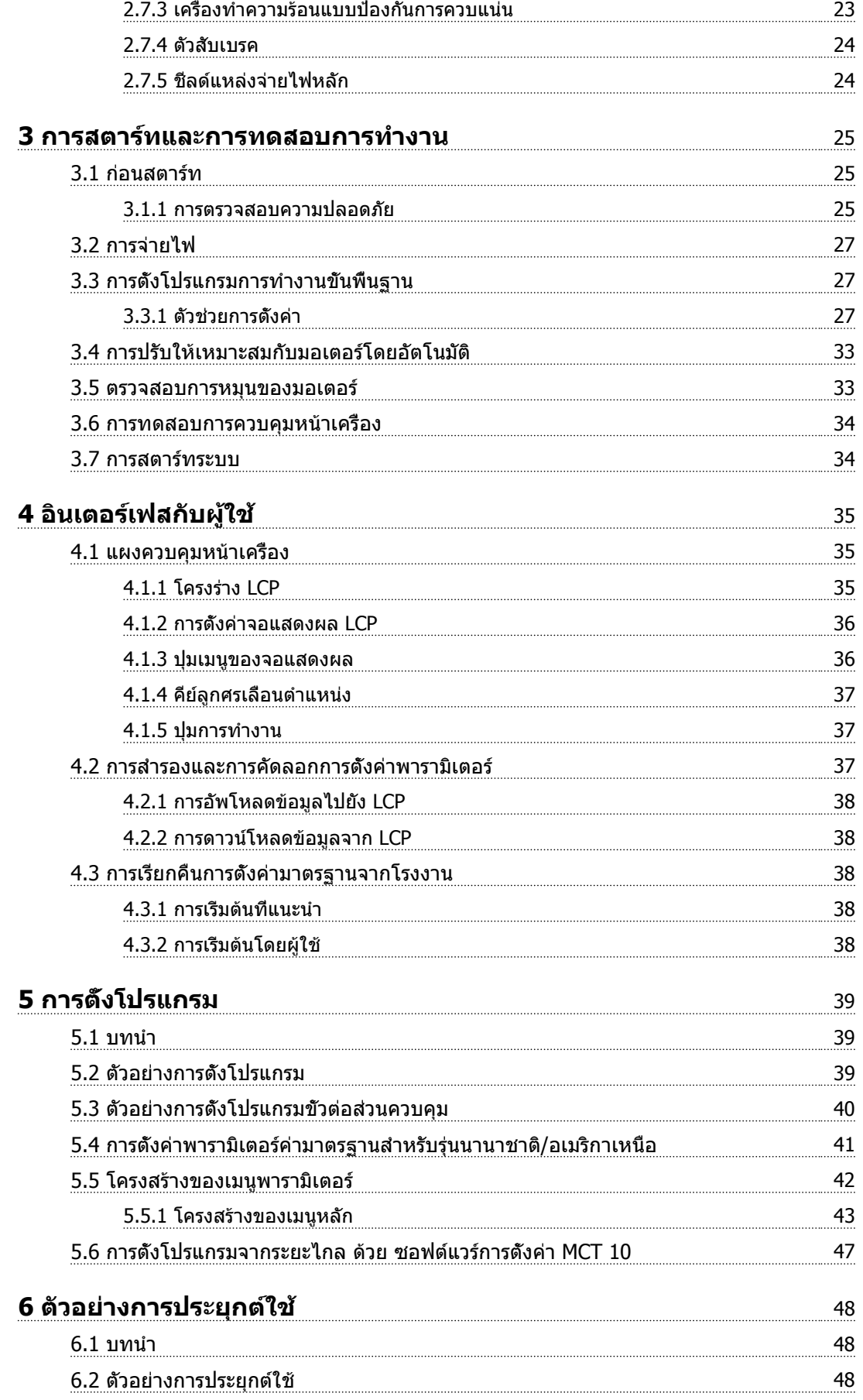

#### **ข้อมูล คำแนะนำการใช้งาน VLT**® **Refrigeration Drive**

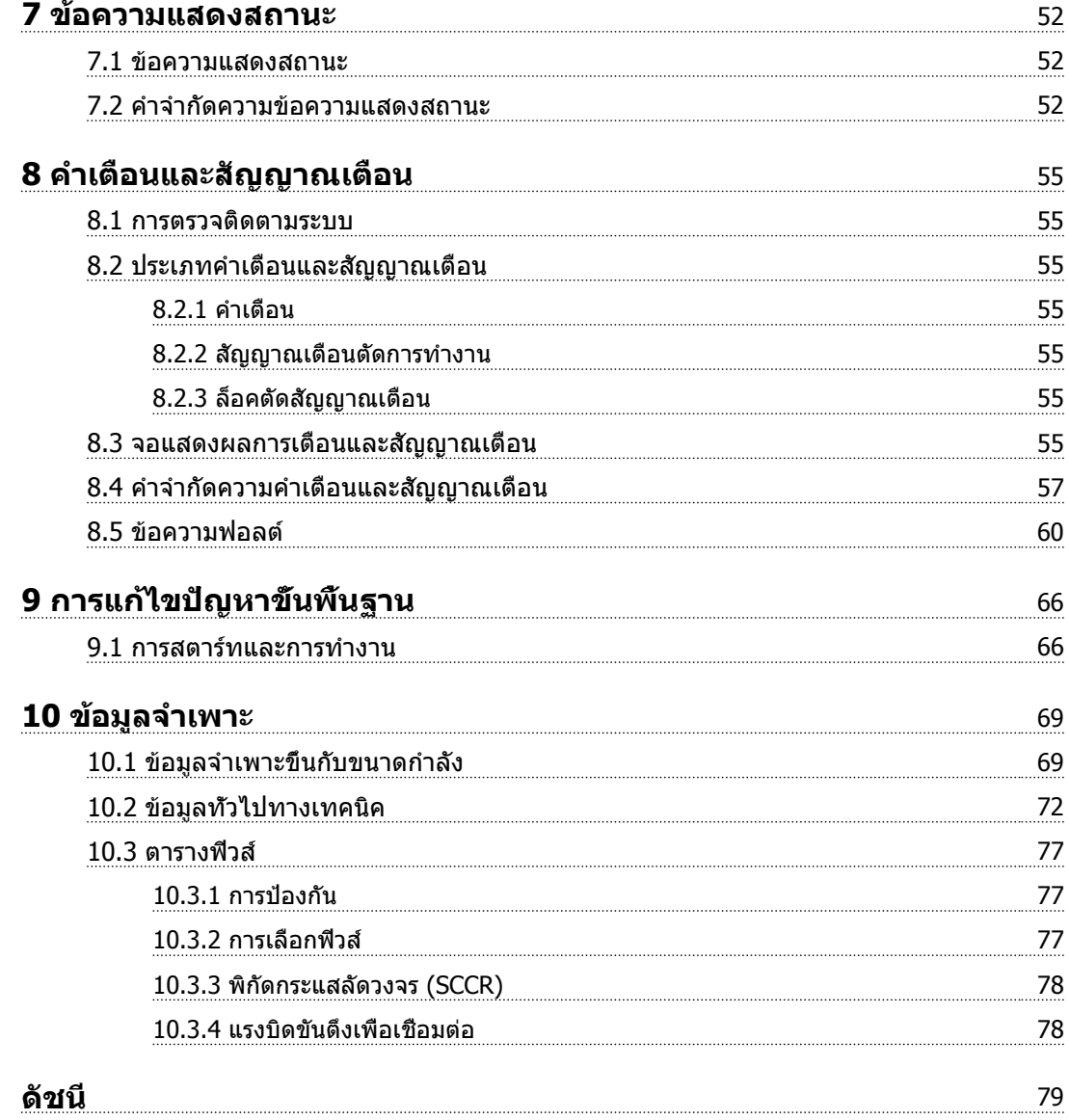

**1**

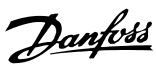

### <span id="page-7-0"></span>บทนำ

- 1.1 ภาพรวมของผลิตภัณฑ์
- 1.1.1 มุมมองภายใน

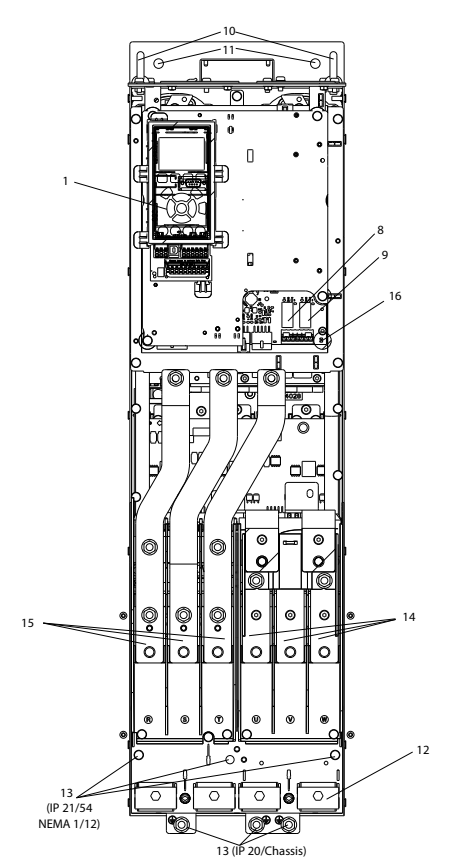

**ภาพประกอบ 1.1 ส่วนประกอบภายใน D1**

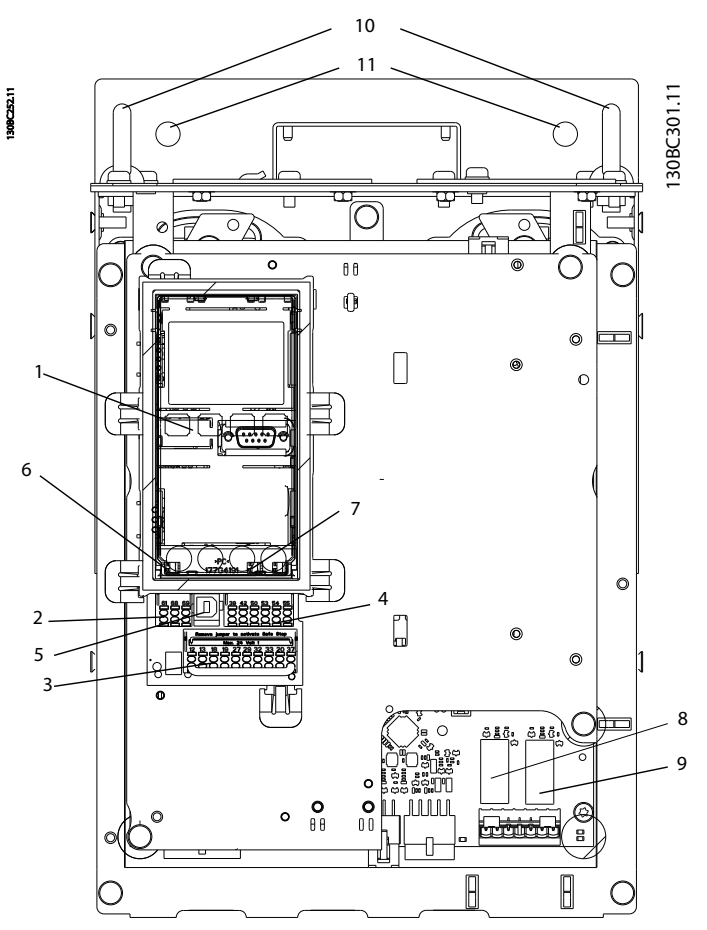

**ภาพประกอบ 1.2 มุมมองระยะใกล้: LCP และฟังก์ชันควบคุม**

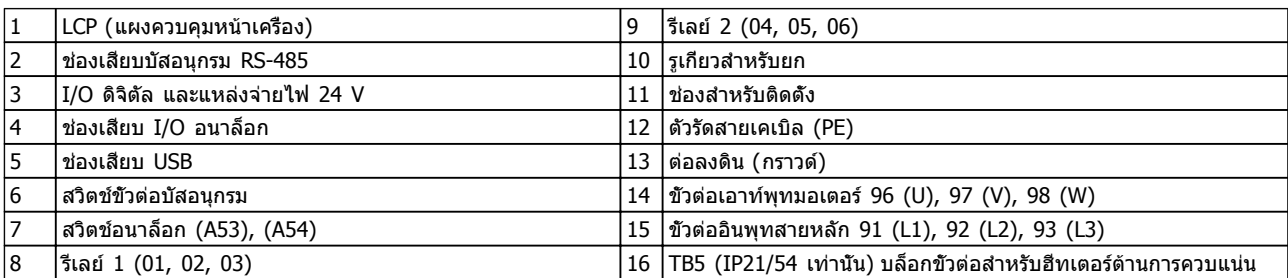

**ตาราง 1.1** 

#### <span id="page-8-0"></span>1.2 จุดประสงค์ของคู่มือ

คู่มือนี้มีจุดประสงค์เพื่อให้ข้อมูลโดยละเอียดสำหรับการติดตั้ง-้ และการสตาร์ทตัวแปลงความถี่ *[2 การติดตั้ง](#page-11-0)* แสดงข้อกำหนด-สำหรับการติดตั้งทางกลไกและทางไฟฟ้า รวมถึงการทำงาน-ของอินพุท มอเตอร์ ส่วนควบคุม และสายสื่อสารอนุกรม และเทอร์มินัลควบคม *[3 การสตาร์ทและการทดสอบการทำงาน](#page-28-0)* แสดงขั้นตอนโดยละเอียดสำหรับการสตาร์ท การตั้งโปรแกรม-การทำงานขั้นพื้นฐาน และการทดสอบการทำงาน บทต่างๆ ที่เหลือเป็นรายละเอียดเพิ่มเติม ซึ่งรวมถึงส่วนอินเตอร์เฟสกับ-ผู้ใช้ การตั้งโปรแกรมโดยละเอียด ตัวอย่างการใช้งาน การ-แก้ไขปัญหาการสตาร์ท และข้อมูลจำเพาะ

#### 1.3 แหล่งข้อมูลเพิ่มเติม

แหล่งข้อมูลอื่นๆ มีให้เพื่อให้เกิดความเข้าใจในการทำงานขั้น-สูงและการตั้งโปรแกรมตัวแปลงความถี่

- **•** คู่มือการโปรแกรม VLT ® จะให้รายละเอียดที่ดีกว่า-เกี่ยวกับวิธีทำงานกับพารามิเตอร์และตัวอย่างการใช้- งานหลายๆ แบบ
- **•** คู่มือการออกแบบ VLT ® มีจุดมุ่งหมายเพื่อแสดง-ความสามารถโดยละเอียดและการทำงานของระบบ-ควบคุมมอเตอร์ที่ระบุ
- **•** เอกสารตีพิมพ์และคู่มือเพิ่มเติมสามารถขอได้จาก Danfoss

ดู [www.danfoss.com/BusinessAreas/](http://www.danfoss.com/BusinessAreas/DrivesSolutions/Documentations/VLT+Technical+Documentation.htm) [DrivesSolutions/Documentations/VLT+Technical](http://www.danfoss.com/BusinessAreas/DrivesSolutions/Documentations/VLT+Technical+Documentation.htm) [+Documentation.htm](http://www.danfoss.com/BusinessAreas/DrivesSolutions/Documentations/VLT+Technical+Documentation.htm) สำหรับรายการ

**•** อุปกรณ์เสริมสามารถใช้ได้ โดยอาจเปลี่ยนแปลงขั้น-ตอนบางอย่างที่อธิบายไว้ โปรดดูคำแนะนำที่จัดส่ง-ให้พร้อมกับอุปกรณ์เสริมเหล่านั้นสำหรับข้อกำหนด-เฉพาะด้าน ติดต่อซัพพลายเออร์ Danfoss ในท้องถิ่นหรือไปที่เว็บไซต์ Danfoss: [www.danfoss.com/](http://www.danfoss.com/BusinessAreas/DrivesSolutions/Documentations/VLT+Technical+Documentation.htm) [BusinessAreas/DrivesSolutions/](http://www.danfoss.com/BusinessAreas/DrivesSolutions/Documentations/VLT+Technical+Documentation.htm) [Documentations/VLT+Technical](http://www.danfoss.com/BusinessAreas/DrivesSolutions/Documentations/VLT+Technical+Documentation.htm) [+Documentation.htm](http://www.danfoss.com/BusinessAreas/DrivesSolutions/Documentations/VLT+Technical+Documentation.htm) สำหรับดาวน์โหลดหรือ-ข้อมูลเพิ่มเติม

#### 1.4 ภาพรวมของผลิตภัณฑ์

ตัวแปลงความถี่คือตัวควบคุมมอเตอร์อิเล็กทรอนิกส์ที่แปลงอิน-พุทกระแสสลับเป็นตัวแปรเอาท์พุทรูปคลื่นกระแสสลับ ความถี่- และแรงดันของเอาท์พุทได้รับการกำหนดเพื่อควบคุมความเร็ว-หรือแรงบิดของมอเตอร์ ตัวแปลงความถี่สามารถเปลี่ยน-ความเร็วของมอเตอร์ให้แปรตอบสนองตามการป้อนกลับของ-ระบบเช่น เซนเซอร์จับตำแหน่งบนสายพานลำเลียง ตัวแปลง-ความถี่ยังสามารถกำหนดมอเตอร์โดยการตอบสนองคำสั่งระยะ-ไกลจากตัวควบคุมภายนอกได้ด้วย

นอกจากนี้ ตัวแปลงความถี่จะตรวจสอบสถานะของระบบและ-สถานะของมอเตอร์ ส่งคำเตือนหรือสัญญาณเตือนสภาวะฟอลต์ สตาร์ทและหยุดมอเตอร์ ปรับประสิทธิภาพพลังงานให้เหมาะสม-ที่สุด และสามารถทำงานด้านการควบคุม ตรวจตรา และเพิ่ม-ประสิทธิภาพอีกมากมาย ฟังก์ชันด้านการทำงานและการตรวจ-ตราจะอยู่ในแบบการแสดงสถานะแก่ระบบควบคุมภายนอกหรือ-เครือข่ายการสื่อสารแบบอนุกรม

#### 1.5 การทำงานของตัวควบคุมภายใน

*ภาพประกอบ 1.3*แสดงแผนภมิแบบบล็อกของส่วนประกอบ-ภายในของตัวแปลงความถี่ ดู [ตาราง 1.2](#page-9-0) สำหรับการทำงาน

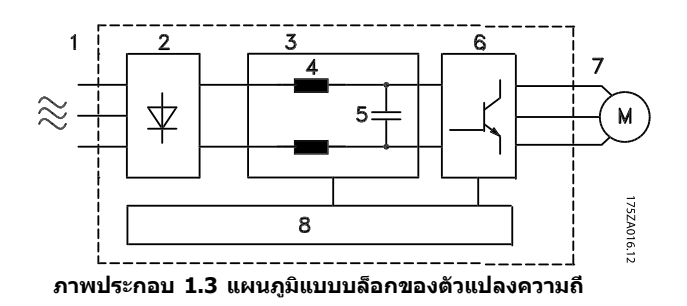

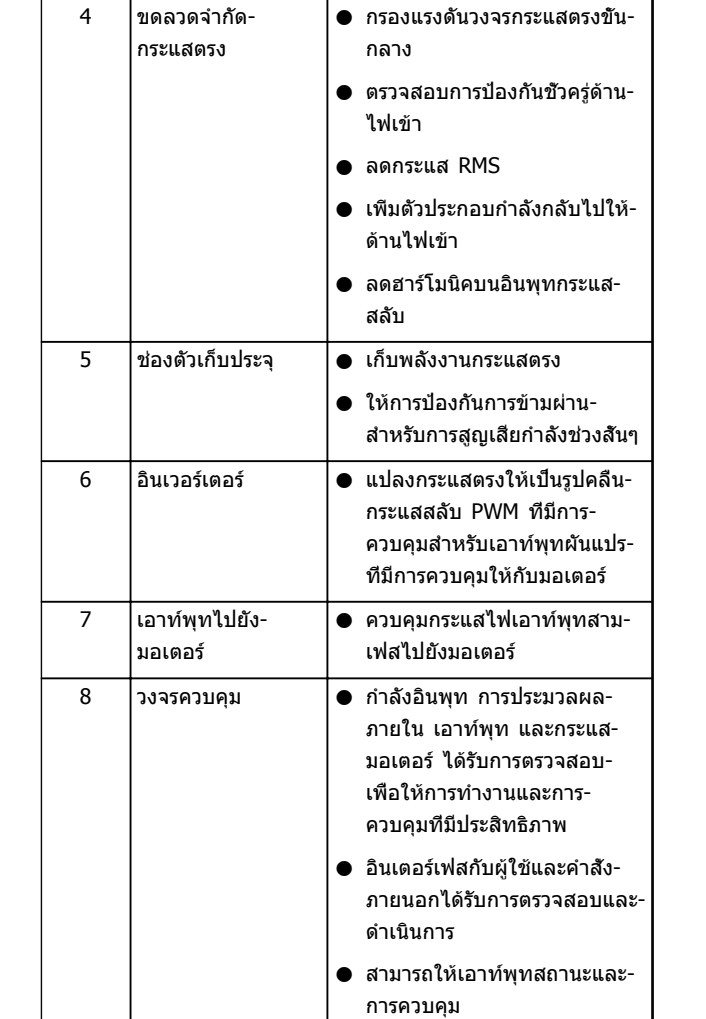

**พื้นที่ หัวข้อ การใช้**

<sup>1</sup> อินพุทหลัก **•** แหล่งจ่ายไฟหลักกระแสสลับ-

<sup>2</sup> วงจรเรียงกระแส **•** วงจรเรียงกระแสแบบบริดจ์จะ-

<sup>3</sup> บัสกระแสตรง **•** วงจรบัสกระแสตรงขั้นกลางจะ-

สามเฟสให้กับตัวแปลงความถี่

<span id="page-9-0"></span>**บทนำ คำแนะนำการใช้งาน VLT**® **Refrigeration Drive**

แปลงอินพุทกระแสสลับ เป็น กระแสตรง เพื่อจ่ายกระแสไฟ-

จัดการไฟฟ้ากระแสตรง

อินเวอร์เตอร์

**ตาราง 1.2 คำอธิบายสำหรับ [ภาพประกอบ 1.3](#page-8-0)**

**1 1**

Danfoss

#### <span id="page-10-0"></span>**บทนำ คำแนะนำการใช้งาน VLT**® **Refrigeration Drive**

### 1.6 ขนาดเฟรมและพิกัดกำลัง

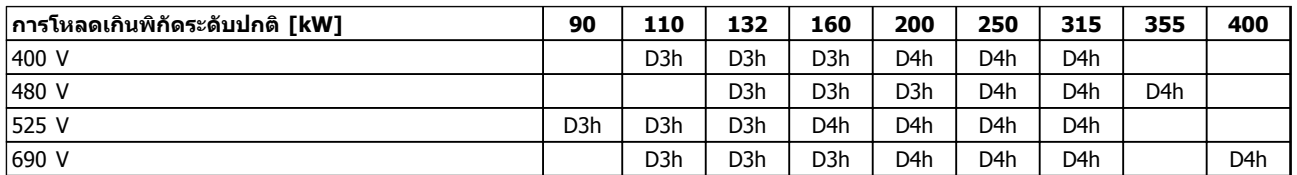

**ตาราง 1.3 ตัวแปลงความถี่ที่พิกัด kW**

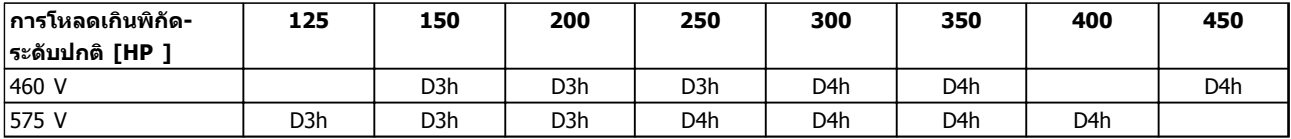

**ตาราง 1.4 ตัวแปลงความถี่ที่พิกัด HP**

### <span id="page-11-0"></span>2 การติดตั้ง

#### 2.1 การวางแผนสถานที่ติดตั้ง

#### **หมายเหตุ**

**ก่อนดำเนินการติดตั้ง สิ่งสำคัญคือต้องวางแผนการติดตั้ง-ตัวแปลงความถี่ การละเลยเรื่องนี้อาจทำให้ต้องทำงาน-เพิ่มขึ้นในระหว่างและหลังการติดตั้ง**

#### **เลือกที่ตั้งการทำงานที่ดีที่สุดเท่าที่เป็นไปได้ โดยการ-พิจารณาปัจจัยต่อไปนี้ (ดูรายละเอียดในหน้าต่อไปและ-คู่มือการออกแบบที่เกี่ยวข้อง):**

- **•** อุณหภูมิการทำงานแวดล้อม
- **•** วิธีการติดตั้ง
- **•** วิธีการระบายความร้อนของเครื่อง
- **•** ตำแหน่งจัดวางตัวแปลงความถี่
- **•** การวางสายเคเบิล
- **•** ตรวจดูว่าแหล่งจ่ายไฟจ่ายแรงดันที่ถูกต้องและ-กระแสไฟตามที่ต้องการ
- **•** ตรวจดูว่าพิกัดกระแสมอเตอร์อยู่ภายในกระแสสูงสุด-จากตัวแปลงความถี่
- **•** หากตัวแปลงความถี่ไม่มีฟิวส์ภายในตัว ตรวจดูว่า-ฟิวส์ภายนอกมีพิกัดที่ถูกต้อง

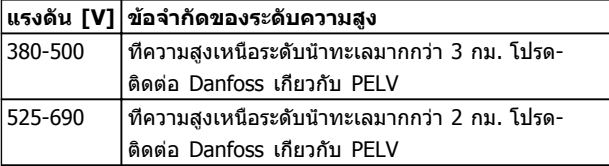

**ตาราง 2.1 การติดตั้งในที่สูงเหนือระดับน้ำทะเล**

#### 2.1.2 การวางแผนสถานที่ติดตั้ง

#### **หมายเหตุ**

**ก่อนดำเนินการติดตั้ง สิ่งสำคัญคือต้องวางแผนการติดตั้ง-ตัวแปลงความถี่ การละเลยเรื่องนี้อาจทำให้ต้องทำงาน-เพิ่มขึ้นในระหว่างและหลังการติดตั้ง**

**เลือกที่ตั้งการทำงานที่ดีที่สุดเท่าที่เป็นไปได้ โดยการ-พิจารณาปัจจัยต่อไปนี้ (ดูรายละเอียดในหน้าต่อไปและ-คู่มือการออกแบบที่เกี่ยวข้อง):**

- **•** อุณหภูมิการทำงานแวดล้อม
- **•** วิธีการติดตั้ง
- **•** วิธีการระบายความร้อนของเครื่อง
- **•** ตำแหน่งจัดวางตัวแปลงความถี่
- **•** การวางสายเคเบิล
- **•** ตรวจดูว่าแหล่งจ่ายไฟจ่ายแรงดันที่ถูกต้องและ-กระแสไฟตามที่ต้องการ
- **•** ตรวจดูว่าพิกัดกระแสมอเตอร์อยู่ภายในกระแสสูงสุด-จากตัวแปลงความถี่

**•** หากตัวแปลงความถี่ไม่มีฟิวส์ภายในตัว ตรวจดูว่า-ฟิวส์ภายนอกมีพิกัดที่ถูกต้อง

Danfoss

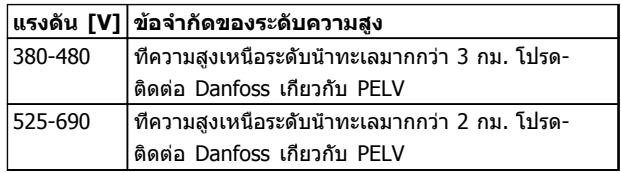

#### **ตาราง 2.2 การติดตั้งในที่สูงเหนือระดับน้ำทะเล**

#### 2.2 รายการตรวจสอบก่อนการติดตั้ง

- **•** ก่อนนำตัวแปลงความถี่ออกจากกล่อง ตรวจให้แน่ใจ-ว่าเครื่องไม่มีความเสียหายและมีความสมบรณ์ หากมี-ความชำรุดเสียหายใดเกิดขึ้น ติดต่อบริษัทจัดส่ง-สินค้าทันทีเพื่อเรียกร้องการชดเชยค่าเสียหาย
- **•** ก่อนนำตัวแปลงความถี่ออกจากกล่อง ให้วางใน-บริเวณที่ใกล้เคียงกับสถานที่ติดตั้งสุดท้ายให้มากที่สุด
- **•** เปรียบเทียบหมายเลขรุ่นของเครื่องบนแผ่นป้ายชื่อ-กับหมายเลขที่สั่งซื้อไว้เพื่อให้แน่ใจว่าเป็นอปกรณ์ที่-ถูกต้อง
- **•** ดูให้แน่ใจว่าแต่ละส่วนต่อไปนี้มีพิกัดแรงดันเดียวกัน:
	- **•** แหล่งจ่ายไฟหลัก
	- **•** ตัวแปลงความถี่
	- **•** มอเตอร์
- **•** ดูให้แน่ใจว่าพิกัดกระแสเอาท์พุทของตัวแปลงความถี่- เท่ากับหรือสูงกว่ากระแสโหลดเต็มที่ของมอเตอร์เพื่อ-ประสิทธิภาพสูงสุดของมอเตอร์
	- **•** ขนาดมอเตอร์และกำลังของตัวแปลง-ความถี่ต้องสอดคล้องกับการป้องกันโหลด-เกินที่เหมาะสม
	- **•** หากพิกัดของตัวแปลงความถี่น้อยกว่า-มอเตอร์ จะไม่ได้เอาท์พุทมอเตอร์ที่เต็มที่

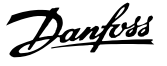

#### <span id="page-12-0"></span>2.3 การติดตั้งเชิงกล

#### 2.3.1 การระบายความร้อน

- **•** ต้องเว้นพื้นที่ว่างที่ด้านบนและด้านล่างสำหรับการ-ระบายความร้อน โดยต้องเว้นไว้ 225 มม. (9 นิ้ว)
- **•** การติดตั้งที่ไม่เหมาะสมอาจส่งผลให้เครื่องมีความ-ร้อนสูงเกินไปหรือประสิทธิภาพลดลง
- **•** ต้องใส่ใจต่อการลดพิกัดสำหรับอุณหภูมิเริ่มต้นระหว่าง 45 °C (113 °F) และ 50 °C (122 °F) และการยก-สูง 1,000 ม. (3,300 ฟุต) เหนือระดับน้ำทะเล โปรดดู *คู่มือการออกแบบ VLT*® สำหรับข้อมูลโดยละเอียด

ตัวแปลงความถี่กำลังสูงใช้หลักการการระบายความร้อนที่ช่อง-ด้านล่าง ซึ่งถอดแผ่นระบายความร้อน (Heat Sink) ออก โดย-จะนำความร้อนออกจากช่องด้านหลังของตัวแปลงความถี่ที่ 90% โดยประมาณ อากาศที่ช่องด้านหลังสามารถเปลี่ยนเส้น-ทางจากแผงหรือที่ว่างโดยใช้ชุดอุปกรณ์อย่างใดอย่างหนึ่งด้าน-ล่าง

#### **การระบายความร้อนท่อ**

ชุดระบายความร้อนที่ช่องด้านล่างมีอยู่เพื่อนำอากาศร้อนจาก-แผ่นระบายความร้อนออกจากแผง เมื่อตัวแปลงความถี่ IP20/ โครงเครื่องติดตั้งในกรอบหุ้ม Rittel ใช้ชุดอุปกรณ์นี้เพื่อลด-ความร้อนในแผง และสามารถระบุพัดลมที่ประตูที่ขนาดเล็กลง-บนกรอบหุ้ม

#### **การระบายความร้อนออกจากด้านหลัง (ฝาด้านบนและ-ด้านล่าง)**

อากาศร้อนที่ออกจากช่องด้านหลังสามารถไหลเวียนในที่ว่าง ดังนั้นความร้อนจากช่องด้านหลังจะไม่กระจายอยู่ภายในห้อง-ควบคุม

พัดลมที่ประตูเป็นอุปกรณ์ที่ต้องมีในกรอบหุ้มเพื่อระบายอากาศ-ร้อนออกจากช่องด้านหลังของตัวแปลงความถี่และความร้อน-เพิ่มเติมที่เกิดจากอุปกรณ์อื่นภายในกรอบหุ้ม โดยต้องคำนวณ-การหมุนเวียนอากาศโดยรวมที่ต้องการ เพื่อให้สามารถเลือกใช้- พัดลมอย่างเหมาะสม

#### **การหมุนเวียนอากาศ**

ต้องมีการหมุนเวียนอากาศที่จำเป็นเหนือแผ่นระบายความร้อน โดยอัตราการหมุนเวียนแสดงใน ตาราง 2.3

พัดลมจะทำงานด้วยสาเหตุต่อไปนี้:

- **•** AMA
- **•** DC ค้าง
- **•** สร้างสนามแม่เหล็กล่วงหน้า
- **•** เบรคกระแสตรง
- **•** 60% ของกระแสที่ระบุเกินขีดจำกัด
- **•** อุณหภูมิแผ่นระบายความร้อนเฉพาะเกินขีดจำกัด (ขึ้นกับขนาดกำลัง)
- **•** อุณหภูมิแวดล้อมของการ์ดกำลังเฉพาะเกินขีดจำกัด (ขึ้นกับขนาดกำลัง)
- **•** อุณหภูมิแวดล้อมของการ์ดควบคุมเฉพาะเกินขีดจำกัด

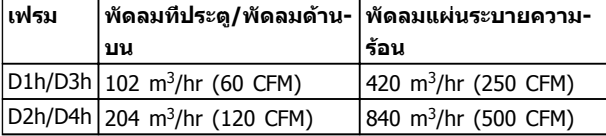

**ตาราง 2.3 การหมุนเวียนอากาศ**

#### 2.3.2 การยก

ยกตัวแปลงความถี่โดยใช้ช่องสำหรับยกที่ติดกับเครื่องเสมอ ใช้บาร์เพื่อป้องกันไม่ให้ช่องยกโค้งงอ

### **ข้อควรระวัง**

**มุมจากด้านบนสุดของตัวแปลงความถี่กับสายเคเบิลยก-ควรอยู่ที่ 60**° **หรือมากกว่า**

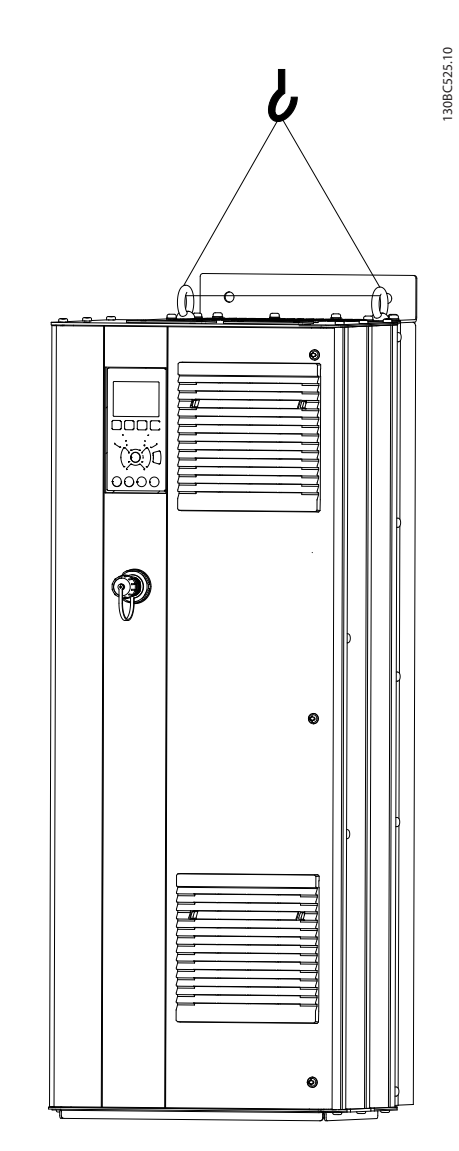

**ภาพประกอบ 2.1 วิธีการยกที่แนะนำ**

Danfoss

#### <span id="page-13-0"></span>2.3.3 การติดตั้งกับผนัง - เครื่อง IP21 (NEMA 1) และ IP54 (NEMA 12)

#### **พิจารณาสิ่งต่อไปนี้ก่อนเลือกสถานที่การติดตั้งสุดท้าย:**

- **•** พื้นที่ว่างสำหรับการระบายความร้อน
- **•** การเข้าถึงเพื่อเปิดประตู
- **•** ช่องเสียบสายเคเบิลจากด้านล่าง

#### 2.4 การติดตั้งทางไฟฟ้า

#### 2.4.1 ข้อกำหนดทั่วไป

ส่วนนี้มีคำแนะนำโดยละเอียดสำหรับการต่อสายตัวแปลงความถี่ โดยมีคำอธิบายในการทำงานต่อไปนี้:

- **•** การต่อสายมอเตอร์กับขั้วต่อเอาท์พุทของตัวแปลง-ความถี่
- **•** การต่อสายไฟหลักกระแสสลับกับขั้วต่ออินพุทของตัว-แปลงความถี่
- **•** การต่อสายไฟส่วนควบคุมและการสื่อสารแบบอนุกรม
- **•** ตรวจสอบอินพุทและกำลังมอเตอร์หลังจากจ่าย-กระแสไฟแล้ว ตั้งโปรแกรมขั้วต่อควบคุมสำหรับการ-ทำงานที่ต้องการ

### **คำเตือน**

#### **อันตรายจากอุปกรณ์!**

**เพลาและอุปกรณ์ไฟฟ้าที่หมุนอยู่สามารถทำให้เกิด-อันตรายได้ งานทางไฟฟ้าทั้งหมดต้องสอดคล้องตามข้อ-กำกับทางไฟฟ้าในท้องถิ่นและระดับชาติ ขอแนะนำอย่าง-ยิ่งให้การติดตั้ง การเริ่มต้นทำงาน และการบำรุงรักษา ต้องดำเนินการโดยเจ้าหน้าที่ผู้ชำนาญการเท่านั้น หากไม่- ปฏิบัติตามแนวทางเหล่านี้อาจส่งผลให้เกิดการเสียชีวิต-หรือบาดเจ็บรุนแรง**

## **ข้อควรระวัง**

#### **การแยกสายไฟ!**

**วางสายกำลังอินพุท เดินสายมอเตอร์ และเดินสายควบคุม ในท่อร้อยสายโลหะแยกกันสามเส้น หรือสายเคเบิลแบบมี- ฉนวนแยกกัน เพื่อแยกสัญญาณรบกวนความถี่สูง หากไม่- แยกกำลัง มอเตอร์ และการเดินสายควบคุม อาจส่งผลให้- ตัวแปลงความถี่และอุปกรณ์ที่เกี่ยวข้องทำงานได้ไม่เต็ม-ประสิทธิภาพ**

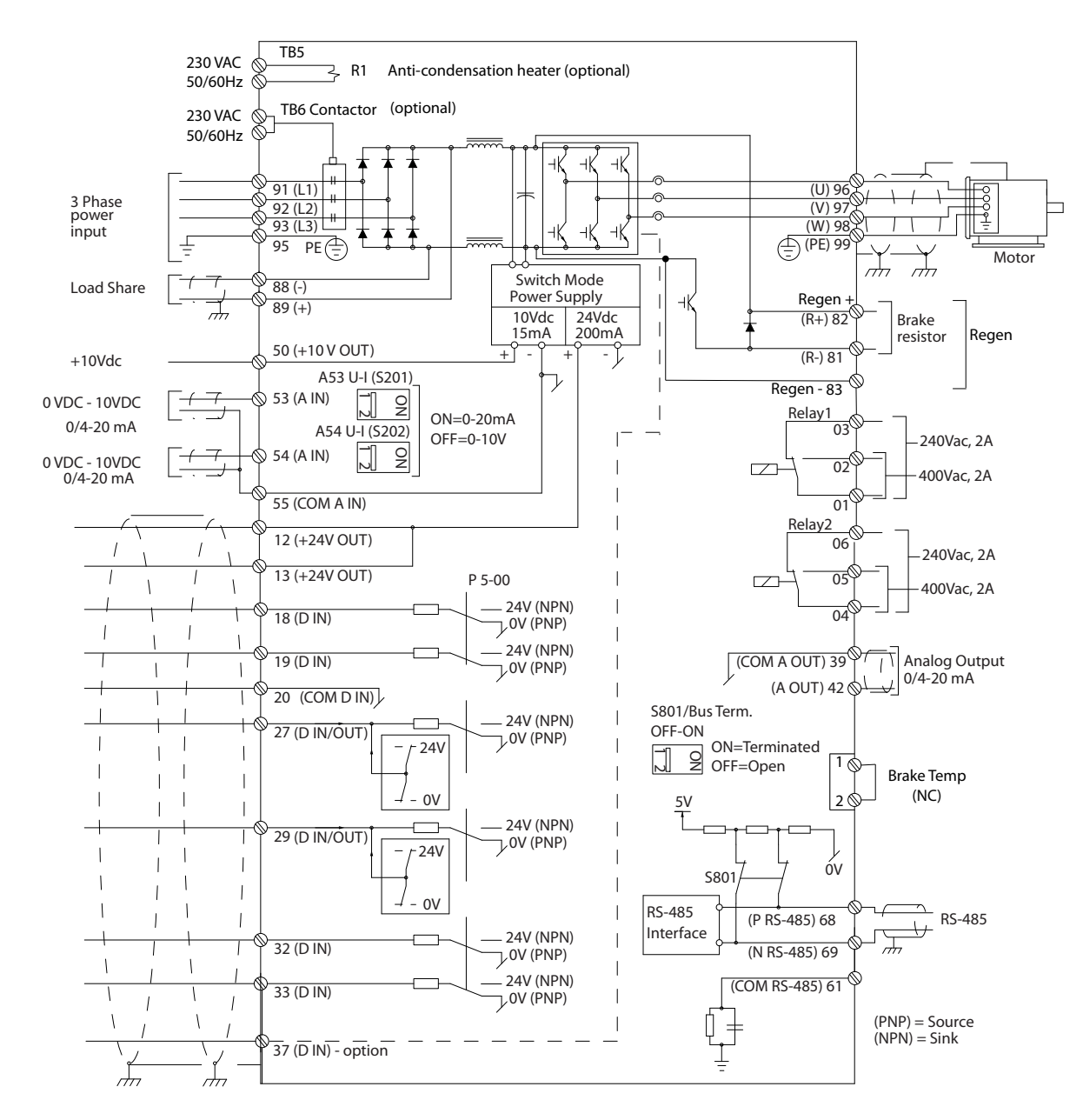

**ภาพประกอบ 2.2 แผนภูมิที่เชื่อมโยงระหว่างกัน**

**2 2**

130BC548.11

130BC548.11

Danfoss

**2 2**

- **•** อุปกรณ์ควบคุมอิเล็กทรอนิกส์ถูกเชื่อมต่อกับแรงดัน-ไฟฟ้าหลักที่มีอันตราย ต้องระมัดระวังอย่างยิ่งยวด-เพื่อป้องกันอันตรายจากไฟฟ้าเมื่อจ่ายไฟเข้าเครื่อง
- **•** เดินสายเคเบิลมอเตอร์จากตัวแปลงความถี่หลายตัว-แยกกัน แรงดันเหนี่ยวนำจากเอาท์พุทสายเคเบิล-มอเตอร์ที่วางไปด้วยสามารถประจุคาพาซิเตอร์ของ-อุปกรณ์ได้ แม้จะปิดและล็อคอุปกรณ์แล้ว
- **•** ขั้วต่อการต่อสายในสถานที่ตั้งไม่ได้มีจุดประสงค์เพื่อ-รับตัวนำที่มีขนาดใหญ่กว่า

#### **การป้องกันโหลดเกินและอุปกรณ์**

- **•** ฟังก์ชันที่มีการเรียกใช้งานทางอิเล็กทรอนิกส์ภายใน-ตัวแปลงความถี่มีการป้องกันโหลดเกินสำหรับมอเตอร์ การโหลดเกินคำนวณระดับของการเพิ่มเพื่อเปิด-ทำงานเวลาสำหรับการตัดการทำงาน (หยุดเอาท์พุท-ตัวควบคุม) ยิ่งกระแสสูงขึ้นเท่าใด การตอบสนองการ-ตัดการทำงานก็จะเร็วขึ้นเท่านั้น การป้องกันโหลดเกิน-ของมอเตอร์เป็นแบบคลาส 20 ด *[8 คำเตือนและ-](#page-58-0)[สัญญาณเตือน](#page-58-0)* สำหรับรายละเอียดเกี่ยวกับฟังก์ชัน-การตัดการทำงาน
- **•** เนื่องจากการเดินสายมอเตอร์มีกระแสความถี่สูง จึง-เป็นสิ่งสำคัญที่จะต้องเดินสายกำลังไฟฟ้าสำหรับ-แหล่งจ่ายไฟหลัก กำลังมอเตอร์ และส่วนควบคุม-แยกออกจากกัน ใช้ท่อร้อยสายแบบโลหะหรือสาย-แบบมีฉนวนแยก ดูภาพประกอบ 2.3 หากไม่แยก-สายกำลัง มอเตอร์ และส่วนควบคุม อาจส่งผลให้- อุปกรณ์ทำงานได้ต่ำกว่าประสิทธิภาพที่เหมาะสม
- **•** ตัวแปลงความถี่ทั้งหมดต้องมีการป้องกันไฟฟ้า-ลัดวงจรและการป้องกันกระแสเกิน ต้องมีฟิวส์อินพุท-เพื่อให้การป้องกันนี้ ดู [ภาพประกอบ 2.4](#page-16-0) หากไม่ได้- จัดส่งให้จากโรงงาน ผู้ติดตั้งต้องใส่ฟิวส์ด้วยเมื่อ-ทำการติดตั้ง ดูพิกัดฟิวส์สูงสุดใน [10.3.1 การป้องกัน](#page-80-0)

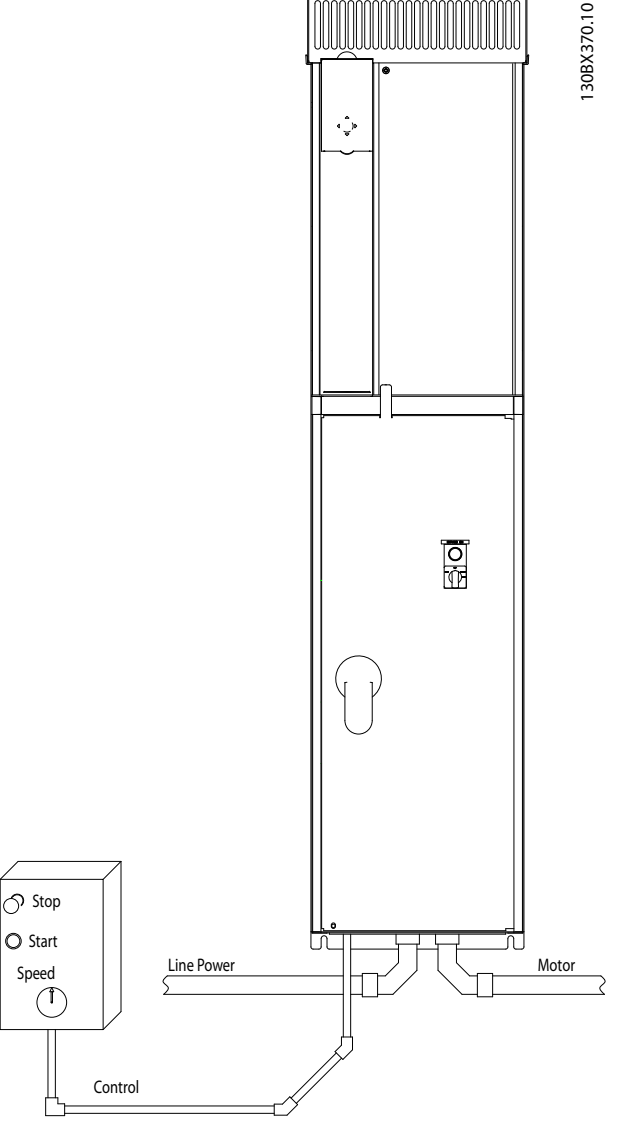

Danfoss

**ภาพประกอบ 2.3 ตัวอย่างการติดตั้งระบบไฟฟ้าที่เหมาะสมโดย-ใช้ท่อร้อยสาย**

#### <span id="page-16-0"></span>**การติดตั้ง คำแนะนำการใช้งาน VLT**® **Refrigeration Drive**

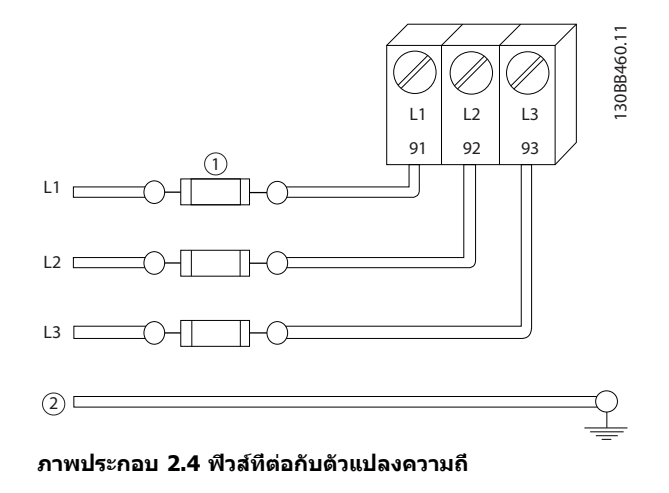

#### **ประเภทของสายและพิกัด**

- **•** การเดินสายทั้งหมดต้องสอดคล้องกับระเบียบข้อ-บังคับในท้องถิ่นและระดับชาติ เกี่ยวกับข้อกำหนด-ของพื้นที่หน้าตัดและอุณหภูมิแวดล้อม
- **•** Danfoss แนะนำให้ทำการเชื่อมต่อทางไฟฟ้าทั้งหมด-ด้วยสายทองแดงที่พิกัด 75 °C เป็นอย่างต่ำ

#### 2.4.2 ข้อกำหนดการต่อลงดิน (การต่อกราวด์)

### **คำเตือน**

#### **อันตรายจากการต่อลงดิน (กราวด์)!**

**เพื่อความปลอดภัยของผู้ใช้ เป็นสิ่งสำคัญที่จะต้องต่อ-สายดิน (กราวด์) ตัวแปลงความถี่อย่างเหมาะสมตาม-ระเบียบด้านไฟฟ้าในท้องถิ่นและระดับชาติ รวมถึงคำ-แนะนำที่รวมอยู่ในเอกสารนี้ อย่าใช้ท่อร้อยสายที่เชื่อมต่อ-กับตัวแปลงความถี่เป็นท่อแทนจุดต่อกราวด์ที่เหมาะสม กระแสลงดิน (กราวด์) สูงกว่า 3.5 mA หากไม่ดำเนิน-การต่อสายดิน (กราวด์) ตัวแปลงความถี่อย่างเหมาะสม-อาจส่งผลให้เกิดการเสียชีวิตหรือบาดเจ็บรุนแรง**

#### **หมายเหตุ**

**เป็นความรับผิดชอบของผู้ใช้หรือช่างไฟฟ้าที่ติดตั้งที่จะ-ต้องมั่นใจว่าต่อกราวด์ (สายดิน) ของอุปกรณ์อย่างถูก-ต้องตามระเบียบและมาตรฐานการไฟฟ้าในท้องถิ่นและ-ระดับชาติ**

- **•** ปฏิบัติตามระเบียบการไฟฟ้าในท้องถิ่นและระดับชาติ- ทั้งหมดเพื่อการต่อสายดิน (กราวด์) อุปกรณ์ไฟฟ้า-อย่างเหมาะสม
- **•** การต่อสายดิน (กราวด์) ป้องกันที่เหมาะสมสำหรับ-อุปกรณ์ที่มีกระแสลงดิน (กราวด์) สูงกว่า 3.5 mA ต้องได้รับการดำเนินการครบถ้วน ดู 2.4.2.1 กระแส-รั่วไหล (>3.5 mA)
- **•** สายดิน (สายกราวด์) เฉพาะเป็นสิ่งจำเป็นสำหรับการ-เดินสายกำลังอินพุท กำลังมอเตอร์ และการเดินสาย-ควบคุม
- **•** ใช้ตัวรัดสายที่ให้ไว้กับอุปกรณ์เพื่อการเชื่อมต่อลงดิน (การเชื่อมต่อกราวด์) ที่เหมาะสม
- **•** อย่าต่อลงดิน (กราวด์) ตัวแปลงความถี่หนึ่งชุดกับอีก-ชุดในแบบ "สายโซ่เดซี่"
- **•** ใช้การต่อสายดิน (กราวด์) ให้สั้นที่สุด
- **•** ขอแนะนำให้ใช้สายเกลียวถี่เพื่อลดสัญญาณรบกวน-ทางไฟฟ้า
- **•** ทำตามข้อกำหนดในการเดินสายของผู้ผลิตมอเตอร์

#### 2.4.2.1 กระแสรั่วไหล (>3.5 mA)

ทำตามข้อกำกับในประเทศและท้องถิ่นเกี่ยวกับการต่อลงดิน-เพื่อป้องกันอุปกรณ์ที่มีกระแสรั่วไหล > 3.5 mA เทคโนโลยี- ตัวแปลงความถี่ใช้การสวิตช์ความถี่สูงที่กำลังสูง ซึ่งอาจสร้าง-กระแสรั่วไหลในการเชื่อมต่อลงดิน กระแสฟอลต์ในตัวแปลง-ความถี่ที่ขั้วต่อกำลังไฟฟ้าเอาท์พุทอาจมีส่วนประกอบ-กระแสตรงที่สามารถชาร์จตัวเก็บประจุวงจรกรองและสร้าง-กระแสลงดินชั่วครู่ได้ กระแสรั่วไหลลงดินขึ้นอยู่กับรูปแบบของ-ระบบหลายแบบ รวมถึงการกรอง RFI, สายเคเบิลมอเตอร์แบบ-มีชีลและกำลังของตัวแปลงความถี่

EN/IEC61800-5-1 (มาตรฐานผลิตภัณฑ์ระบบชุดขับเคลื่อน-กำลัง) กำหนดการดูแลเป็นพิเศษหากกระแสรั่วไหลเกิน 3.5 mA การต่อลงดิน (กราวด์) ต้องมีการเสริมด้วยวิธีการใดวิธีการ-หนึ่งต่อไปนี้:

- **•** สายดิน (กราวด์) มีขนาดอย่างน้อย 10 มม.<sup>2</sup>
- **•** แยกสายดิน (กราวด์) สองเส้น โดยทั้งสองเส้นต้อง-ตรงตามระเบียบเรื่องขนาดของภาคตัดขวาง

ดู EN 60364-5-54 § 543.7 สำหรับข้อมูลเพิ่มเติม

#### **การใช้ RCD**

เมื่อใช้อุปกรณ์กระแสตกค้าง (RCD) หรือที่เรียกว่าเซอร์กิต-เบรคเกอร์กระแสรั่วไหลลงดิน (ELCB) ให้ปฏิบัติตามรายการต่อ-ไปนี้: อุปกรณ์กระแสตกค้าง (RCD)

- **•** ใช้ RCD ประเภท B เท่านั้น ซึ่งสามารถตรวจจับ-กระแสกระแสสลับและกระแสตรงได้
- **•** ใช้ RCD ที่มีการหน่วงกระแสกระชากภายในเพื่อป้อ-งกันฟอลต์ที่เกิดจากกระแสลงดินชั่วครู่
- **•** กำหนดขนาดของ RCD โดยพิจารณาจากรูปแบบ-ของระบบและสภาพแวดล้อม

#### <span id="page-17-0"></span>2.4.2.2 การต่อลงดิน (การต่อสายกราวด์) กรอบหุ้ม IP20

ตัวแปลงความถี่นี้สามารถต่อลงดิน (ต่อสายกราวนด์) โดยใช้- ท่อหรือสายเคเบิลที่มีชิลด์ การต่อลงดิน (การต่อสายกราวด์) ของการเชื่อมต่อกำลังไฟ ให้ใช้จุดต่อลงดิน (ต่อสายกราวด์) ที่แสดงใน ภาพประกอบ 2.5

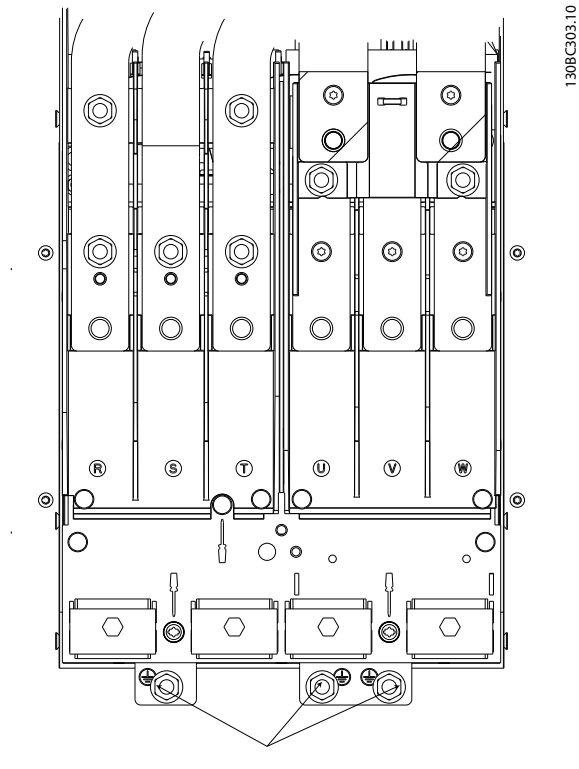

**ภาพประกอบ 2.5 จุดต่อลงดิน (ต่อสายกราวด์) สำหรับกรอบหุ้ม (โครงเครื่อง) IP20**

#### 2.4.2.3 การต่อลงดิน(การต่อสายกราวด์) กรอบหุ้ม IP21/54

ตัวแปลงความถี่นี้สามารถต่อลงดิน (ต่อสายกราวนด์) โดยใช้- ท่อหรือสายเคเบิลที่มีชิลด์ การต่อลงดิน (การต่อสายกราวด์) ของการเชื่อมต่อกำลังไฟ ให้ใช้จุดต่อลงดิน (ต่อสายกราวด์) ที่แสดงใน ภาพประกอบ 2.6

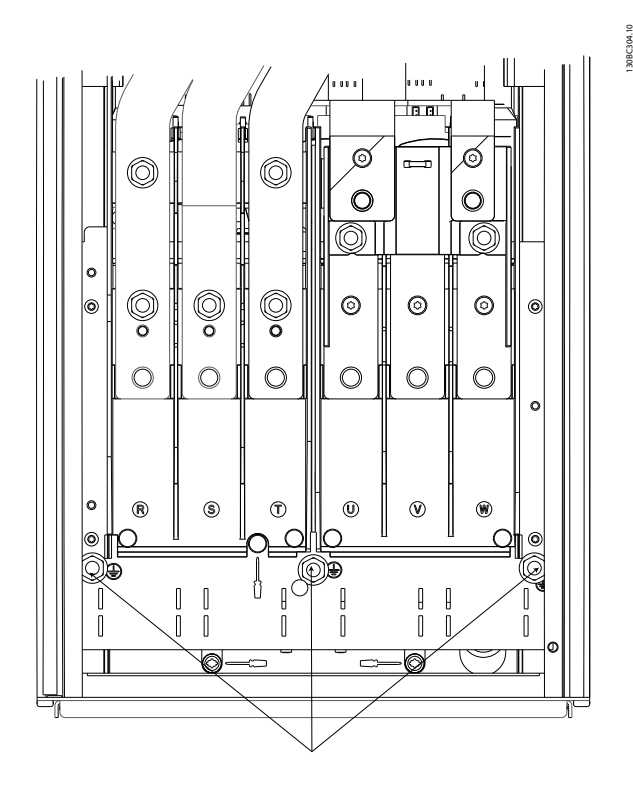

**ภาพประกอบ 2.6 การต่อลงดิน (การต่อสายกราวด์) สำหรับ-กรอบหุ้ม IP21/54**

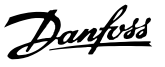

#### <span id="page-18-0"></span>2.4.3 การเชื่อมต่อมอเตอร์

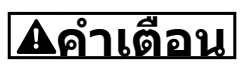

#### **แรงดันเหนี่ยวนำ!**

**เดินสายเคเบิลมอเตอร์เอาท์พุทจากตัวแปลงความถี่หลาย-ตัวแยกกัน แรงดันเหนี่ยวนำจากเอาท์พุทสายเคเบิล-มอเตอร์ที่วางไปด้วยสามารถประจุคาพาซิเตอร์ของ-อุปกรณ์ได้ แม้จะปิดและล็อคอุปกรณ์แล้ว หากไม่วางเอา-ท์พุทสายเคเบิลมอเตอร์แยกจากกันอาจส่งผลให้เสียชีวิต-หรือได้รับบาดเจ็บรุนแรง**

- **•** สำหรับขนาดสายเคเบิลสูงสุด ดู [10.1 ข้อมูลจำเพาะ-](#page-72-0)[ขึ้นกับขนาดกำลัง](#page-72-0)
- **•** ปฏิบัติตามระเบียบการไฟฟ้าในท้องถิ่นและระดับชาติ- ที่เกี่ยวกับขนาดของสายเคเบิล

#### 2.4.3.1 ตำแหน่งขั้วต่อ: D1h-D4h

- **•** แผ่นกั้นติดตั้งมีอยู่ที่ฐานของชุด IP21/54 ขึ้นไป (NEMA1/12)
- **•** อย่าติดตั้งตัวเก็บประจุแก้ไขตัวประกอบกำลังระหว่าง-ตัวแปลงความถี่และมอเตอร์
- **•** อย่าเดินสายอุปกรณ์สตาร์ทหรือเปลี่ยนขั้วระหว่างตัว-แปลงความถี่และมอเตอร์
- **•** ต่อสายไฟมอเตอร์ 3 เฟส กับขั้วต่อ 96 (U), 97 (V) และ 98 (W)
- **•** ต่อสายเดิน (กราวด์) สายเคเบิลตามคำแนะนำที่ให้ไว้
- **•** ใช้แรงบิดขันขั้วต่อตามข้อมูลที่ให้ไว้ใน [10.3.4 แรง-](#page-81-0)[บิดขันตึงเพื่อเชื่อมต่อ](#page-81-0)
- **•** ทำตามข้อกำหนดในการเดินสายของผู้ผลิตมอเตอร์

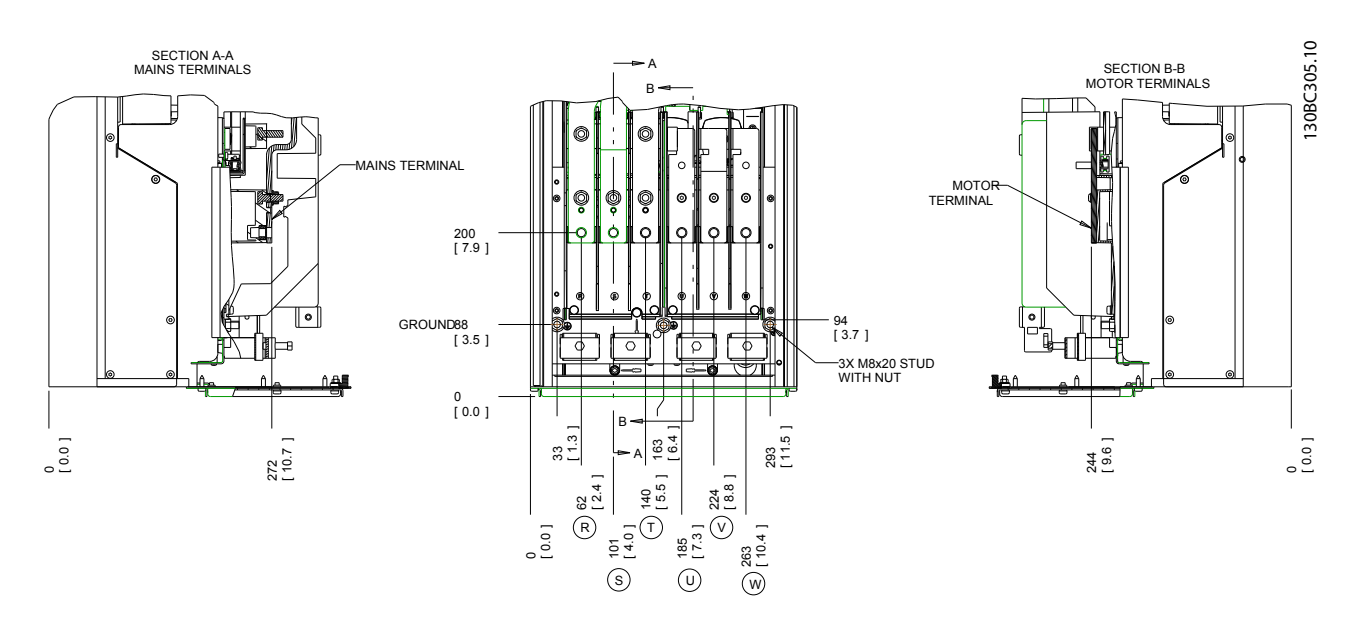

**ภาพประกอบ 2.7 ตำแหน่งขั้วต่อ D1h**

#### **การติดตั้ง คำแนะนำการใช้งาน VLT**® **Refrigeration Drive**

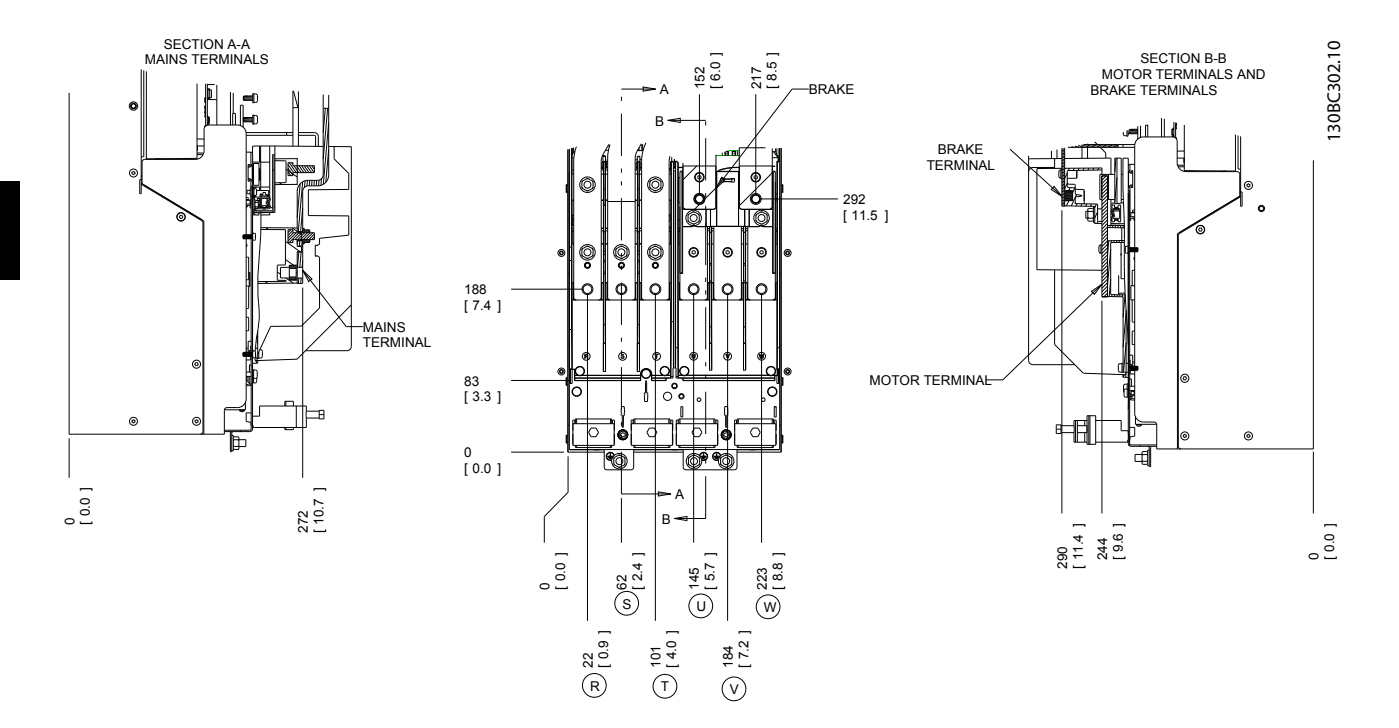

**ภาพประกอบ 2.8 ตำแหน่งขั้วต่อ D3h**

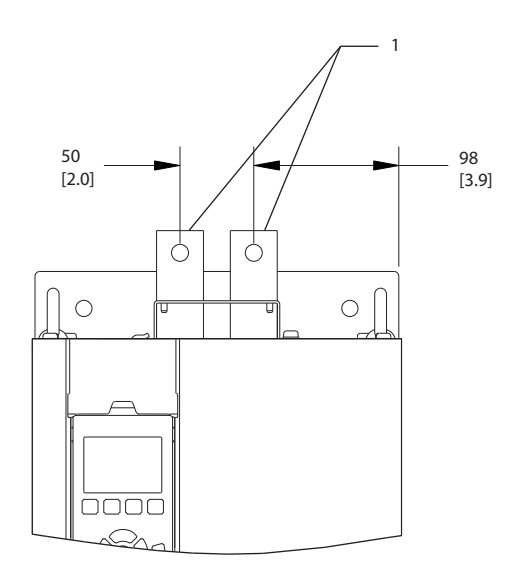

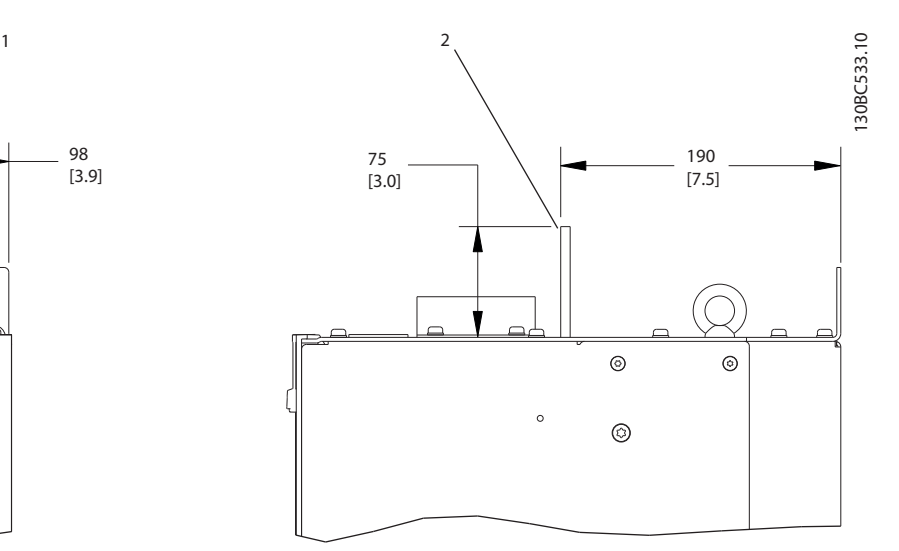

Danfoss

**ภาพประกอบ 2.9 ขั้วต่อการแบ่งโหลดหรือขั้วต่อแบบคืนพลังงานกลับ, D3h**

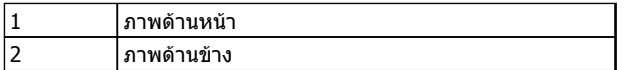

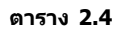

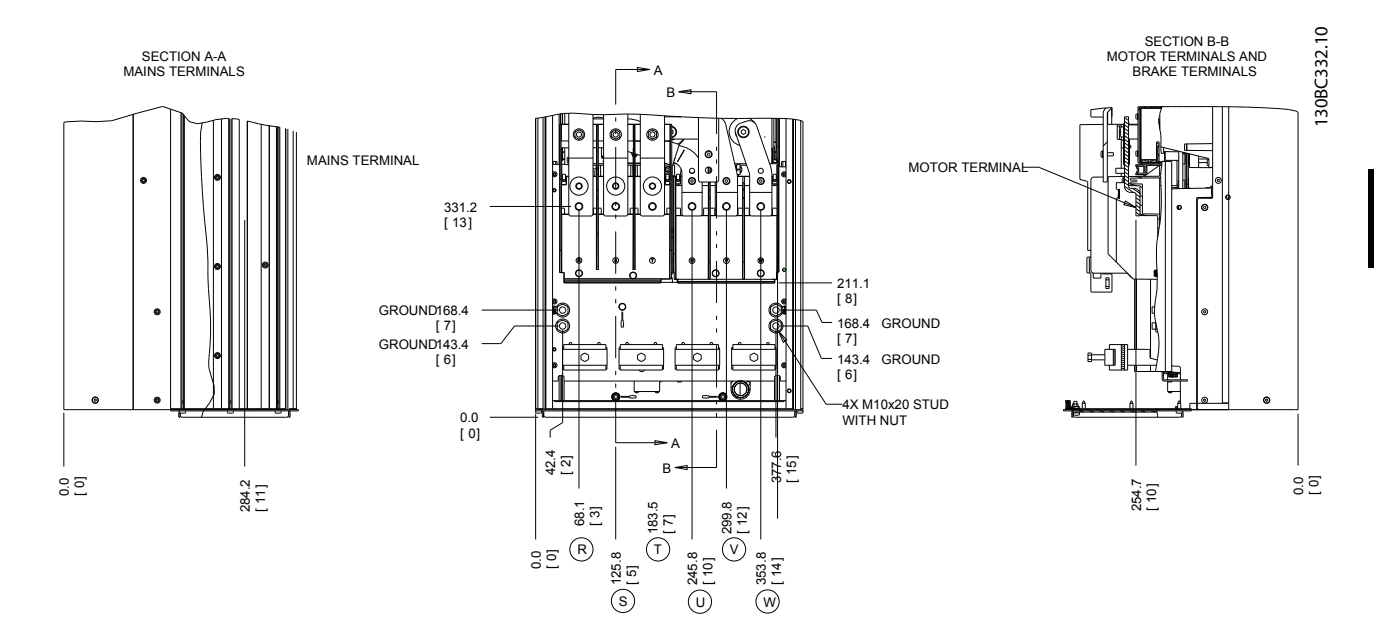

**ภาพประกอบ 2.10 ตำแหน่งขั้วต่อ D2h**

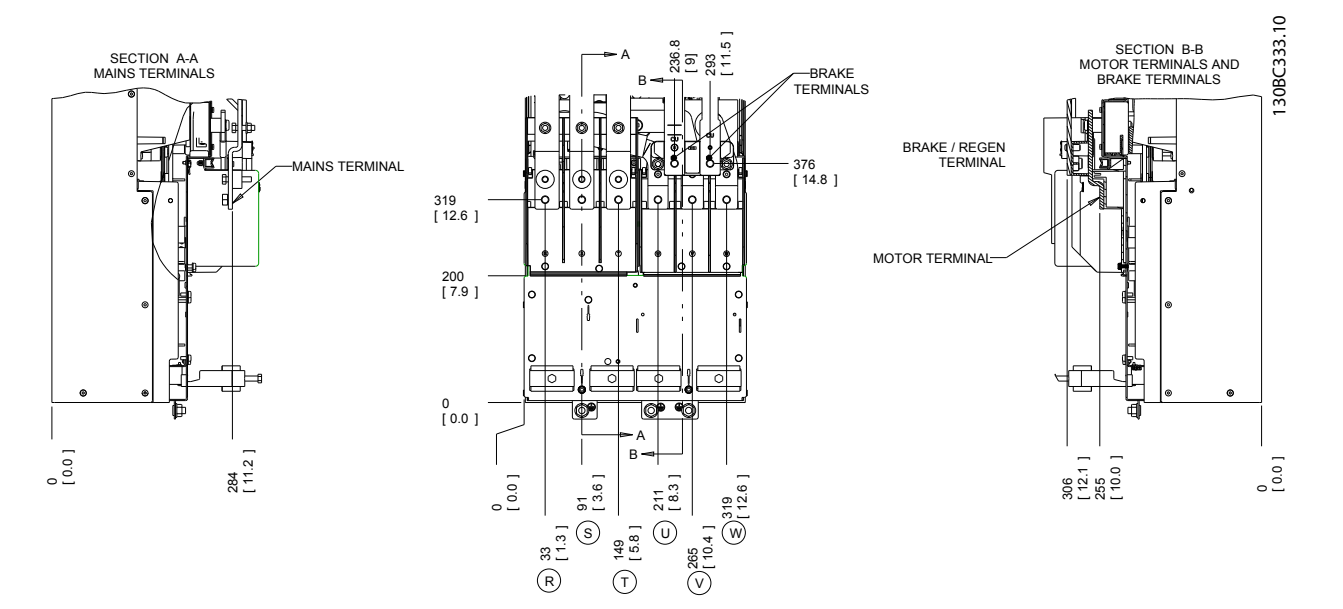

**ภาพประกอบ 2.11 ตำแหน่งขั้วต่อ D4h**

Danfoss

**2 2**

#### <span id="page-21-0"></span>**การติดตั้ง คำแนะนำการใช้งาน VLT**® **Refrigeration Drive**

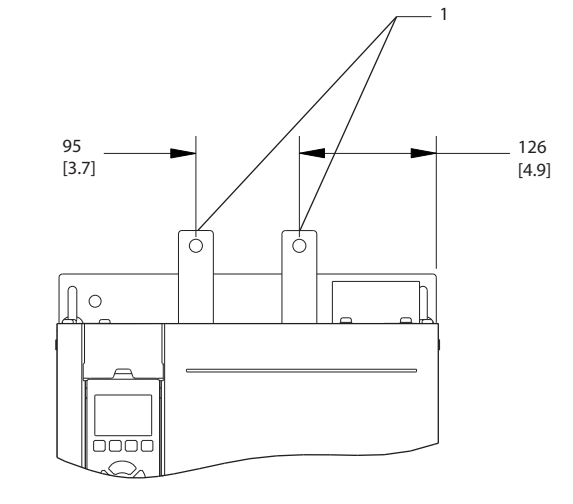

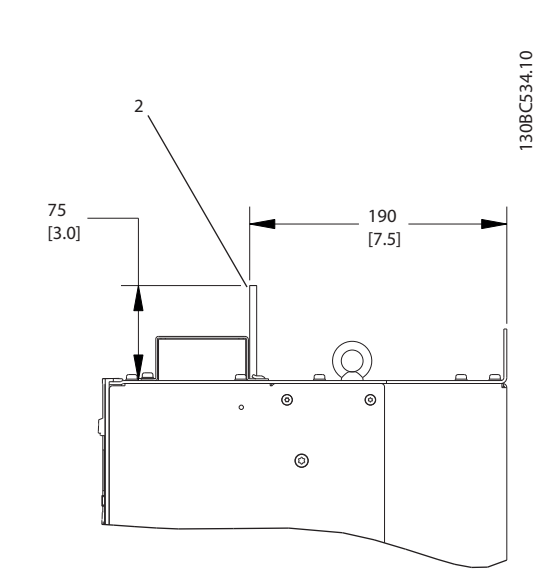

Danfoss

#### **ภาพประกอบ 2.12 ขั้วต่อการแบ่งโหลดและขั้วต่อแบบคืนพลังงานกลับ, D4h**

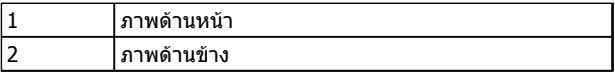

#### **ตาราง 2.5**

#### 2.4.4 สายเคเบิลมอเตอร์

ต่อมอเตอร์เข้ากับขั้วต่อ U/T1/96, V/T2/97, W/T3/98 ต่อ-สายดิน (กราวด์) กับขั้วต่อ 99 มอเตอร์มาตรฐานอะซิงโครนัส-สามเฟสทุกชนิดสามารถใช้กับตัวแปลงความถี่ได้ การตั้งค่าจาก-โรงงานคือ การหมุนตามเข็มนาฬิกา โดยที่เอาท์พุทตัวแปลง-ความถี่เชื่อมต่ออยู่ในลักษณะดังนี้:

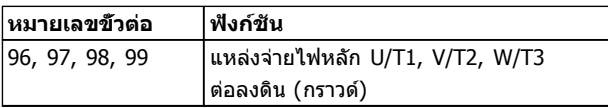

**ตาราง 2.6**

#### 2.4.5 การตรวจสอบการหมุนของมอเตอร์

ทิศทางการหมุนของมอเตอร์สามารถเปลี่ยนได้ด้วยการสลับสอง-เฟสในสายเคเบิลมอเตอร์ หรือการเปลี่ยนการตั้งค่า 4-10 กำหนดทิศทางการหมุนมอเตอร์

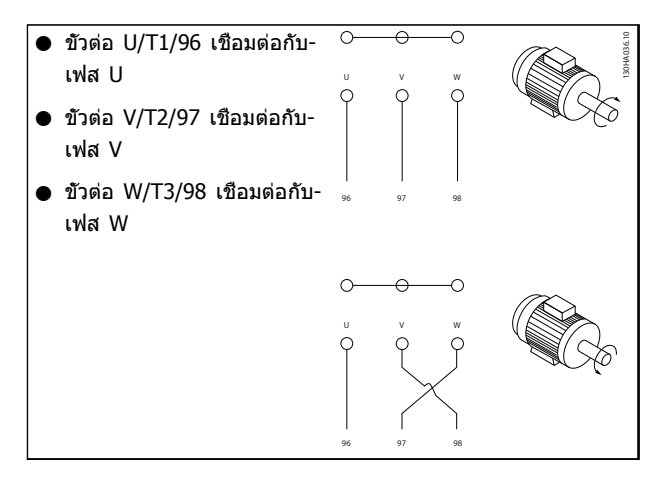

#### **ตาราง 2.7**

สามารถทำการตรวจสอบการหมุนของมอเตอร์ได้- โดยใช้1-28 ตรวจสอบการหมุนของมอเตอร์ และปฏิบัติตามขั้น-ตอนที่แสดงบนจอ

#### <span id="page-22-0"></span>**การติดตั้ง คำแนะนำการใช้งาน VLT**® **Refrigeration Drive**

#### 2.4.6 การเชื่อมต่อแหล่งจ่ายไฟหลัก กระแสสลับ

- **•** การเดินสายขนาดขึ้นอยู่กับกระแสอินพุทของตัวแปลง-ความถี่
- **•** ปฏิบัติตามระเบียบการไฟฟ้าในท้องถิ่นและระดับชาติ- ที่เกี่ยวกับขนาดของสายเคเบิล
- **•** เชื่อมต่อสายไฟอินพุทกระแสสลับ 3 เฟส กับขั้วต่อ L1, L2 และ L3 (ดู ภาพประกอบ 2.13)

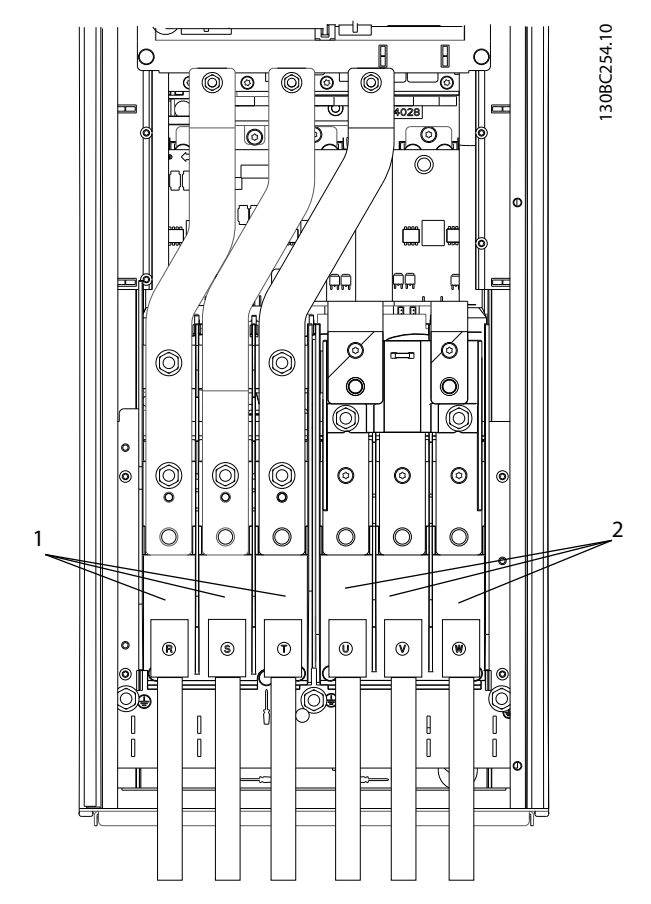

**ภาพประกอบ 2.13 การเชื่อมต่อกับแหล่งจ่ายไฟหลัก-กระแสสลับ**

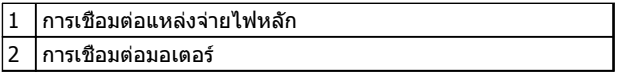

**ตาราง 2.8** 

- **•** ต่อสายเดิน (กราวด์) สายเคเบิลตามคำแนะนำที่ให้ไว้
- **•** ตัวแปลงความถี่ทุกตัวสามารถใช้กับแหล่งอินพุทแยก รวมถึงสายกำลังอ้างอิงสายดิน (กราวด์) ได้ เมื่อจ่าย-ไฟจากแหล่งจ่ายไฟหลักแบบแยก (สายหลัก IT หรือเดลต้าแบบลอย) หรือสายหลัก TT/TN-S ที่มีขา-กราวด์ (เดลต้าที่มีกราวด์) ให้ตั้ง 14-50 ตัวกรอง RFI เป็นปิด เมื่อปิด ตัวเก็บประจุตัวกรอง RFI ภายใน-ระหว่างโครงเครื่องและวงจรขั้นกลางจะถูกตัดเพื่อ-หลีกเลี่ยงความเสียหายต่อวงจรขั้นกลางและเพื่อลด-กระแสประจุที่ไหลลงดิน (กราวด์) ตามมาตรฐาน IEC 61800-3

#### 2.5 การเชื่อมต่อการเดินสายควบคุม

- **•** แยกการเดินสายควบคุมจากส่วนประกอบกำลังไฟสูง-ในตัวแปลงความถี่
- **•** สำหรับการแยก PELV หากตัวแปลงความถี่เชื่อมต่อ-อยู่กับเทอร์มิสเตอร์ การเดินสายควบคุมเทอร์มิสเตอร์- ที่เป็นอปกรณ์เสริม ต้องมีการเสริมกำลัง/ป้องกันด้วย-ฉนวนสองชั้น แนะนำแรงดันแหล่งจ่ายไฟ24 V DC

### 2.5.1 การเข้าถึง

ขั้วต่อทั้งหมดที่ต่อกับสายเคเบิลควบคุมจะอยู่ข้างใต้ LCP ด้าน-ข้างของตัวแปลงความถี่ หากต้องการเข้าถึง เปิดฝา (IP21/54) หรือถอดแผงด้านหน้าออก (IP20)

### 2.5.2 การใช้สายเคเบิลควบคุมที่มีชีล

Danfoss แนะนำให้ใช้สายเคเบิลที่มีชีล/ปลอกโลหะแบบถัก เพื่อความปลอดภัยจาก EMC ที่เหมาะสมที่สุดของสายเคเบิล-ควบคุม และการแพร่กระจาย EMC จากสายเคเบิลมอเตอร์ที่- น้อยที่สุด

ความสามารถของสายเคเบิลในการลดการแผ่เข้าและออกของ-การรบกวนทางไฟฟ้าจะขึ้นอยู่กับอิมพีแดนซ์การถ่ายโอน (Z $_{\rm T}$ ) ส่วนชีลของสายเคเบิลโดยปกติแล้วจะออกแบบให้ลดการถ่าย-โอนของการรบกวนทางไฟฟ้า อย่างไรก็ตามส่วนชีลที่มีค่าอิมพี- แดนซ์การถ่ายโอนตำกว่า  $(Z_T)$  จะมีประสิทธิผลมากกว่าส่วนชีล-ที่มีอิมพีแดนซ์การถ่ายโอนที่สูงกว่า  $(Z_{T})$ 

อิมพีแดนซ์การถ่ายโอน  $(Z_T)$  ไม่ค่อยมีการระบุถึงจากผู้ผลิตสาย-เคเบิล แต่ทั่วไปจะสามารถประมาณค่าอิมพีแดนซ์การถ่ายโอน  $(Z_{\text{T}})$  ได้โดยการประเมินจากรูปแบบทางกายภาพของสายเคเบิล

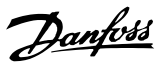

#### <span id="page-23-0"></span>**อิมพีแดนซ์การถ่ายโอน (ZT) ประเมินได้จากปัจจัยต่อ-ไปนี้:**

- **•** ความสามารถในการนำไฟฟ้าของวัสดุชีล
- **•** ความต้านทานหน้าสัมผัสระหว่างตัวนำของชีลแต่ละ-ชนิด
- **•** พื้นที่ของการชีล เช่น พื้นที่ทางกายภาพของสาย-เคเบิลที่ส่วนชีลครอบคลุม ซึ่งมักจะระบุเป็นค่า-เปอร์เซ็นต์
- **•** ประเภทการชีล เช่น รูปแบบถักหรือบิดเกลียว
- a. สายทองแดงหุ้มด้วยอลูมิเนียม
- b. สายทองแดงบิดเกลียวหรือสายเคเบิลที่มีลวดเหล็ก-เป็นเกราะหุ้ม
- c. ลวดทองแดงถักชั้นเดียวที่มีพื้นที่ชีลครอบคลุมที่- เปอร์เซ็นต์ต่างกัน สายเคเบิลนี้เป็นสายเคเบิลที่อ้างอิงโดยทั่วไปของ Danfoss
- d. ลวดทองแดงถักสองชั้น
- e. ลวดทองแดงถักสองชั้นที่มีชั้นกลางมีคุณสมบัติเป็น-แม่เหล็ก มีชีล/ปลอกโลหะ
- f. สายเคเบิลที่ร้อยในท่อทองแดงหรือท่อเหล็ก
- g. สายเคเบิลตะกั่วที่มีความหนา 1.1 มม.

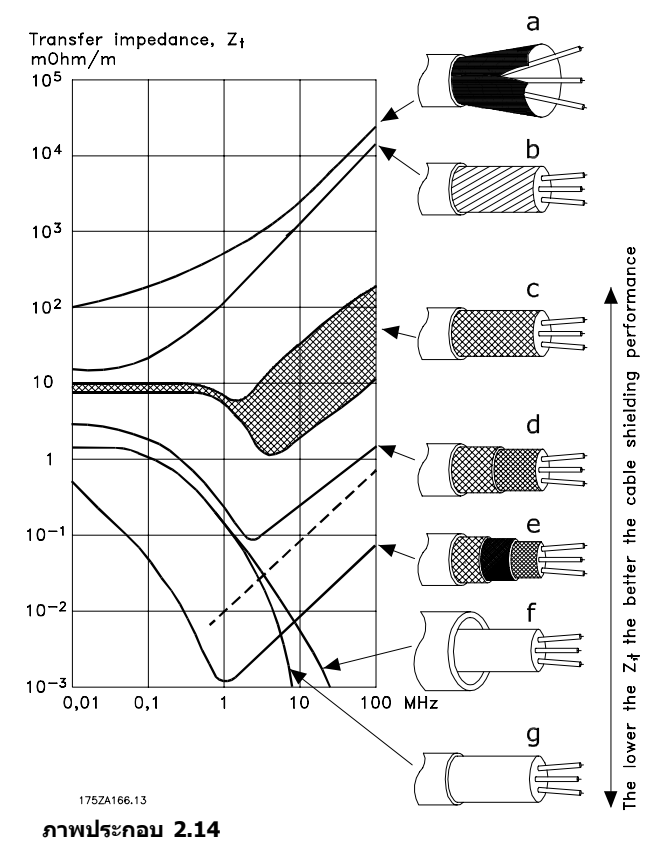

#### 2.5.3 การต่อลงดิน (กราวด์)สายเคเบิล ควบคุมแบบชีล

#### **ปลอกฉนวนที่ถูกต้อง**

วิธีการที่เหมาะสมในกรณีส่วนใหญ่คือการยึดสายเคเบิลควบคุม-และสายเคเบิลการสื่อสารแบบอนุกรมด้วยตัวรัดส่วนชีลที่ให้ไว้ที่- ปลายทั้งสองด้าน เพื่อให้แน่ใจได้ถึงหน้าสัมผัสของสายเคเบิล-ความถี่สูงที่ดีที่สุดเท่าที่เป็นไปได้ หากความต่างศักย์เทียบกับ-ดิน (กราวด์) ระหว่างตัวแปลงความถี่และ PLC มีความต่างกัน อาจเกิดสัญญาณรบกวนทางไฟฟ้าที่จะรบกวนการทำงานทั้ง-ระบบ แก้ปัญหานี้โดยติดตั้งสายเคเบิลปรับสมดุล ถัดจากสาย-เคเบิลควบคุม พื้นที่หน้าตัดของสายเคเบิลต่ำสุด: 16 มม.<sup>2</sup>

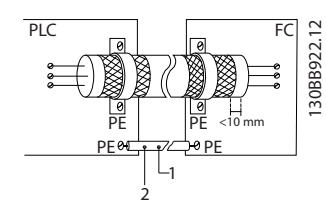

**ภาพประกอบ 2.15**

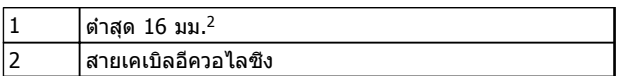

#### **ตาราง 2.9**

#### **วงรอบดิน (กราวด์) 50/60 Hz**

หากใช้สายเคเบิลควบคุมที่ยาวมาก วงรอบดิน (วงรอบกราวด์) อาจเกิดขึ้น หากต้องการตัดวงรอบดิน (กราวด์) ให้เชื่อมต่อ-ปลายด้านหนึ่งของส่วนชีลลงดิน (กราวด์) ผ่านตัวเก็บประจุ 100 nF (พยายามให้สายช่วงนี้สั้นที่สุด)

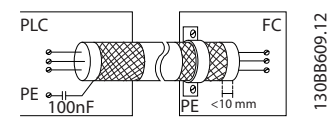

**ภาพประกอบ 2.16**

#### <span id="page-24-0"></span>**ป้องกันสัญญาณรบกวน EMC บนการสื่อสารแบบอนุกรม**

ขั้วต่อนี้เชื่อมต่อกับสายดิน (กราวด์) ผ่านทางลิงก์ RC ภายใน ใช้สายเคเบิลบิดเกลียวคู่เพื่อลดการรบกวนระหว่างตัวนำ วิธีการ-ที่แนะนำแสดงไว้ด้านล่าง:

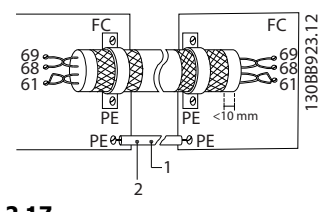

**ภาพประกอบ 2.17**

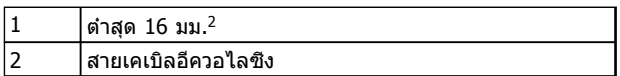

#### **ตาราง 2.10**

หรืออาจข้ามการเชื่อมต่อกับขั้วต่อ 61 ก็ได้

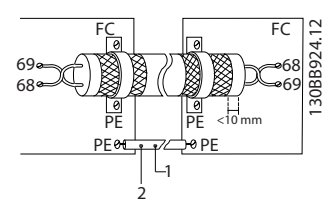

#### **ภาพประกอบ 2.18**

|   | าสด 16 มม. <sup>∠</sup><br>ิ ด |
|---|--------------------------------|
| ┑ | 'สายเคเบิลอีควอไลซึง           |

**ตาราง 2.11**

#### 2.5.4 ประเภทขั้วต่อส่วนควบคุม

การทำงานของขั้วและการตั้งค่ามาตรฐานจากโรงงานได้สรุป-ไว้ใน [2.5.6 การทำงานของขั้วต่อส่วนควบคุม](#page-25-0)

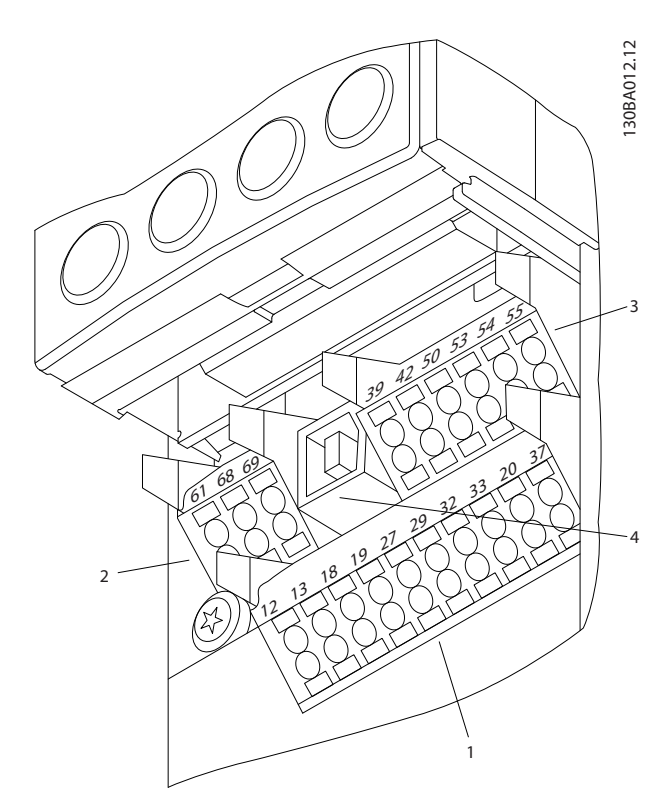

**ภาพประกอบ 2.19 ตำแหน่งขั้วต่อส่วนควบคุม**

- **• ช่องเสียบ 1** มีขั้วต่ออินพุทดิจิตัลที่สามารถ-โปรแกรมได้สี่ขั้ว ขั้วต่อดิจิตัลเพิ่มเติมสองขั้วที่- โปรแกรมเป็นได้ทั้งอินพุทหรือเอาท์พุท ขั้วต่อสำหรับ-แรงดันแหล่งจ่ายไฟ 24 V DC และขั้วต่อทั่วไป-สำหรับจ่ายแรงดัน 24 V DC เป็นส่วนเสริมสำหรับ-ลูกค้า
- **• ช่องเสียบ 2** ขั้วต่อ (+)68 และ (-)69 ใช้สำหรับ-การสื่อสารแบบอนุกรม RS-485
- **• ช่องเสียบ 3** มีอินพุทอนาล็อกสองช่อง เอาท์พุทอ-นาล็อกหนึ่งช่อง แรงดันแหล่งจ่ายไฟ 10 V DC และขั้วต่อทั่วไปสำหรับอินพุทและเอาท์พุท
- **• ช่องเสียบ 4** คือพอร์ท USB ที่ไว้ใช้กับ ซอฟต์แวร์ การตั้งค่า MCT 10
- **•** นอกจากนี้ยังมีเอาท์พุทรีเลย์แบบ C 2 ตัวที่อยู่บน-การ์ดกำลัง
- **•** อุปกรณ์เสริมสำหรับเครื่องที่สามารถสั่งซื้ออาจมีขั้ว-ต่อเพิ่มเติม โปรดดูคู่มือที่จัดส่งให้พร้อมกับอุปกรณ์- เสริม

**2 2**

130BT306.10

#### <span id="page-25-0"></span>2.5.5 การเดินสายไปยังขั้วต่อส่วนควบคุม

ปลั๊กขั้วต่อสามารถถอดออกได้เพื่อการเข้าถึงที่สะดวก

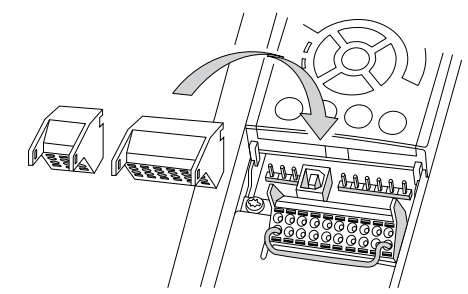

**ภาพประกอบ 2.20 การถอดขั้วต่อส่วนควบคุม**

#### 2.5.6 การทำงานของขั้วต่อส่วนควบคุม

การทำงานของตัวแปลงความถี่สั่งการโดยการรับสัญญาณอิน-พุทของการควบคุม

- **•** ขั้วต่อแต่ละขั้วต้องมีการตั้งโปรแกรมสำหรับการ-ทำงานที่จะทำการสนับสนุนในพารามิเตอร์ที่เกี่ยวข้อง-กับขั้วต่อนั้น โปรดดู [5 การตั้งโปรแกรม](#page-42-0) และ [6 ตัวอย่างการประยุกต์ใช้](#page-51-0) สำหรับขั้วต่อและ-พารามิเตอร์ที่เกี่ยวข้อง
- **•** สิ่งสำคัญคือจะต้องยืนยันว่าขั้วต่อส่วนควบคุมได้รับ-การโปรแกรมสำหรับการทำงานที่ถูกต้องแล้ว ดู [5 การตั้งโปรแกรม](#page-42-0) สำหรับรายละเอียดในการเข้าถึง-พารามิเตอร์และการตั้งโปรแกรม
- **•** การตั้งโปรแกรมขั้วต่อตามค่ามาตรฐานมีจุดประสงค์- เพื่อเริ่มการทำงานตัวแปลงความถี่ในโหมดการ-ทำงานทั่วไป

#### 2.5.6.1 ขั้วต่อ 53 และสวิตช์ 54

- **•** ขั้วต่ออินพุทอนาล็อก 53 และ 54 สามารถเลือกทั้ง-สัญญาณอินพุทแรงดัน (0 ถึง 10 V) หรือกระแส (0/4-20 mA)
- **•** ปลดแหล่งจ่ายไฟออกจากตัวแปลงความถี่ก่อนที่จะ-เปลี่ยนตำแหน่งสวิตช์
- **•** ตั้งสวิตช์ A53 และ A54 เพื่อเลือกประเภทสัญญาณ U เลือกแรงดัน, I เลือกกระแส
- **•** สามารถเข้าถึงสวิตช์ได้เมื่อถอด LCP แล้ว (ดู ภาพ-ประกอบ 2.21)

#### **หมายเหตุ**

**การ์ดเสริมบางแบบที่ใช้ได้กับเครื่องนี้อาจปิดบังสวิตช์- เหล่านี้และต้องถอดออกเพื่อเปลี่ยนการตั้งค่าของสวิตช์ ถอดสายไฟที่จ่ายไฟเข้าเครื่องทุกครั้งก่อนถอดการ์ดเสริม**

- **•** ค่ามาตรฐานขั้วต่อ 53 ใช้สำหรับสัญญาณอ้างอิง-ความเร็วในวงรอบเปิดที่ตั้งค่าใน 16-61 ขั้ว 53 การ-ตั้งค่าสวิตช์
- **•** ค่ามาตรฐานขั้วต่อ 54 ใช้สำหรับสัญญาณป้อนกลับ-ในวงรอบปิดที่ตั้งค่าใน 16-63 ขั้ว 54 การตั้งค่าสวิตช์

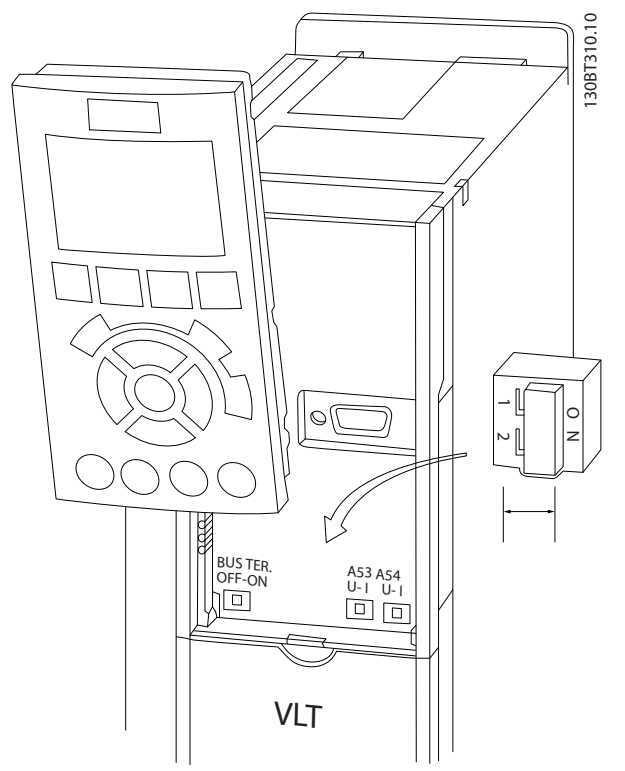

**ภาพประกอบ 2.21 ตำแหน่งสวิตช์ขั้วต่อ 53 และสวิตช์ 54 และสวิตช์เทอร์มิเนตบัส**

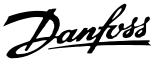

#### <span id="page-26-0"></span>2.6 การสื่อสารแบบอนุกรม

RS-485 เป็นการอินเตอร์เฟซบัสแบบใช้สายสองเส้นซึ่งเข้ากัน-ได้กับโครงสร้างเครือข่ายแบบส่งข่าวสารหลายจุด เช่น เชื่อม-ต่อโหนดเป็นบัส หรือผ่านทางสายส่งสัญญาณจากชุมสายร่วม โหนดจำนวน 32 โหนดสามารถเชื่อมต่อกันเป็นหนึ่งกลุ่มเครือ-ข่าย

ตัวทวนสัญญาณจะทำหน้าที่แบ่งกลุ่มเครือข่าย แต่ละตัวทวน-สัญญาณจะทำงานเป็นโหนดภายในกลุ่มที่ติดตั้งอยู่ แต่ละ-โหนดที่เชื่อมต่อภายในเครือข่ายที่กำหนดให้จะต้องมีที่อยู่ของ-โหนดโดยเฉพาะทั่วทุกกลุ่ม

เชื่อมต่อทั้งสองปลายของแต่ละกลุ่ม โดยใช้สวิตช์เชื่อมต่อ (S801) ของตัวแปลงความถี่หรือชุดตัวต้านทานที่ต่อเชื่อม ควร-ใช้สายเคเบิลคู่บิดเกลียวแบบมีชีล (STP) เสมอสำหรับการเดิน-สายให้กับบัส และควรปฏิบัติตามวิธีการติดตั้งที่ดีอยู่เสมอ การเชื่อมต่อลงดิน (พื้น) ด้วยอิมพีแดนซ์ต่ำของชีลทุกๆ โหนด-เป็นสิ่งสำคัญรวมถึงที่ความถี่สูง ซึ่งสามารถทำได้โดยการต่อ-หน้าสัมผัสที่กว้างของสายชีลเข้ากับดิน (พื้น) เช่น ด้วยการใช้- ตัวยึดจับสายหรือใช้เคเบิลแกลนด์ที่มีคุณสมบัติเป็นตัวนำ อาจ-จำเป็นต้องใช้สายปรับความต่างศักย์เพื่อรักษาความต่างศักย์- ของดิน (พื้น) ให้เท่ากันทั่วทั้งเครือข่าย โดยเฉพาะในการติด-ตั้งที่มีความยาวสายมากๆ

เพื่อป้องกันอิมพีแดนซ์ที่ไม่ตรงกัน ให้ใช้สายชนิดเดียวกัน-ตลอดทั่วทั้งเครือข่ายเสมอ เมื่อต่อมอเตอร์เข้ากับตัวแปลง-ความถี่ ให้ใช้สายเคเบิลมอเตอร์ที่มีชีลเสมอ

| ∣สายเคเบิล         | ีขนิดค่บิดเกลียวมีชีล (STP)   |
|--------------------|-------------------------------|
| ∣อิมพีแดนซ์        | 120 $\Omega$                  |
| ∣ความยาวเคเบิลสงสด | 1,200 ม. (รวมถึงสายที่ต่อแยก) |
|                    | 500 ม. จากสถานีถึงสถานี       |

**ตาราง 2.12**

#### 2.7 อุปกรณ์เสริม

#### 2.7.1 ขั้วต่อการแบ่งโหลด

ขั้วต่อการแบ่งโหลดช่วยให้สามารถเชื่อมต่อวงจรกระแสตรง-ของตัวแปลงความถี่จำนวนมาก ขั้วต่อการแบ่งโหลดมีอยู่ในตัว-แปลงความถี่ IP20 โดยยื่นออกมาจากด้านบนของตัวแปลง-ความถี่ ฝาครอบขั้วต่อที่จัดส่งให้พร้อมกับตัวแปลงความถี่ ต้อง-ได้รับการติดตั้งเพื่อคงพิกัด IP20 ของกรอบหุ้ม ภาพ-ประกอบ 2.22 แสดงทั้งขั้วต่อที่มีฝาครอบและขั้วต่อที่ไม่มีฝา-ครอบ

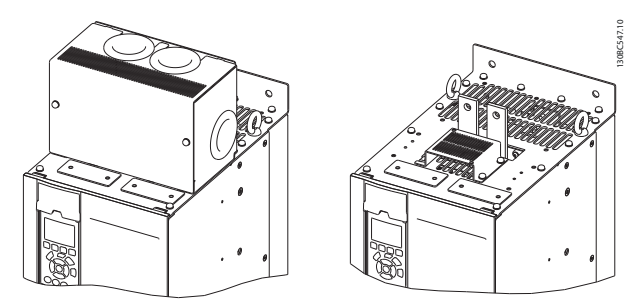

**ภาพประกอบ 2.22 ขั้วต่อการแบ่งโหลดหรือขั้วต่อแบบคืน-พลังงานกลับที่มีฝาครอบ (ซ้าย) และที่ไม่มีฝาครอบ (ขวา)**

#### 2.7.2 ขั้วต่อแบบคืนพลังงานกลับ

ขั้วต่อแบบคืนพลังงานกลับสามารถจัดหาให้สำหรับการใช้งานที่- มีโหลดแบบคืนพลังงานกลับ เครื่องแบบคืนพลังงานกลับที่ผู้- ผลิตอื่นจัดหาให้ จะเชื่อมต่อกับขั้วต่อแบบคืนพลังงานกลับ เพื่อให้สามารถคืนพลังงานกลับไปยังแหล่งจ่ายไฟหลัก ผลลัพธ์คือการประหยัดพลังงาน ขั้วต่อแบบคืนพลังงานกลับมี- อยู่ในตัวแปลงความถี่ IP20 โดยยื่นออกมาจากด้านบนของตัว-แปลงความถี่ ฝาครอบขั้วต่อที่จัดส่งให้พร้อมกับตัวแปลงความถี่ ต้องได้รับการติดตั้งเพื่อคงพิกัด IP20 ของกรอบหุ้ม ภาพ-ประกอบ 2.22 แสดงทั้งขั้วต่อที่มีฝาครอบและขั้วต่อที่ไม่มีฝา-ครอบ

#### 2.7.3 เครื่องทำความร้อนแบบป้องกันการ ควบแน่น

เครื่องทำความร้อนแบบป้องกันการควบแน่นสามารถติดตั้งในตัว-แปลงความถี่เพื่อป้องกันไม่ให้เกิดการควบแน่นในกรอบหุ้มเมื่อ-ปิดเครื่อง เครื่องทำความร้อนควบคุมโดยกระแสสลับ 230 V ที่ลูกค้าเป็นผู้จัดหา เพื่อให้ได้ผลลัพธ์ที่ดีที่สุด ควรใช้งาน-เครื่องทำความร้อนเมื่อเครื่องไม่ได้ทำงานอยู่ และปิดเครื่อง-ทำความร้อนเมื่อเครื่องรันอยู่

**2 2**

Danfoss

#### <span id="page-27-0"></span>2.7.4 ตัวสับเบรค

ตัวสับเบรคสามารถจัดหาให้สำหรับการใช้งานที่มีโหลดแบบคืน-พลังงานกลับ ตัวสับเบรคเชื่อมต่อกับตัวต้านทานเบรคที่ใช้- พลังงานในการเบรค ป้องกันฟอลต์แรงดันเกินบนบัสกระแสตรง ตัวสับเบรคจะเปิดทำงานโดยอัตโนมัติเมื่อแรงดันบัสกระแสตรง-เกินระดับที่ระบุ ทั้งนี้ ขึ้นอยู่กับแรงดันที่พิกัดของตัวแปลงความถี่

#### 2.7.5 ชีลด์แหล่งจ่ายไฟหลัก

ชีลด์แหล่งจ่ายไฟหลักคือฝาครอบ Lexan ที่ติดตั้งอยู่ภายใน-กรอบหุ้มเพื่อให้การป้องกันตามข้อกำหนดการป้องกันอุบัติเหตุ VBG-4

Danfoss

### <span id="page-28-0"></span>3 การสตาร์ทและการทดสอบการทำงาน

3.1 ก่อนสตาร์ท

3.1.1 การตรวจสอบความปลอดภัย

## **คำเตือน**

#### **ไฟฟ้าแรงสูง!**

**หากการเชื่อมต่ออินพุทและเอาท์พุททำอย่างไม่เหมาะสม อาจมีแรงดันระดับสูงบนขั้วต่อเหล่านี้ หากสายกำลังไฟ-สำหรับมอเตอร์หลายตัวทำงานในท่อร้อยสายเดียวกัน-อย่างไม่เหมาะสม มีโอกาสที่กระแสจะรั่วไหลไปประจุที่ตัว-เก็บประจุภายในตัวแปลงความถี่ แม้ว่าจะปลดการเชื่อม-ต่อจากอินพุทหลักแล้วก็ตาม สำหรับการเริ่มสตาร์ท อย่า-ตั้งสมมติฐานเกี่ยวกับส่วนประกอบกำลัง ให้ปฏิบัติตามขั้น-ตอนก่อนการสตาร์ท หากไม่ทำตามขั้นตอนก่อนการ-สตาร์ท อาจส่งผลให้ได้รับบาดเจ็บหรือเกิดความเสียหาย-กับอุปกรณ์**

- 1. กำลังอินพุทที่ต่อกับชุดต้อง OFF (ปิด) และถูกล็อค อย่าพึ่งพาแต่สวิตช์ปลดการเชื่อมต่อตัวแปลงความถี่- เมื่อต้องการตัดกำลังอินพุท
- 2. ตรวจสอบว่าไม่มีแรงดันที่ขั้วต่ออินพุท L1 (91), L2 (92) และ L3 (93), เฟสต่อเฟส และเฟสต่อกราวด์
- 3. ตรวจสอบว่าไม่มีแรงดันที่ขั้วต่อเอาท์พุท 96 (U) 97(V) และ 98 (W), เฟสต่อเฟส และเฟสต่อกราวด์
- 4. ตรวจสอบการทำงานต่อเนื่องของมอเตอร์โดยวัดค่า-โอห์มบน U-V (96-97), V-W (97-98) และ W-U (98-96)
- 5. ตรวจสอบการต่อกราวด์ที่เหมาะสมของตัวแปลง-ความถี่ รวมถึงมอเตอร์
- 6. ตรวจสอบตัวแปลงความถี่ว่าไม่มีขั้วต่อที่เชื่อมต่อหลุด-หลวม
- 7. บันทึกข้อมูลป้ายชื่อมอเตอร์ต่อไปนี้: กำลัง แรงดัน ความถี่ กระแสโหลดเต็ม และค่าความเร็วที่ระบุ ค่าเหล่านี้จะต้องใช้เพื่อตั้งโปรแกรมข้อมูลป้ายชื่อ-มอเตอร์ในภายหลัง
- 8. ตรวจสอบว่าแรงดันไฟฟ้าของแหล่งจ่ายไฟเหมาะสม-กับแรงดันไฟฟ้าของตัวแปลงความถี่และมอเตอร์ แรง-ดันแหล่งจ่ายไฟ

Danfoss

## **ข้อควรระวัง**

**ก่อนจ่ายไฟเข้าเครื่อง ตรวจสอบการติดตั้งทั้งหมดตามที่อธิบายใน ตาราง 3.1 ทำเครื่องหมายเลือกรายการดังกล่าวเมื่อ-ตรวจสอบเสร็จสิ้น** 

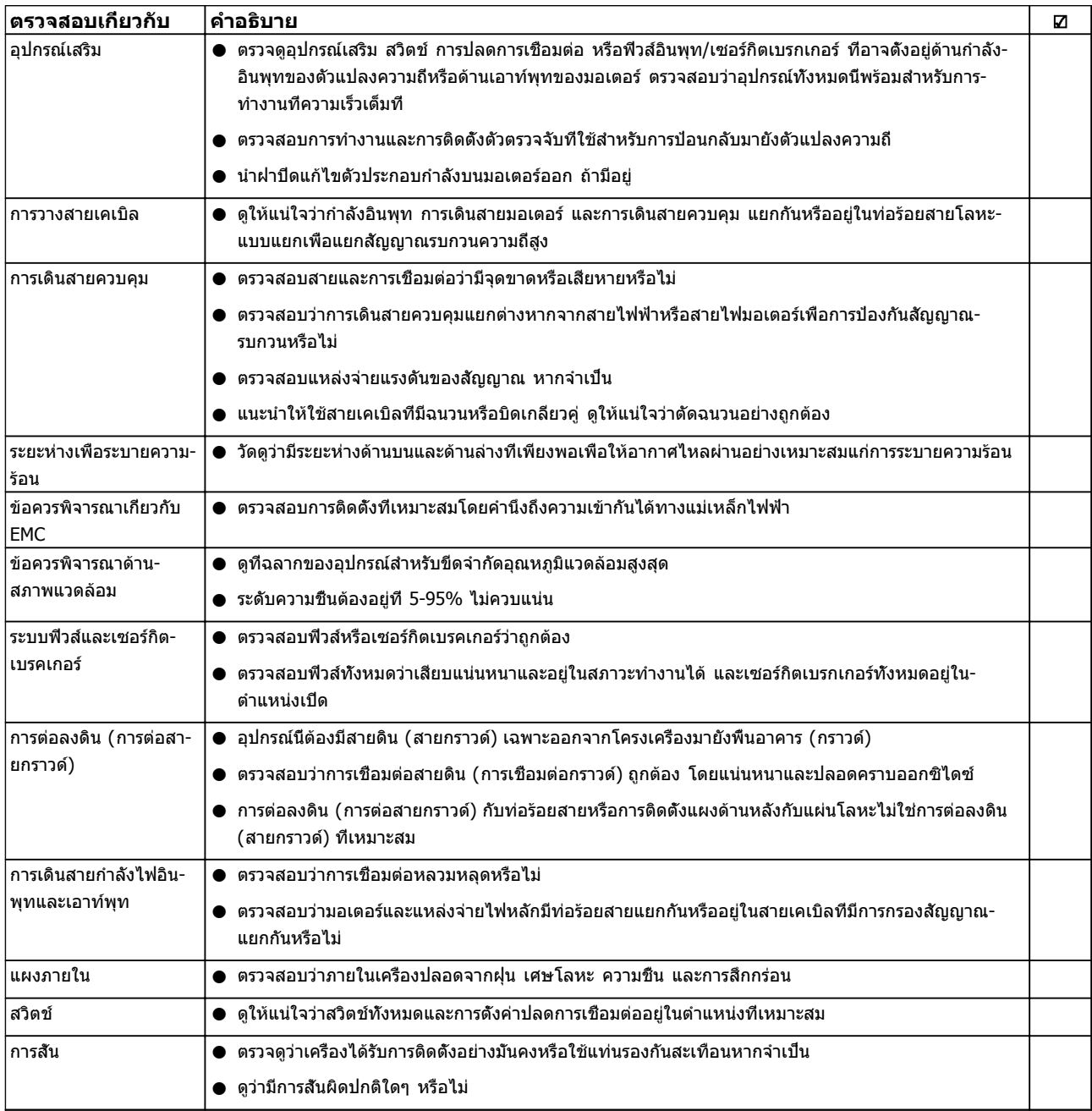

**ตาราง 3.1 รายการตรวจสอบการสตาร์ท**

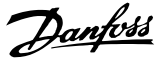

#### <span id="page-30-0"></span>3.2 การจ่ายไฟ

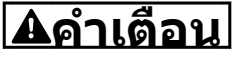

#### **ไฟฟ้าแรงสูง!**

**ตัวแปลงความถี่มีแรงดันสูงเมื่อเชื่อมต่อกับแหล่งไฟหลัก-กระแสสลับ การติดตั้ง การเริ่มต้นทำงาน และการบำรุง-รักษา ต้องดำเนินการโดยเจ้าหน้าที่ผู้ชำนาญการเท่านั้น ความล้มเหลวในการดำเนินการดังกล่าวอาจส่งผลให้เกิด-การเสียชีวิตหรือบาดเจ็บรุนแรง**

### **คำเตือน**

#### **การเริ่มต้นทำงานโดยไม่ตั้งใจ!**

**เมื่อตัวแปลงความถี่เชื่อมต่ออยู่กับแหล่งจ่ายไฟหลัก-กระแสสลับ มอเตอร์อาจเริ่มต้นทำงานได้ทุกเมื่อ ตัวแปลง-ความถี่ มอเตอร์ และอุปกรณ์ขับเคลื่อนใดๆ ต้องอยู่ใน-สภาพพร้อมทำงาน หากไม่อยู่ในสภาพพร้อมทำงาน อาจ-ส่งผลต่อชีวิต การบาดเจ็บรุนแรง ความเสียหายต่อ-อุปกรณ์หรือทรัพย์สินได้**

- 1. ตรวจสอบว่าแรงดันไฟอินพุทมีระดับสมดุลภายใน 3% หากไม่เป็นเช่นนั้น ให้แก้ไขความไม่สมดุลของแรง-ดันไฟอินพุทก่อนดำเนินการต่อ ทำตามขั้นตอนนี้ซ้ำ-อีกครั้งหลังจากแก้ไขแรงดันแล้ว
- 2. ดูให้แน่ใจว่าการเดินสายอุปกรณ์เสริมที่มีอยู่ ตรงกับ-การใช้งานการติดตั้ง
- 3. ดูให้แน่ใจว่าอุปกรณ์ของผู้ใช้ทั้งหมดอยู่ในตำแหน่ง OFF (ปิด) ประตูแผงควบคุมควรปิดแล้วหรือฝาครอบ-ติดตั้งอยู่
- 4. จ่ายไฟเข้าเครื่อง อย่าสตาร์ทตัวแปลงความถี่ในตอนนี้ สำหรับชุดที่มีสวิตช์ปลดการเชื่อมต่อ ให้เปิดไป-ตำแหน่ง ON (เปิด) เพื่อจ่ายไฟเข้าตัวแปลงความถี่

#### **หมายเหตุ**

**เมื่อบรรทัดแสดงสถานะที่ด้านล่างของ LCP ระบุ AUTO REMOTE COASTING หรือ สัญญาณเตือน 60 อินเตอร์- ล็อคภายนอก แสดงว่าเครื่องพร้อมทำงาน แต่ไม่มี- สัญญาณอินพุทที่ขั้วต่อ 27**

#### 3.3 การตั้งโปรแกรมการทำงานขั้นพื้นฐาน

#### 3.3.1 ตัวช่วยการตั้งค่า

เมนู "ตัวช่วย" ในตัวช่วยแนะนำผู้ติดตั้งตลอดขั้นตอนการตั้ง-ค่าตัวแปลงความถี่ โดยมีรูปแบบที่เข้าใจได้ง่ายและเป็นระบบ อีกทั้งจัดทำขึ้นโดยอ้างอิงข้อมูลกับวิศวกรด้านเครื่องทำความ-เย็น เพื่อให้แน่ใจว่าข้อความและภาษาที่ใช้เหมาะสมและช่วย-ให้ผู้ติดตั้งเข้าใจได้

เมื่อเปิดเครื่อง FC 103 จะขอให้ผู้ใช้รันคู่มือการใช้งาน VLT Drive หรือข้ามไป (โดย FC 103 จะสอบถามทุกครั้งเมื่อเริ่ม-เปิดเครื่อง จนกว่าจะมีการเรียกใช้คู่มือ) ในกรณีที่เกิดกระแส-ไฟฟ้าขัดข้อง คู่มือการใช้งานยังสามารถเข้าดูได้ผ่านหน้าจอ-เมนูด่วน

หากมีการกด [Cancel] FC 103 จะย้อนกลับไปที่หน้าจอสถานะ ตัวตั้งเวลาอัตโนมัติจะยกเลิกการทำงานของตัวช่วย หากไม่มี- การทำงานใดๆ เป็นเวลา 5 นาที (ไม่มีการกดปุ่ม) หากเคยมี- การรันตัวช่วยแล้ว ในการรันครั้งต่อไปคุณต้องเข้าถึงผ่านทาง-เมนูด่วน

การตอบคำถามบนหน้าจอจะช่วยผู้ใช้ดำเนินการตั้งค่า FC 103 จนเสร็จสิ้น การใช้งานเครื่องทำความเย็นตามมาตรฐานส่วน-ใหญ่สามารถตั้งค่าได้โดยใช้คู่มือการใช้งานนี้ คุณเข้าถึง-คุณสมบัติขั้นสูงได้ทางโครงสร้างเมนู (ไม่ว่าจะเป็นเมนูด่วนหรือ-เมนูหลัก) ในตัวแปลงความถี่

ตัวช่วย FC 103 ครอบคลุมการตั้งค่ามาตรฐานทั้งหมดสำหรับ:

- **-** คอมเพรสเซอร์
- **-** พัดลมและปั๊มเดี่ยว
- **-** พัดลมคอนเดนเซอร์

การใช้งานเหล่านี้ยังครอบคลุมไปถึงการยอมให้ควบคุมเครื่อง-แปลงความถี่ผ่านทางตัวควบคุม PID ภายในของเครื่องแปลง-ความถี่เอง หรือจากสัญญาณควบคุมภายนอก

หลังจากเสร็จสิ้นการตั้งค่าแล้ว เลือกเพื่อรันตัวช่วยอีกครั้งหรือ-เริ่มต้นการใช้งาน

การแนะนำการประยุกต์ใช้สามารถยกเลิกได้ทุกเมื่อที่ต้องการ-โดยการกด [Back] คู่มือการใช้งานสามารถเข้าถึงได้อีกผ่าน-ทางเมนูด่วน เมื่อเข้าถึงคู่มือการใช้งานอีกครั้ง เครื่องจะ-สอบถามผู้ใช้ว่าต้องการเก็บการเปลี่ยนแปลงก่อนหน้าเป็นการ-ตั้งค่าจากโรงงานหรือเรียกคืนค่าตั้งต้น

FC 103 จะเริ่มต้นทำงานโดยมีคู่มือการใช้งานด้วยหลังจากนี้ ในกรณีที่เกิดกระแสไฟฟ้าขัดข้อง คู่มือการใช้งานจะมีให้เข้าถึง-ผ่านทางหน้าจอเมนูด่วน หน้าจอต่อไปนี้จะปรากฏขึ้น:

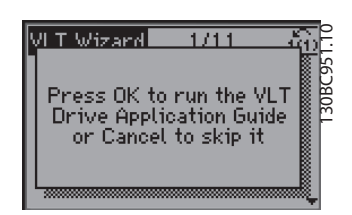

**ภาพประกอบ 3.1**

หากมีการกด [Cancel] FC 103 จะย้อนกลับไปที่หน้าจอสถานะ ตัวตั้งเวลาอัตโนมัติจะยกเลิกการทำงานของตัวช่วย หากไม่มี- การทำงานใดๆ เป็นเวลา 5 นาที (ไม่มีการกดปุ่ม) การเข้าถึงตัว-ช่วยอีกครั้งจะต้องกระทำผ่านเมนูด่วน ตามที่อธิบายด้านล่าง หากมีการกด [OK] คู่มือการใช้งานจะเริ่มต้นด้วยหน้าจอต่อไปนี้:

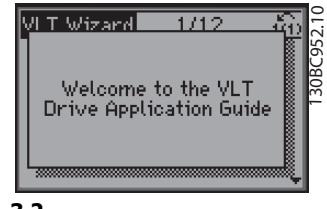

**ภาพประกอบ 3.2**

#### **หมายเหตุ**

**การกำหนดหมายเลขของขั้นตอนในตัวช่วย (เช่น 1/12) อาจเปลี่ยนแปลงตามตัวเลือกในกระบวนการทำงาน**

หน้าจอนี้จะเปลี่ยนแปลงโดยอัตโนมัติตามหน้าจอป้อนข้อมูล-แรกของคู่มือการใช้งาน:

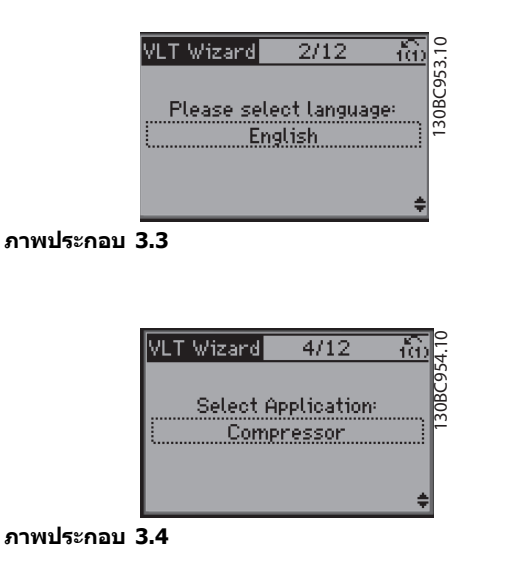

#### **การตั้งค่าชุดคอมเพรสเซอร์**

ดูหน้าจอตัวอย่างด้านล่างสำหรับการตั้งค่าชุดคอมเพรสเซอร์:

การตั้งค่าแรงดันไฟฟ้าและความถี่

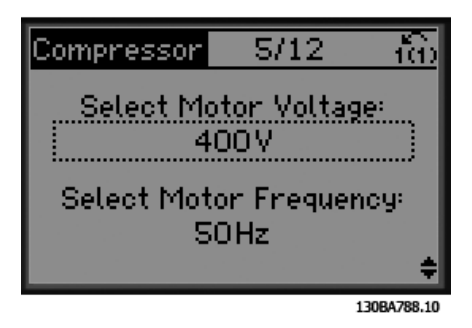

**ภาพประกอบ 3.5**

การตั้งค่าความเร็วมอเตอร์ปัจจุบันและที่ระบุ

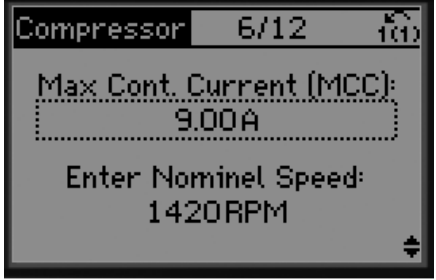

130BA789.10

**ภาพประกอบ 3.6**

การตั้งค่าความถี่เอาท์พุทสูงสุดและต่ำสุด

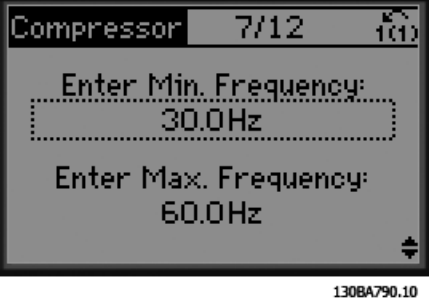

**ภาพประกอบ 3.7**

#### การตั้งค่าช่วงเวลาต่ำสุดระหว่างการสตาร์ทสองครั้ง

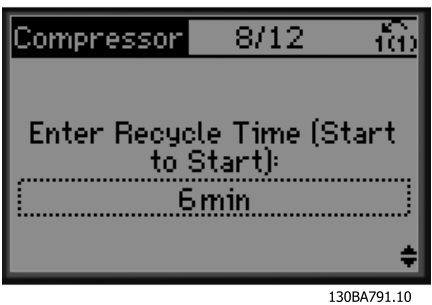

**ภาพประกอบ 3.8**

#### เลือกมี/ไม่มีวาล์วบายพาส

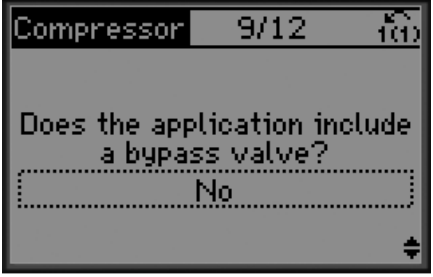

130BA792.10

**ภาพประกอบ 3.9**

#### เลือกวงรอบเปิดหรือปิด

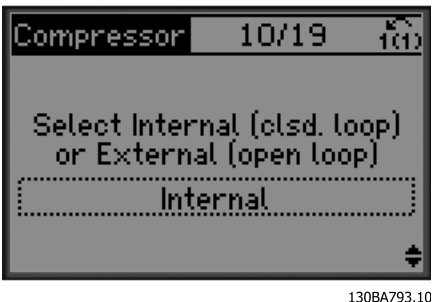

**ภาพประกอบ 3.10**

#### **หมายเหตุ**

**ภายใน/วงรอบปิด: FC 103 จะควบคุมการใช้งาน-โดยตรงโดยใช้ตัวควบคุม PID ภายในในตัวแปลงความถี่ และต้องการข้อมูลเข้าจากข้อมูลภายนอก เช่น อุณหภูมิ- หรือเซนเซอร์อื่น ซึ่งเดินสายโดยตรงไปที่ตัวแปลงความถี่- และควบคุมจากสัญญาณเซนเซอร์ ภายนอก/วงรอบเปิด: FC 103 รับสัญญาณควบคุมจาก-ตัวควบคุมอื่น (เช่น ตัวควบคุมชุด) ซึ่งมีให้กับตัวแปลง-ความถี่ เช่น 0-10 V, 4-20 mA หรือ FC 103 Lon ตัว-แปลงความถี่จะเปลี่ยนแปลงความเร็วไปตามสัญญาณ-อ้างอิงนี้**

เลือกประเภทเซนเซอร์

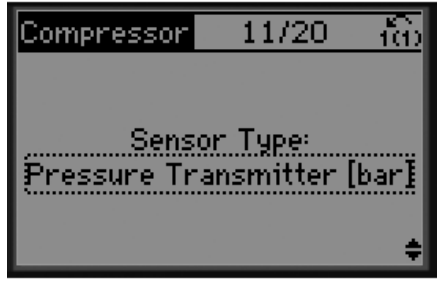

130BA794.10

**ภาพประกอบ 3.11**

การตั้งค่าสำหรับเซนเซอร์

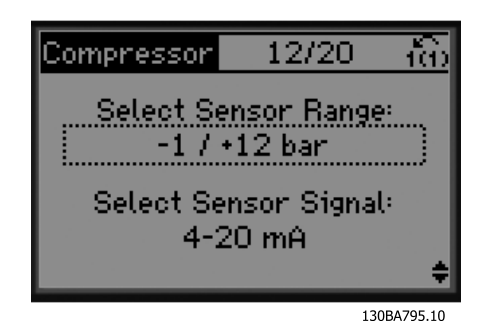

**ภาพประกอบ 3.12**

Danfoss

ข้อมูล: การป้อนกลับ 4-20 mA ที่เลือก - เชื่อมต่อตามนั้น

เลือกเซ็ตพอยต์แบบคงที่หรือลอยตัว

14/20

Setpoint Type:

xec

íô

130BA799.10

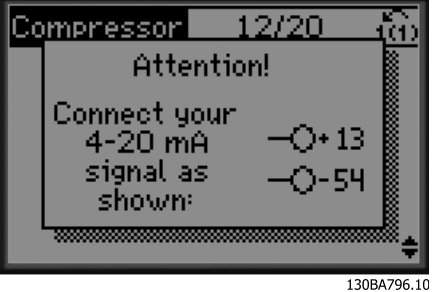

**ภาพประกอบ 3.13**

ข้อมูล: ตั้งค่าสวิตช์ตามนั้น

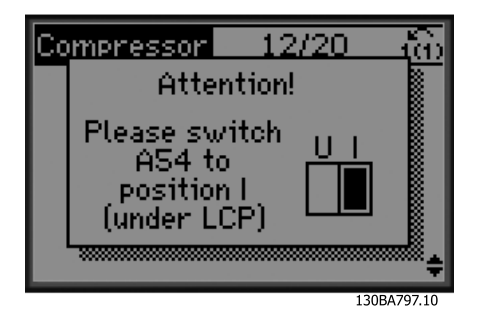

**ภาพประกอบ 3.14**

#### เลือกหน่วยและการแปลงค่าจากความดัน

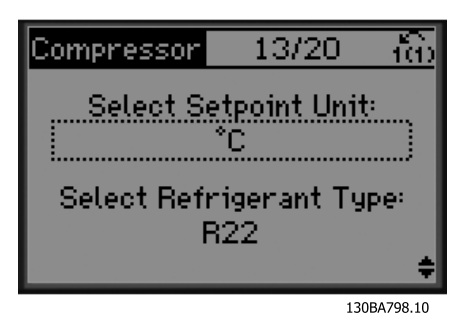

**ภาพประกอบ 3.15**

15/20 íô Compressor En Setpoint 130BA800.10

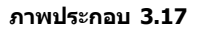

**ภาพประกอบ 3.16**

Compressor

Select

ตั้งค่าเซ็ตพอยต์

#### ตั้งค่าขีดจำกัดสูงสุด/ต่ำสุดของเซ็ตพอยต์

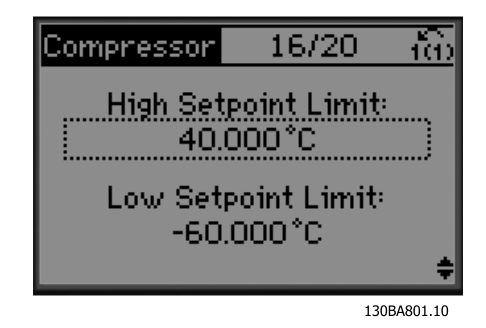

**ภาพประกอบ 3.18**

**3 3**

Danfoss

#### **การสตาร์ทและการทดสอบการทำงา... คำแนะนำการใช้งาน VLT**® **Refrigeration Drive**

#### ตั้งค่าการตัดออก/เข้า

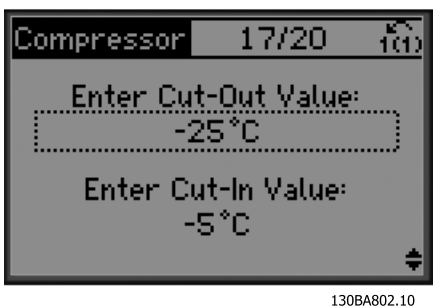

**ภาพประกอบ 3.19**

#### เลือกการตั้งค่าการควบคุมเป็นชุด

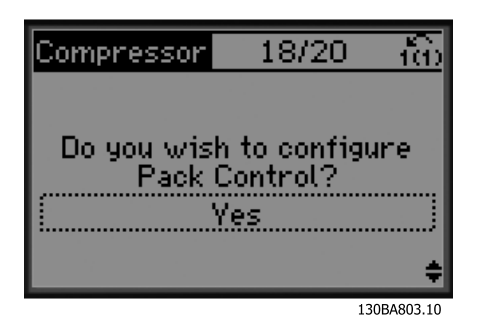

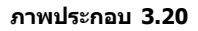

#### ตั้งค่าจำนวนคอมเพรสเซอร์ในชุด

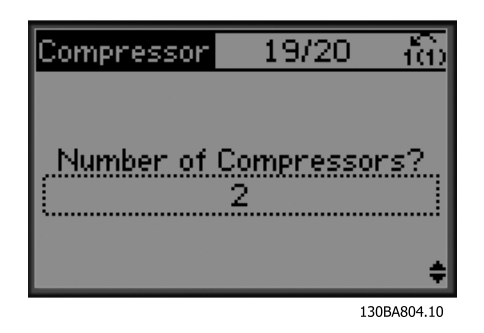

**ภาพประกอบ 3.21**

ข้อมูล: เชื่อมต่อตามนั้น

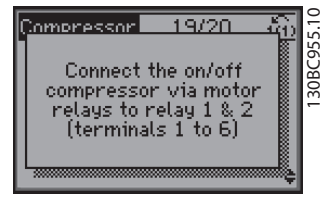

**ภาพประกอบ 3.22**

ข้อมูล: ตั้งค่าเสร็จสิ้น

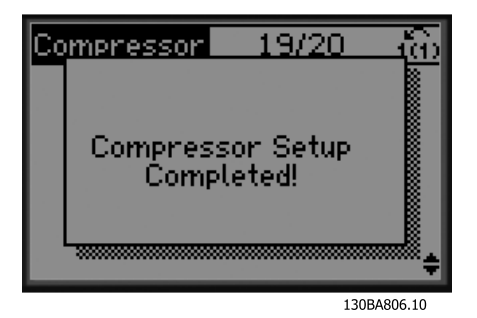

**ภาพประกอบ 3.23**

หลังจากเสร็จสิ้นการตั้งค่าแล้ว เลือกเพื่อรันตัวช่วยอีกครั้งหรือ-เริ่มต้นการใช้งาน โดยเลือกระหว่างตัวเลือกต่อไปนี้:

- **•** รันตัวช่วยอีกครั้ง
- **•** ไปที่เมนูหลัก
- **•** ไปที่สถานะ
- **•** รัน AMA โปรดทราบว่าตัวเลือกนี้เป็น AMA แบบ-ย่อหากเลือกการใช้งานคอมเพรสเซอร์ และเป็น AMA แบบเต็มหากเลือกพัดลมและปั๊มเดี่ยว
- **•** หากมีการเลือกพัดลมคอนเดนเซอร์ในการใช้งาน ไม่มี AMA สามารถรันได้
- **•** รันการใช้งาน โหมดนี้จะเริ่มต้นตัวแปลงความถี่ใน-โหมดมือ/จากหน้าเครื่อง หรือผ่านทางสัญญาณ-ควบคุมภายนอกหากมีการเลือกวงรอบเปิดในหน้าจอ-ก่อนหน้า

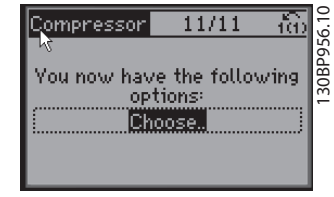

**ภาพประกอบ 3.24**

การแนะนำการประยุกต์ใช้สามารถยกเลิกได้ทุกเมื่อที่ต้องการ-โดยการกด [Back] คู่มือการใช้งานสามารถเข้าถึงได้อีกครั้ง-ผ่านทางเมนูด่วน:

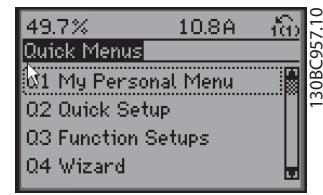

**ภาพประกอบ 3.25**

**3 3**

เมื่อเข้าไปที่คู่มือการใช้งานอีกครั้ง เลือกระหว่างการ-เปลี่ยนแปลงก่อนหน้าเป็นการตั้งค่าจากโรงงาน หรือเรียกคืนค่า-ด้ังต้บ

#### **หมายเหตุ**

**หากข้อกำหนดของระบบคือ มีตัวควบคุมชุดภายใน-สำหรับคอมเพรสเซอร์ 3 ตัวพร้อมด้วยวาล์วบายพาสที่- เชื่อมต่อ จำเป็นต้องระบุ FC 103 ด้วยการ์ดรีเลย์พิเศษ (MCB 105) ที่ติดตั้งภายในตัวแปลงความถี่ วาล์วบายพาสต้องได้รับการตั้งโปรแกรมให้ควบคุมการ-ทำงานจากเอาท์พุทรีเลย์พิเศษตัวหนึ่งบนบอร์ด MCB 105 ทั้งนี้เนื่องจากเอาท์พุทรีเลย์มาตรฐานใน FC 103 ถูกใช้- เพื่อควบคุมคอมเพรสเซอร์ในชุด**

3.3.2 จำเป็นต้องตั้งโปรแกรมตัวแปลงความถี่ เริ่มต้น

#### **หมายเหตุ**

**หากตัวช่วยรัน ไม่ต้องสนใจข้อความต่อไปนี้**

ตัวแปลงความถี่ต้องถูกตั้งโปรแกรมการทำงานขั้นพื้นฐานก่อน-เดินเครื่องเพื่อประสิทธิภาพการทำงานที่ดีที่สุด การตั้ง-โปรแกรมการทำงานขั้นพื้นฐานจำเป็นต้องป้อนข้อมูลที่ป้ายชื่อ-มอเตอร์ที่จะใช้งาน และความเร็วมอเตอร์ขั้นต่ำสุดและสูงสุด ป้อนข้อมูลตามขั้นตอนต่อไปนี้ และควรมีการตั้งค่าพารามิเตอร์- เพื่อการเริ่มต้นและการตรวจสอบ การตั้งค่าการใช้งานอาจแตก-ต่างจากนี้ ดู [4 อินเตอร์เฟสกับผู้ใช้](#page-38-0) สำหรับคำแนะนำโดย-ละเอียดในการป้อนข้อมูลผ่านทาง LCP

ป้อนข้อมูลนี้เมื่อเปิดเครื่องแล้ว แต่ก่อนใช้งานตัวแปลงความถี่

- 1. กด [Main Menu] สองครั้งบน LCP
- 2. ใช้คีย์ลูกศรเลื่อนตำแหน่งเพื่อเลื่อนไปยังกลุ่ม-พารามิเตอร์ 0-\*\* การทำงาน/แสดงผล และกด [OK]

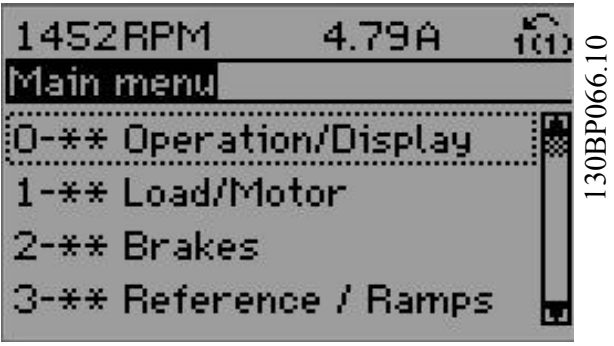

**ภาพประกอบ 3.26 เมนูหลัก**

3. ใช้คีย์ลูกศรเลื่อนตำแหน่งเพื่อเลื่อนไปยังกลุ่ม-พารามิเตอร์ 0-0\* การตั้งค่าพื้นฐาน และกด [OK]

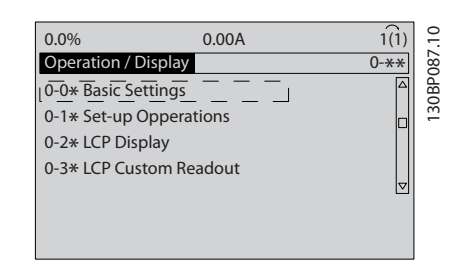

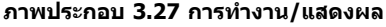

4. ใช้คีย์ลูกศรเลื่อนตำแหน่งเพื่อเลื่อนไปยัง 0-03 การ-ตั้งค่าตามท้องถิ่น และกด [OK]

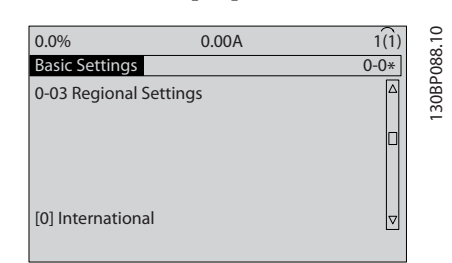

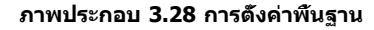

- 5. ใช้คีย์ลูกศรเลือนตำแหน่งเพื่อเลือก *[0] นานาชาติ* หรือ *[1] อเมริกาเหนือ* ตามความเหมาะสม แล้วกด [OK] (การเลือกนี้จะเปลี่ยนการตั้งค่ามาตรฐานจาก-โรงงานสำหรับพารามิเตอร์พื้นฐานบางตัว โปรดดู [5.4 การตั้งค่าพารามิเตอร์ค่ามาตรฐานสำหรับรุ่น-](#page-44-0)[นานาชาติ/อเมริกาเหนือ](#page-44-0) สำหรับรายการที่ครบถ้วน)
- 6. กด [Quick Menu] บน LCP
#### **การสตาร์ทและการทดสอบการทำงา... คำแนะนำการใช้งาน VLT**® **Refrigeration Drive**

7. ใช้คีย์ลูกศรเลื่อนตำแหน่งเพื่อเลื่อนไปยังกลุ่ม-พารามิเตอร์ Q2 ตั้งค่าแบบเร็ว และกด [OK]

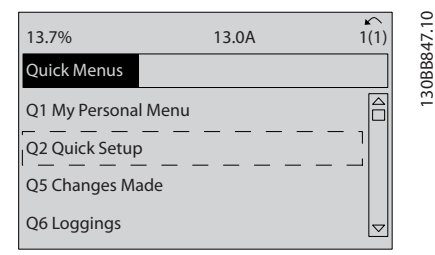

**ภาพประกอบ 3.29 เมนูด่วน**

- 8. เลือกภาษาและกด [OK]
- 9. ควรวางสายจัมเปอร์ระหว่างขั้วต่อส่วนควบคุม 12 และ 27 หากเป็นกรณีนี้ ปล่อยให้5-12 ตั้งการทำงานของ-*เทอมินอล 27* เป็นค่ามาตรฐานจากโรงงาน มิเช่นนั<sub>้</sub>น ให้เลือก *ไม่มีการทำงาน* สำหรับตัวแปลงความถี่ที่มี-อุปกรณ์เสริมการเลี่ยง (Bypass) ของ Danfoss ไม่ต้องใช้สายจัมเปอร์
- 10. 3-02 ค่าอ้างอิงต่ำสุด
- 11. 3-03 ค่าอ้างอิงสูงสุด
- 12. 3-41 กำหนดเวลาความเร็วขาขึ้น ชุด 1
- $13.$   $3-42$  กำหนดเวลาความเร็วขาลง ชุด 1
- 14. 3-13 จุดที่ใช้อ้างอิง. เชื่อมโยงไปยัง เชื่อมเอง/ ออโต้\* หน้าเครื่อง หรือระยะไกล

## 3.4 การปรับให้เหมาะสมกับมอเตอร์โดย อัตโนมัติ

การปรับให้เหมาะสมกับมอเตอร์โดยอัตโนมัติ (AMA) คือขั้น-ตอนการทดสอบที่จะวัดคุณลักษณะทางไฟฟ้าของมอเตอร์เพื่อ-ให้สามารถใช้งานร่วมกันได้อย่างเหมาะสมที่สุดระหว่างตัวแปลง-ความถี่และมอเตอร์

- **•** ตัวแปลงความถี่สร้างรูปแบบทางคณิตศาสตร์ของ-มอเตอร์สำหรับควบคุมเอาท์พุทกระแสมอเตอร์ ขั้น-ตอนนี้ยังจะทดสอบความสมดุลทางเฟสของกำลัง-ไฟฟ้า และเปรียบเทียบคุณลักษณะของมอเตอร์กับ-ข้อมูลที่ป้อนไว้ในพารามิเตอร์ 1-20 ถึง 1-25
- **•** ขั้นตอนนี้จะไม่ทำให้มอเตอร์ทำงานหรือส่งผลเสียต่อ-มอเตอร์
- **•** มอเตอร์บางตัวอาจไม่สามารถทำการทดสอบแบบ-เต็มได้ ในกรณีนั้น เลือก [2] ใช้ AMA แบบย่อ
- **•** หากฟิลเตอร์เอาท์พุทเชื่อมต่อกับมอเตอร์ เลือก ใช้ AMA แบบย่อ
- **•** หากมีคำเตือนหรือสัญญาณเตือนเกิดขึ้น โปรดดู [8 คำเตือนและสัญญาณเตือน](#page-58-0)
- **•** ทำขั้นตอนนี้เมื่อมอเตอร์เย็น เพื่อผลลัพธ์ที่ดีที่สุด

### **หมายเหตุ**

### **อัลกอริธึม AMA ไม่สามารถใช้กับมอเตอร์ PM**

### **การทำ AMA**

- 1. กด [Main Menu] เพื่อเข้าถึงพารามิเตอร์
- 2. เลือนไปที่กล่มพารามิเตอร์ *1-\*\* โหลดและมอเตอร์*
- 3. กด [OK]
- 4. เลื่อนไปยังกลุ่มพารามิเตอร์ 1-2\* ข้อมูลเนมเพลท
- 5. กด [OK]
- 6. เลื่อนไปที่ 1-29 ปรับตามมอเตอร์ออโต้(AMA)
- 7. กด [OK]
- 8. เลือก [1] ใช้ AMA สมบูรณ์
- 9. กด [OK]
- 10. ทำตามคำแนะนำที่หน้าจอ
- 11. การทดสอบจะทำโดยอัตโนมัติและระบุเมื่อเสร็จสิ้น

### 3.5 ตรวจสอบการหมุนของมอเตอร์

ก่อนให้ตัวแปลงความถี่ทำงาน ให้ตรวจสอบการหมุนของ-มอเตอร์ มอเตอร์จะทำงานสั้นๆ ที่ 5 Hz หรือตามความถี่ต่ำสุด-ที่ตั้งใน 4-12 ขีดจำกัดด้านต่ำของความเร็วมอเตอร์ [Hz]

- 1. กด [Quick Menu]
- 2. เลือกไปที่ Q2 ตั้งค่าแบบเร็ว
- 3. กด [OK]
- 4. เลื่อนไปที่ 1-28 ตรวจสอบการหมุนของมอเตอร์
- 5. กด [OK]
- 6. เลื่อนไปที่ [1] ใช้

ข้อความต่อไปนี้จะปรากฏขึ้น: *หมายเหตุ! มอเตอร์อาจจะหมุน-*ผิดทิศทาง

- 7. กด [OK]
- 8. ทำตามคำแนะนำที่หน้าจอ

เมื่อต้องการเปลี่ยนแปลงทิศทางของการหมุน ให้ถอดแหล่ง-จ่ายไฟออกจากตัวแปลงความถี่ และรอให้ไฟคายประจุ กลับ-ทิศทางการเชื่อมต่อของสายเคเบิลมอเตอร์สองในสามเส้นใน-ด้านมอเตอร์หรือด้านตัวแปลงความถี่ของการเชื่อมต่อ

# 3.6 การทดสอบการควบคุมหน้าเครื่อง

# **ข้อควรระวัง**

# **มอเตอร์เริ่มทำงาน!**

**ดูให้แน่ใจว่ามอเตอร์ ระบบ และอุปกรณ์ใดๆ ที่ต่ออยู่ พร้อมที่จะสตาร์ท ผู้ใช้มีหน้าที่ต้องตรวจดูให้แน่ใจถึงการ-ทำงานอย่างปลอดภัยภายใต้สภาวะการทำงานใดๆ หาก-ไม่ดูให้แน่ใจว่ามอเตอร์ ระบบ และอุปกรณ์ใดๆ ที่ต่ออยู่ พร้อมที่จะสตาร์ท อาจส่งผลให้ได้รับบาดเจ็บหรืออุปกรณ์- เสียหาย** 

# **หมายเหตุ**

**ปุ่ม [Hand On] ให้คำสั่งสตาร์ทจากหน้าเครื่องกับตัว-แปลงความถี่ ปุ่ม [OFF] ใช้สำหรับการทำงานหยุด เมื่อทำงานในโหมดควบคุมจากหน้าเครื่อง ลูกศร [**▲**] และ [**▼**] จะเพิ่มและลดเอาท์พุทความเร็วของตัวแปลงความถี่ ส่วน [**◄**] และ [**►**] จะย้ายเคอร์เซอร์ที่ปรากฏในจอแสดง-ผลตัวเลข**

- 1. กด [Hand ON]
- 2. เร่งความเร็วของตัวแปลงความถี่โดยกด [▲] ไปที่- ความเร็วเต็มที่ การเลื่อนเคอร์เซอร์ไปทางซ้ายของ-จุดทศนิยมจะช่วยให้การเปลี่ยนอินพุทรวดเร็วขึ้น
- 3. สังเกตปัญหาใดๆ ในการเร่งความเร็ว
- 4. กด [Off]
- 5. สังเกตปัญหาใดๆ ในการชะลอความเร็ว

หากพบปัญหาในการเร่งความเร็ว

- **•** หากมีคำเตือนหรือสัญญาณเตือนเกิดขึ้น โปรดดู [8 คำเตือนและสัญญาณเตือน](#page-58-0)
- **•** ตรวจสอบว่าป้อนข้อมูลมอเตอร์ถูกต้อง
- **•** เพิ่มช่วงเวลาขาขึ้นความเร็วเร่ง ใน 3-41 กำหนด-เวลาความเร็วขาขึ้น ชุด 1
- **•** เพิ่มขีดจำกัดกระแสใน 4-18 ขีดจำกัดกระแส
- **•** เพิ่มขีดจำกัดแรงบิดใน 4-16 กำหนดค่าแรงบิด-มอเตอร์

หากพบปัญหาในการชะลอความเร็ว

- **•** หากมีคำเตือนหรือสัญญาณเตือนเกิดขึ้น โปรดดู [8 คำเตือนและสัญญาณเตือน](#page-58-0)
- **•** ตรวจสอบว่าป้อนข้อมูลมอเตอร์ถูกต้อง
- **•** เพิ่มช่วงเวลาขาลงความเร็วลด ใน 3-42 กำหนดเวลา-ความเร็วขาลง ชุด 1
- **•** เปิดใช้งานการควบคุมแรงดันเกินใน 2-17 การ-ควบคุมแรงดันเกิน

โปรดดู 4.1.1 แผงควบคุมหน้าเครื่อง สำหรับการรีเซ็ตตัวแปลง-ความถี่หลังจากการตัดการทำงาน

# **หมายเหตุ**

**[3.2 การจ่ายไฟ](#page-30-0) ถึง [3.3 การตั้งโปรแกรมการทำงานขั้น-](#page-30-0)[พื้นฐาน](#page-30-0) สรุปขั้นตอนในการจ่ายไฟไปยังตัวแปลงความถี่ การตั้งโปรแกรมพื้นฐาน ชุดการตั้งค่า และการทดสอบ-การทำงาน**

# 3.7 การสตาร์ทระบบ

ขั้นตอนในส่วนนี้ต้องมีการเดินสายโดยผู้ใช้และการตั้งโปรแกรม-การใช้งานเสร็จสิ้น *[6 ตัวอย่างการประยุกต์ใช้](#page-51-0)* มีขึ้นเพื่อให้ความ-ช่วยเหลือกับงานนี้ ความช่วยเหลืออื่นๆ กับการตั้งค่าการใช้งาน-มีอยู่ใน *[1.3 แหล่งข้อมูลเพิ่มเติม](#page-8-0)* แนะนำให้ดำเนินการตามขั้น-ตอนต่อไปนี้หลังจากทำการตั้งค่าการใช้งานของผู้ใช้เรียบร้อย-แล้ว

# **ข้อควรระวัง**

# **มอเตอร์เริ่มทำงาน!**

**ดูให้แน่ใจว่ามอเตอร์ ระบบ และอุปกรณ์ใดๆ ที่ต่ออยู่- พร้อมที่จะสตาร์ท ผู้ใช้มีหน้าที่ต้องตรวจดูให้แน่ใจถึงการ-ทำงานอย่างปลอดภัยภายใต้สภาวะการทำงานใดๆ หาก-ไม่ทำตาม อาจส่งผลให้ได้รับบาดเจ็บหรือเกิดความเสีย-หายกับอุปกรณ์**

- 1. กด [Auto On]
- 2. ดูให้แน่ใจว่าการทำงานควบคุมภายนอกมีการเดินสาย-ต่อกับตัวแปลงความถี่อย่างถูกต้องและการตั้ง-โปรแกรมทั้งหมดเสร็จสิ้นแล้ว
- 3. ใช้คำสั่งทำงานจากภายนอก
- 4. ปรับค่าอ้างอิงความเร็วตลอดช่วงความเร็ว
- 5. ลบคำสั่งทำงานจากภายนอกออก
- 6. สังเกตปัญหาใดๆ

หากมีคำเตือนหรือสัญญาณเตือนเกิดขึ้น โปรดดู *[8 คำเตือน-](#page-58-0)*[และสัญญาณเตือน](#page-58-0)

# <span id="page-38-0"></span>4 อินเตอร์เฟสกับผู้ใช้

## 4.1 แผงควบคุมหน้าเครื่อง

แผงควบคุมหน้าเครื่อง (LCP) คือจอแสดงผลและแป้นกดรวม-กันที่ด้านหน้าของเครื่อง LCP คืออินเตอร์เฟสกับผู้ใช้ที่ต่อกับ-ตัวแปลงความถี่

LCP มีการทำงานสำหรับผู้ใช้หลายอย่าง

- **•** การสตาร์ท การหยุด และควบคุมความเร็วเมื่ออยู่ที่- การควบคุมหน้าเครื่อง
- **•** การแสดงข้อมูลการทำงาน สถานะ คำเตือน และข้อ-ควรระวัง
- **•** การตั้งโปรแกรมการทำงานของตัวแปลงความถี่
- **•** การรีเซ็ตตัวแปลงความถี่ด้วยมือหลังจากเกิดฟอลต์- เมื่อปิดใช้งานการรีเซ็ตอัตโนมัติ

นอกจากนี้ยังมีรุ่น LCP ที่เป็นตัวเลข (NLCP) เป็นอุปกรณ์เสริม-อีกด้วย NLCP ทำงานในลักษณะคล้ายคลึงกับ LCP ดู คู่มือ-การตั้งโปรแกรม สำหรับรายละเอียดการใช้ NLCP

# 4.1.1 โครงร่าง LCP

LCP แบ่งออกเป็นกล่มตามหน้าที่ 4 กล่ม (ด $m$ *กาพประกอบ 4.1*)

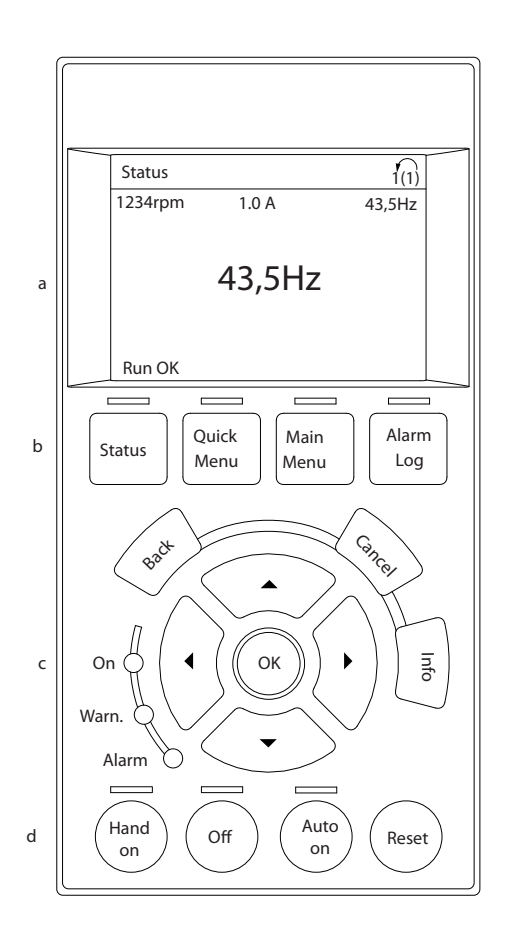

#### **ภาพประกอบ 4.1 LCP**

- a. ส่วนจอแสดงผล
- b. แสดงปุ่มเมนูสำหรับการเปลี่ยนจอแสดงผลเพื่อให้- แสดงตัวเลือกสถานะ การตั้งโปรแกรม หรือประวัติ- ข้อความแสดงข้อผิดพลาด
- c. คีย์ลูกศรเลื่อนตำแหน่งสำหรับการทำงานตั้งโปรแกรม การเลื่อนเคอร์เซอร์ที่หน้าจอ และการควบคุม-ความเร็วในการทำงานหน้าเครื่อง นอกจากนี้ยังมีไฟ-แสดงสถานะด้วย
- d. ปุ่มโหมดการทำงานและการรีเซ็ต

130BC362.10

30BC362.10

Danfoss

# 4.1.2 การตั้งค่าจอแสดงผล LCP

ส่วนจอแสดงผลจะเปิดทำงานเมื่อตัวแปลงความถี่ได้รับการจ่าย-กระแสไฟจากแรงดันหลัก ขั้วต่อบัสกระแสตรง หรือแหล่งจ่าย-ไฟฟ้า 24 V DC ภายนอก

ข้อมูลที่แสดงบน LCP สามารถปรับแต่งสำหรับการใช้งานของผู้-ใช้ได้

- **•** การแสดงผลค่าที่อ่านได้แต่ละค่าจะมีพารามิเตอร์ที่- เกี่ยวข้องกับค่านั้น
- **•** ตัวเลือกถูกเลือกในเมนูด่วน Q3-13 การตั้งค่าการ-แสดงผล
- **•** จอแสดงผล 2 มีตัวเลือกการแสดงผลที่ใหญ่ขึ้นให้- เลือก
- **•** สถานะของตัวแปลงความถี่ที่บรรทัดล่างสุดของจอแส-ดงผลจะถูกสร้างขึ้นโดยอัตโนมัติและไม่สามารถ-เลือกได้

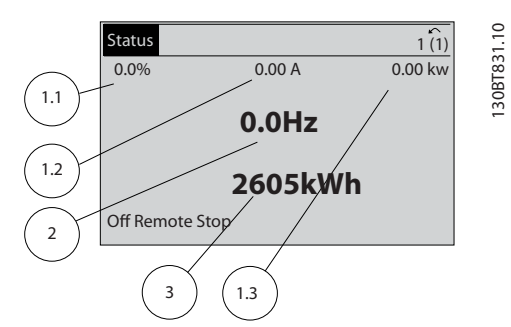

**ภาพประกอบ 4.2 การแสดงผลที่อ่านค่าได้**

| จอแสดงผล | หมายเลขพารามิเตอร์ | การตั้งค่ามาตรฐาน-<br>จากโรงงาน |
|----------|--------------------|---------------------------------|
| 1.1      | $0 - 20$           | ค่าอ้างอิง %                    |
| 1.2      | $0 - 21$           | กระแสของมอเตอร์                 |
| 1.3      | $0 - 22$           | กำลัง [kW]                      |
|          | $0 - 23$           | ความถึ                          |
|          | $0 - 24$           | ตัวนับ kWh                      |

**ตาราง 4.1 คำอธิบาย ภาพประกอบ 4.2**

# 4.1.3 ปุ่มเมนูของจอแสดงผล

ปุ่มเมนูใช้เพื่อเข้าถึงเมนูการตั้งค่าพารามิเตอร์ สลับดูโหมด-แสดงผลสถานะระหว่างการทำงานปกติ และดูบันทึกการเกิด-ฟอลต์

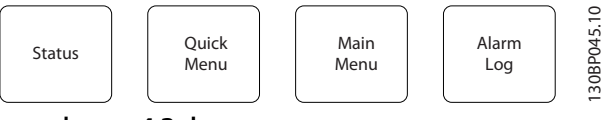

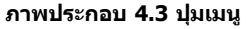

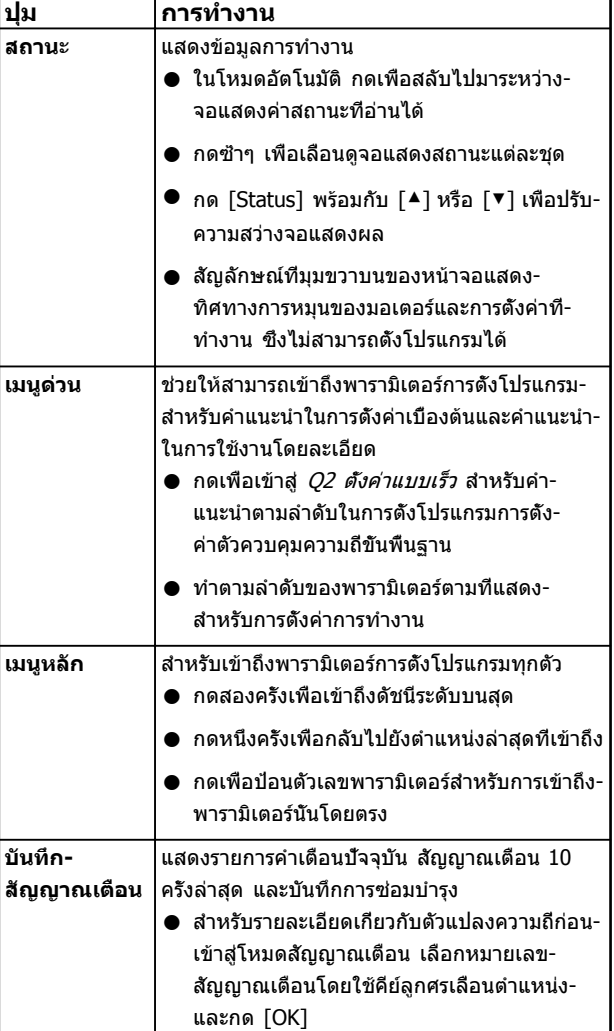

**ตาราง 4.2 ปุ่มเมนูและคำอธิบายการทำงาน**

# 4.1.4 คีย์ลูกศรเลื่อนตำแหน่ง

แรงดันไฟฟ้าสายหลักโครงสร้างเมนูคีย์ลูกศรเลื่อนตำแหน่ง คีย์- ลูกศรเลื่อนตำแหน่ง ใช้สำหรับการตั้งโปรแกรมและการเลื่อน-เคอร์เซอร์จอแสดงผล คีย์ลูกศรเลื่อนตำแหน่งยังใช้เพื่อระบุการ-ควบคุมความเร็วในการทำงานหน้าเครื่อง (ด้วยมือ) ไฟแสดง-ี่สถานะทั<sub>้</sub>ง 3 แบบของตัวแปลงความถี่ตั้งอยู่ในบริเวณนี้ด้วย

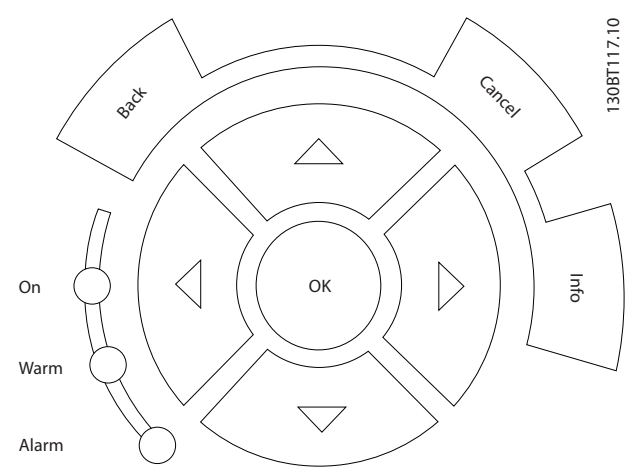

**ภาพประกอบ 4.4 คีย์ลูกศรเลื่อนตำแหน่ง**

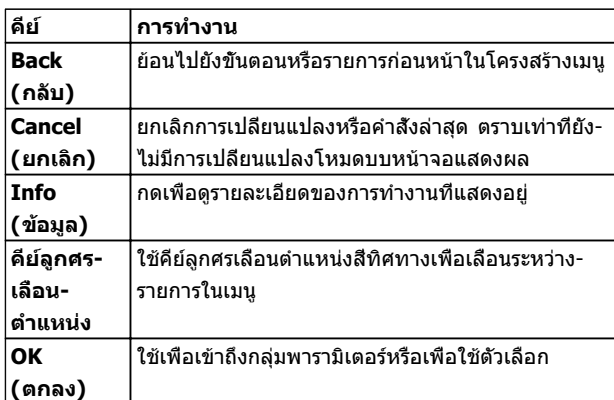

#### **ตาราง 4.3 การทำงานของคีย์ลูกศรเลื่อนตำแหน่ง**

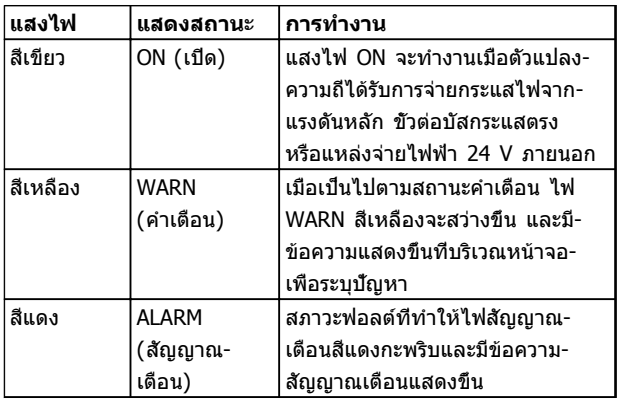

**ตาราง 4.4 การทำงานของไฟแสดงสถานะ**

## 4.1.5 ปุ่มการทำงาน

ปุ่มการทำงานมีอยู่ที่ด้านล่างของ LCP

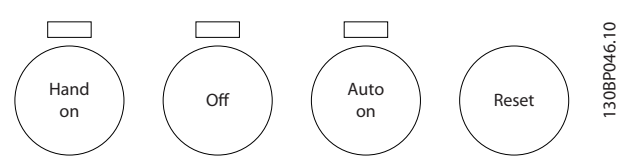

**ภาพประกอบ 4.5 ปุ่มการทำงาน**

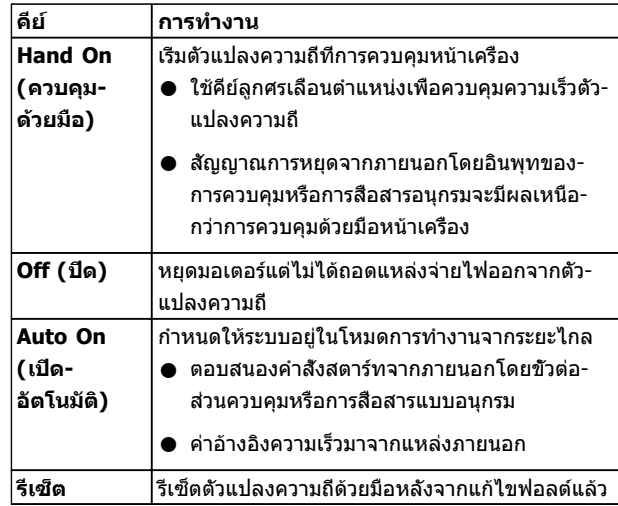

**ตาราง 4.5 การทำงานของปุ่มการทำงาน**

# 4.2 การสำรองและการคัดลอกการตั้งค่า พารามิเตอร์

ข้อมูลการตั้งโปรแกรมจะถูกจัดเก็บไว้ภายในตัวแปลงความถี่

- **•** ข้อมูลสามารถอัพโหลดไปยังหน่วยความจำของ LCP เพื่อเป็นการสำรองข้อมูล
- **•** เมื่อจัดเก็บใน LCP แล้ว ข้อมูลสามารถดาวน์โหลด-กลับสู่ตัวแปลงความถี่
- **•** ข้อมูลยังสามารถดาวน์โหลดไปไว้ในตัวแปลงความถี่- อื่นโดยการเชื่อมต่อ LCP เข้ากับเครื่องเหล่านั้นและ-ดาวน์โหลดการตั้งค่าที่จัดเก็บไว้ (วิธีนี้เป็นวิธีที่- รวดเร็วในการตั้งโปรแกรมหลายเครื่องด้วยการตั้งค่า-เดียวกัน)
- **•** การเริ่มต้นตัวแปลงความถี่ให้เรียกคืนเป็นการตั้งค่า-จากโรงงาน ไม่เปลี่ยนแปลงข้อมูลที่จัดเก็บในหน่วย-ความจำ LCP

# **คำเตือน**

### **การเริ่มต้นทำงานโดยไม่ตั้งใจ!**

**เมื่อตัวแปลงความถี่เชื่อมต่ออยู่กับแหล่งจ่ายไฟหลัก-กระแสสลับ มอเตอร์อาจเริ่มต้นทำงานได้ทุกเมื่อ ตัวแปลง-ความถี่ มอเตอร์ และอุปกรณ์ขับเคลื่อนใดๆ ต้องอยู่ใน-สภาพพร้อมทำงาน หากไม่อยู่ในสภาพพร้อมทำงานเมื่อ-เชื่อมต่อตัวแปลงความถี่กับแหล่งจ่ายไฟหลักกระแสสลับ อาจส่งผลต่อชีวิต การบาดเจ็บรุนแรง ความเสียหายต่อ-อุปกรณ์หรือทรัพย์สินได้**

# 4.2.1 การอัพโหลดข้อมูลไปยัง LCP

- 1. กด [Off] เพื่อหยุดมอเตอร์ก่อนที่จะอัพโหลดหรือ-ดาวน์โหลดข้อมูล
- 2. ไปที่ 0-50 บันทึกและถ่ายโอนข้อมูล
- 3. กด [OK]
- 4. เลือก ทั้งหมดไปยัง LCP
- 5. กด [OK] แถบแสดงความคืบหน้าจะแสดง-กระบวนการอัพโหลด
- 6. กด [Hand On] หรือ [Auto On] เพื่อกลับสู่การ-ทำงานปกติ

# 4.2.2 การดาวน์โหลดข้อมูลจาก LCP

- 1. กด [Off] เพื่อหยุดมอเตอร์ก่อนที่จะอัพโหลดหรือ-ดาวน์โหลดข้อมูล
- 2. ไปที่ 0-50 บันทึกและถ่ายโอนข้อมูล
- 3. กด [OK]
- 4. เลือก ทั้งหมดจาก LCP
- 5. กด [OK] แถบแสดงความคืบหน้าจะแสดง-กระบวนการดาวน์โหลด
- 6. กด [Hand On] หรือ [Auto On] เพื่อกลับสู่การ-ทำงานปกติ
- 4.3 การเรียกคืนการตั้งค่ามาตรฐานจาก โรงงาน

# **ข้อควรระวัง**

**การเริ่มต้นจะเรียกคืนการตั้งค่ามาตรฐานจากโรงงานของ-เครื่อง บันทึกทั้งหมดของการตั้งโปรแกรม ข้อมูลมอเตอร์ การควบคุมหน้าเครื่อง และบันทึกการตรวจติดตามข้อมูล-จะสูญหาย การอัพโหลดข้อมูลไปยัง LCP ช่วยสำรอง-ข้อมูลก่อนการเริ่มต้น**

การเรียกคืนการตั้งค่าพารามิเตอร์ของตัวแปลงความถี่ให้กลับไป-เป็นค่ามาตรฐานจากโรงงานทำได้โดยการเริ่มต้นตัวแปลงความถี่ การเริ่มต้นดำเนินการผ่านทาง 14-22 โหมดการทำงาน หรือ-โดยผู้ใช้

**•** การเริ่มต้นโดยใช้ 14-22 โหมดการทำงาน จะไม่- เปลี่ยนแปลงข้อมูลของตัวแปลงความถี่ เช่น ชั่วโมง-การทำงาน การเลือกการสื่อสารอนุกรม การตั้งค่าเมนู- ส่วนตัว บันทึกการเกิดฟอลต์ บันทึกสัญญาณเตือน และการทำงานตรวจติดตามอื่นๆ

Danfoss

- **•** โดยทั่วไปแนะนำให้ใช้ 14-22 โหมดการทำงาน
- **•** การเริ่มต้นด้วยตนเองโดยผู้ใช้จะลบข้อมูลทั้งหมด-ของมอเตอร์ การตั้งโปรแกรม การควบคุมหน้าเครื่อง และการตรวจติดตามข้อมูลและเรียกคืนการตั้งค่า-มาตรฐานจากโรงงาน

# 4.3.1 การเริ่มต้นที่แนะนำ

- 1. กด [Main Menu] สองครั้งเพื่อเข้าถึงพารามิเตอร์
- 2. เลื่อนไปที่ 14-22 โหมดการทำงาน
- 3. กด [OK]
- 4. เลื่อนไปที่ การเริ่มต้น
- 5. กด [OK]
- 6. ปลดแหล่งจ่ายไฟออกจากเครื่องและรอจนกระทั่ง-หน้าจอปิด
- 7. จ่ายไฟเข้าเครื่อง

การตั้งค่าพารามิเตอร์มาตรฐานจะถูกเรียกคืนระหว่างการสตาร์ท ซึ่งอาจใช้เวลานานกว่าปกติเล็กน้อย

- 8. สัญญาณเตือน 80 จะแสดงขึ้น
- 9. กด [Reset] เพื่อกลับสู่โหมดการทำงาน

# 4.3.2 การเริ่มต้นโดยผู้ใช้

- 1. ปลดแหล่งจ่ายไฟออกจากเครื่องและรอจนกระทั่ง-หน้าจอปิด
- 2. กด [Status], [Main Menu] และ [OK] ค้างไว้- พร้อมกัน และจ่ายไฟเข้าเครื่อง

การตั้งค่าพารามิเตอร์มาตรฐานจากโรงงานจะถูกเรียกคืน-ระหว่างการสตาร์ท ซึ่งอาจใช้เวลานานกว่าปกติเล็กน้อย

การเริ่มต้นด้วยตนเองไม่รีเซ็ตข้อมูลตัวแปลงความถี่ต่อไปนี้

- **•** 15-00 เวลาการทำงาน
- **•** 15-03 กำลังกลับคืน
- **•** 15-04 อุณหภูมิสูงเกิน
- **•** 15-05 โวลต์สูงเกิน

**4 4**

### **การตั้งโปรแกรม คำแนะนำการใช้งาน VLT**® **Refrigeration Drive**

# 5 การตั้งโปรแกรม

## 5.1 บทนำ

ตัวแปลงความถี่ได้รับการตั้งโปรแกรมสำหรับการทำงานของ-เครื่องโดยใช้พารามิเตอร์ พารามิเตอร์สามารถเข้าถึงได้โดยการ-กดที่ [Quick Menu] หรือ [Main Menu] บน LCP (ดู [4.1 แผงควบคุมหน้าเครื่อง](#page-38-0) สำหรับรายละเอียดการใช้ปุ่มการ-ทำงาน LCP) นอกจากนี้ยังสามารถเข้าถึงพารามิเตอร์ผ่านทาง-พีซีโดยใช้ ซอฟต์แวร์การตั้งค่า MCT 10(ดู 5.6.1 การตั้ง-โปรแกรมระยะไกลด้วย ซอฟต์แวร์การตั้งค่า MCT 10)

เมนูด่วนมีจุดประสงค์เพื่อใช้ในการสตาร์ทเริ่มต้น (Q2-\*\* ตั้งค่า-แบบเร็ว) และให้คำแนะนำโดยละเอียดสำหรับการใช้งานตัว-แปลงความถี่โดยทั่วไป (Q3-\*\* ตั้งค่าฟังก์ชัน) โดยมีราย-ละเอียดทีละขั้นตอนให้ไว้ คำแนะนำเหล่านี้ช่วยให้ผู้ใช้สามารถ-ตั้งพารามิเตอร์ที่ใช้สำหรับการใช้งานการตั้งโปรแกรมในลำดับที่- เหมาะสม ข้อมูลที่ป้อนในพารามิเตอร์สามารถเปลี่ยนตัวเลือกที่- ้มีให้เลือกในพารามิเตอร์หลังจากป้อนข้อมูลนั้น เมนูด่วนเป็น-แนวทางอย่างง่ายๆ สำหรับการเริ่มต้นและทำงานกับระบบส่วน-ใหญ่

เมนูหลักจะเข้าถึงพารามิเตอร์ทุกตัวได้และช่วยให้สามารถใช้- งานตัวแปลงความถี่ในระดับที่ซับซ้อนขึ้น

# 5.2 ตัวอย่างการตั้งโปรแกรม

ต่อไปนี้เป็นตัวอย่างของการตั้งโปรแกรมตัวแปลงความถี่สำหรับ-การใช้งานทั่วไปในวงรอบเปิดโดยใช้เมนูด่วน

- **•** ขั้นตอนนี้จะโปรแกรมตัวแปลงความถี่ให้รับสัญญาณ-การควบคุมอนาล็อก 0-10 V DC บนอินพุทขั้วต่อ 53
- **•** ตัวแปลงความถี่จะตอบสนองโดยส่งเอาท์พุท 6-60 Hz ไปยังมอเตอร์ในสัดส่วนที่สัมพันธ์กับสัญญาณอิน-พุท (0-10 V DC = 6-60 Hz)

เลือกพารามิเตอร์ต่อไปนี้โดยใช้ คีย์ลูกศรเลื่อนตำแหน่ง เพื่อ-เลื่อนไปยังหัวข้อนั้นและกด [OK] หลังจากการทำงานแต่ละครั้ง

1. 3-15 แหล่งกำหนดค่าอ้างอิงที่ 1

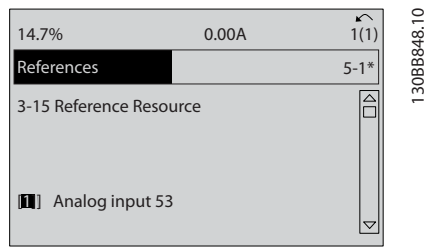

#### **ภาพประกอบ 5.1**

2. 3-02 ค่าอ้างอิงต่ำสุด. ตั้งค่าอ้างอิงภายในต่ำสุดของ-ตัวแปลงความถี่ไว้ที่ 0 Hz (ซึ่งจะเป็นการตั้งความเร็ว-ต่ำสุดของตัวแปลงความถี่ที่ 0 Hz)

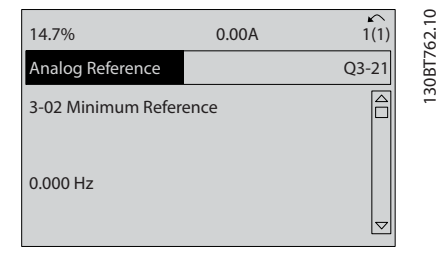

Danfoss

- **ภาพประกอบ 5.2**
	- 3. 3-03 ค่าอ้างอิงสูงสุด. ตั้งค่าอ้างอิงภายในสูงสุดของ-ตัวแปลงความถี่ไว้ที่ 60 Hz (ซึ่งจะตั้งความเร็วสูงสุด-ของตัวแปลงความถี่ไว้ที่ 60 Hz โปรดสังเกตว่า 50/60 Hz คือค่าตัวแปรระดับภูมิภาค)

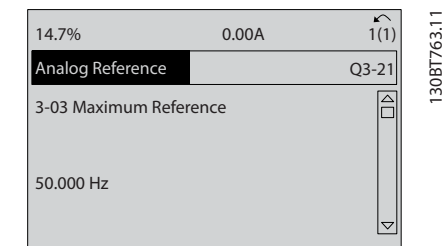

#### **ภาพประกอบ 5.3**

4. 6-10 ขั้ว 53 แรงดันระดับต่ำ. ตั้งค่าอ้างอิงแรงดัน-ภายนอกต่ำสุดบนขั้วต่อ 53 ไว้ที่ 0 V (ซึ่งจะตั้ง-สัญญาณอินพุทต่ำสุดที่ 0 V)

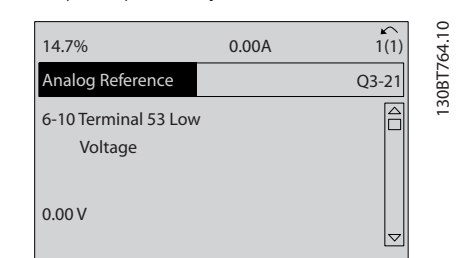

**ภาพประกอบ 5.4**

130BB848.10

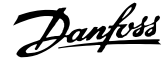

5. 6-11 ขั้ว 53 แรงดันระดับสูง. ตั้งค่าอ้างอิงแรงดัน-ภายนอกสูงสุดบนขั้วต่อ 53 ไว้ที่ 10 V (ซึ่งจะตั้ง สัญญาณอินพุทต่ำสุดที่ 10 V)

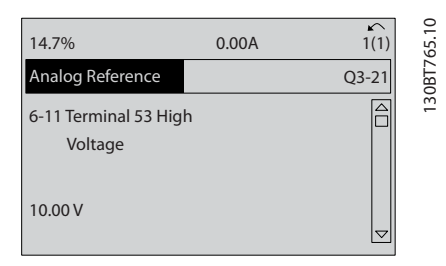

#### **ภาพประกอบ 5.5**

6. 6-14 ขั้ว 53 ค่าอ้างอิง/ค่าป้อนกลับค่า. ตั้งค่าต่ำสุด-ของค่าอ้างอิงความเร็วบนขั้วต่อ 53 ไว้ที่ 6Hz (ซึ่งจะ-บอกตัวแปลงความถี่ว่าแรงดันต่ำสุดที่ได้รับบนขั้วต่อ 53 (0 V) เท่ากับเอาท์พุท 6 Hz)

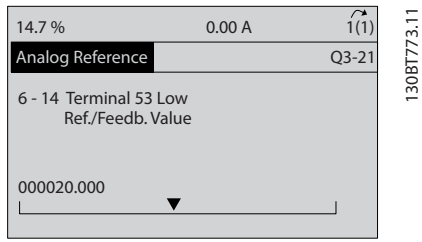

#### **ภาพประกอบ 5.6**

7. 6-15 ขั้ว 53 ค่าอ้างอิง/ค่าป้อนกลับค่า. ตั้งค่าอ้างอิง-สูงสุดของความเร็วบนขั้วต่อ 53 ไว้ที่ 60 Hz (ซึ่งจะ-บอกตัวแปลงความถี่ว่าแรงดันสูงสุดที่ได้รับบนขั้วต่อ 53 (10 V) เท่ากับเอาท์พุท 60 Hz)

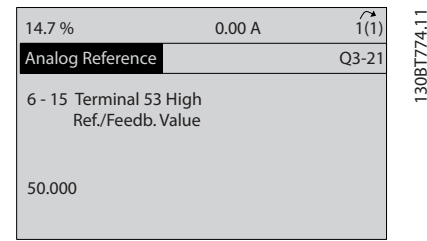

**ภาพประกอบ 5.7**

เมื่ออุปกรณ์ภายนอกที่ส่งสัญญาณการควบคุม 0-10 V เชื่อม-ต่อกับขั้วต่อ 53 ของตัวแปลงความถี่แล้ว ระบบก็พร้อมสำหรับ-การทำงาน โปรดสังเกตว่าแถบเลื่อนที่ด้านขวาในภาพประกอบ-สุดท้ายของจอแสดงผลอยู่ที่ด้านล่างสุด ระบุว่าขั้นตอนนี้เสร็จ-สิ้นแล้ว

ภาพประกอบ 5.8 แสดงการเชื่อมต่อสายที่ใช้เพื่อเปิดใช้- งานการตั้งค่านี้

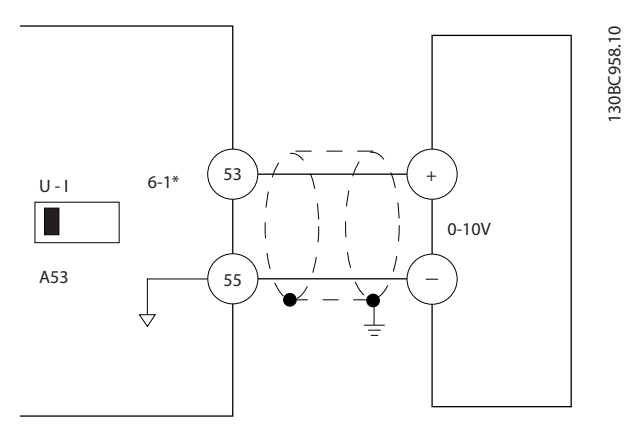

**ภาพประกอบ 5.8 ตัวอย่างการเดินสายสำหรับอุปกรณ์ภายนอก-ที่ให้สัญญาณการควบคุม 0-10 V (ตัวแปลงความถี่ด้านซ้าย, อุปกรณ์ภายนอกด้านขวา)**

### 5.3 ตัวอย่างการตั้งโปรแกรมขั้วต่อส่วน ควบคุม

ขัวต่อส่วนควบคมสามารถตั้งโปรแกรมได้

- **•** แต่ละขั้วต่อมีการทำงานเฉพาะที่สามารถดำเนินการได้
- **•** พารามิเตอร์ที่เกี่ยวข้องกับขั้วต่อจะเปิดใช้งานการทำ-งานนั้นๆ
- **•** เพื่อการทำงานที่เหมาะสมของตัวแปลงความถี่ ขั้วต่อ-ส่วนควบคุมต้อง

มีการต่อสายไว้อย่างถูกต้อง

ตั้งโปรแกรมไว้สำหรับการทำงานตามจุด-ประสงค์

ได้รับสัญญาณ

ดู [ตาราง 5.1](#page-44-0) สำหรับหมายเลขพารามิเตอร์ขั้วต่อส่วนควบคุม-และการตั้งค่ามาตรฐาน (การตั้งค่ามาตรฐานจากโรงงาน-สามารถเปลี่ยนแปลงได้ โดยอ้างอิงกับการเลือกใน 0-03 การ-ตั้งค่าตามท้องถิ่น)

<span id="page-44-0"></span>ตัวอย่างต่อไปนี้แสดงการเข้าถึงขั้วต่อ 18 เพื่อดูการตั้งค่า-มาตรฐานจากโรงงาน

1. กด [Main Menu] สองครั้ง เลื่อนไปที่กลุ่ม-พารามิเตอร์ 5-\*\* อิน/เอาท์พุทดิจิฯ และกด [OK]

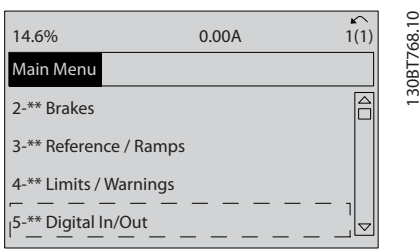

**ภาพประกอบ 5.9**

2. เลือนไปยังกลุ่มพารามิเตอร์ *5-1\* ดิจิตัลอิน* และกด  $[OK]$ 

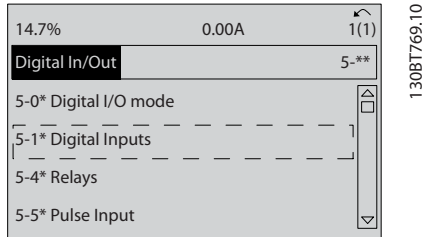

#### **ภาพประกอบ 5.10**

3. เลื่อนไปที่ 5-10 ตั้งการทำงานของเทอมินอล 18 กด [OK] เพื่อเข้าถึงตัวเลือกการทำงาน การตั้งค่า-มาตรฐานจากโรงงานที่ *สตาร์ท* จะแสดงขึ้น

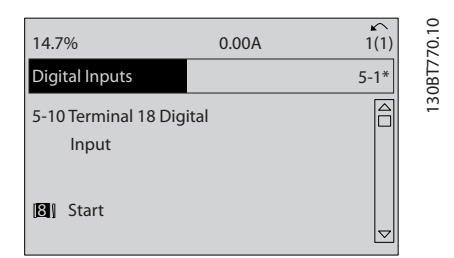

**ภาพประกอบ 5.11**

# 5.4 การตั้งค่าพารามิเตอร์ค่ามาตรฐานสำหรับ รุ่นนานาชาติ/อเมริกาเหนือ

การตั้งค่า 0-03 การตั้งค่าตามท้องถิ่น เป็น [0] นานาชาติ หรือ [1] อเมริกาเหนือ จะเปลี่ยนการตั้งค่ามาตรฐานจากโรงงาน-สำหรับพารามิเตอร์บางตัว ตาราง 5.1 แสดงพารามิเตอร์ที่ได้- รับผลกระทบเหล่านั้น

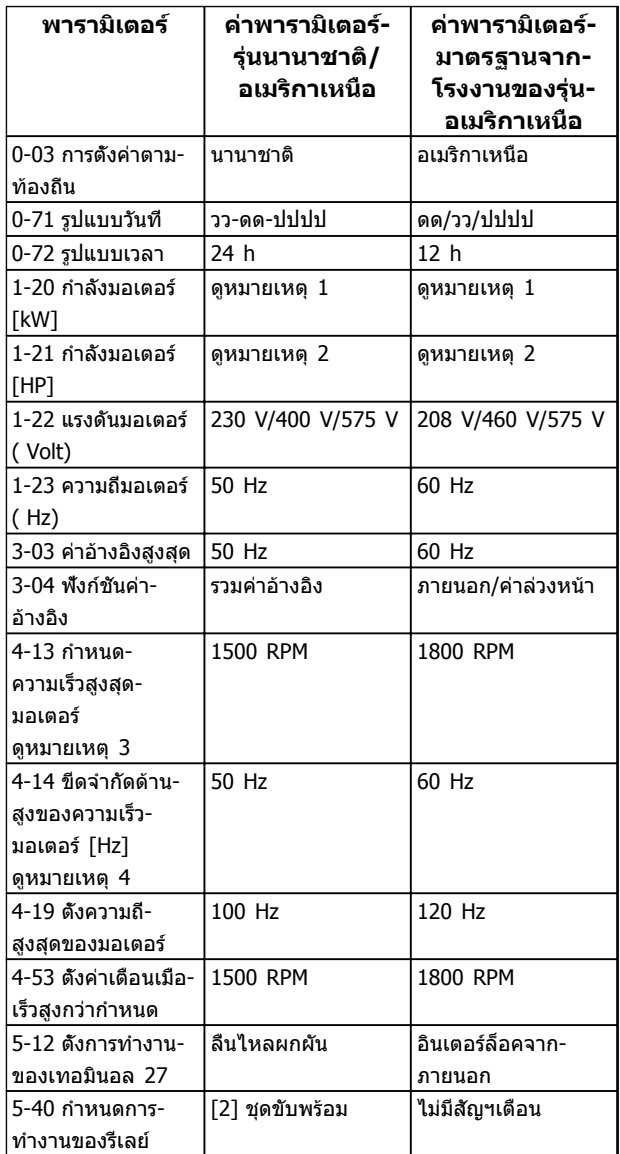

**ตาราง 5.1 การตั้งค่าพารามิเตอร์ค่ามาตรฐานสำห รับรุ่นนานาชาติ/อเมริกาเหนือ** 

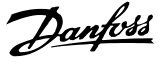

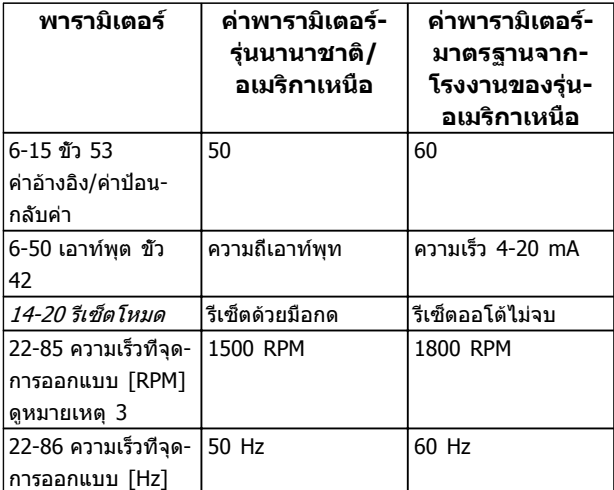

#### **ตาราง 5.2 การตั้งค่าพารามิเตอร์ค่ามาตรฐานสำห รับรุ่นนานาชาติ/อเมริกาเหนือ**

หมายเหตุ 1: 1-20 กำลังมอเตอร์ [kW] จะเห็นได้เมื่อ 0-03 การตั้งค่า-ตามท้องถิ่น ตั้งเป็น [0] นานาชาติ

หมายเหตุ 2: 1-21 กำลังมอเตอร์ [HP] , จะเห็นได้เมื่อตั้ง 0-03 การ-ตั้งค่าตามท้องถิ่น เป็น [1] อเมริกาเหนือ

หมายเหตุ 3: พารามิเตอร์นี้จะมองเห็นได้เมื่อ 0-02 หน่วยความเร็ว-มอเตอร์ ตั้งไว้ที่ [0] RPM

หมายเหตุ 4: พารามิเตอร์นี้จะมองเห็นได้เมื่อ 0-02 หน่วยความเร็ว-มอเตอร์ ตั้งไว้ที่ [1] Hz

หมายเหตุ 5: ค่ามาตรฐานขึ้นอยู่กับจำนวนขั้วของมอเตอร์ สำหรับ-มอเตอร์ 4 ขั้ว ค่ามาตรฐานนานาชาติคือ 1500 RPM และสำหรับ-มอเตอร์ 2 ขั้วคือ 3000 RPM ค่าที่เกี่ยวข้องสำหรับอเมริกาเหนือคือ 1800 และ 3600 RPM ตามลำดับ

การเปลี่ยนแปลงที่ดำเนินการกับการตั้งค่ามาตรฐานจากโรงงาน-จะถูกเก็บไว้และสามารถดูได้ในเมนูด่วนพร้อมกับการโปรแก-รมใดๆ ที่ป้อนไว้ในพารามิเตอร์

- 1. กด [Quick Menu]
- 2. เลือนไปที่ Q5 *การเปลี่ยนแปลงที่ทำ* และกด [OK]
- 3. เลือก Q5-2 ตั้งแต่ค่าตั้งจากโรงงาน เพื่อดูการ-เปลี่ยนแปลงในการตั้งโปรแกรมทั้งหมด หรือ Q5-1 *เปลียน 10 ครั<sub>้</sub>งล่าสุด* เมื่อดูรายการล่าสุด

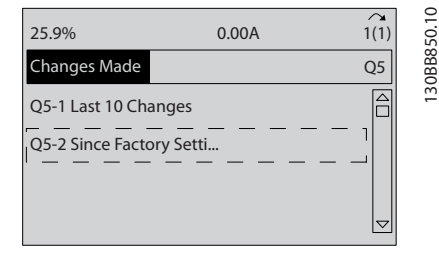

**ภาพประกอบ 5.12 การเปลี่ยนแปลงที่ทำ**

### 5.4.1 ตรวจสอบข้อมูลพารามิเตอร์

- 1. กด [Quick Menu]
- 2. เลือนไปที่ *O5 การเปลี่ยนแปลงที่ทำ* และกด [OK]

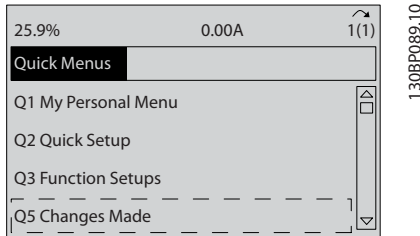

**ภาพประกอบ 5.13 Q5 การเปลี่ยนแปลงที่ทำ**

3. เลือก Q5-2 ตั้งแต่ค่าตั้งจากโรงงาน เพื่อดูการ-เปลี่ยนแปลงในการตั้งโปรแกรมทั้งหมด หรือ Q5-1 *เปลียน 10 ครั้งล่าสด* เมื่อดรายการล่าสด

# 5.5 โครงสร้างของเมนูพารามิเตอร์

การดำเนินการตั้งโปรแกรมที่ถูกต้องสำหรับการใช้งานมักจำเป็น-ต้องตั้งค่าการทำงานในพารามิเตอร์หลายตัวที่เกี่ยวข้อง การตั้ง-ค่าพารามิเตอร์เหล่านี้จะทำให้ตัวแปลงความถี่มีรายละเอียดของ-ระบบเพื่อให้สามารถทำงานได้อย่างเหมาะสม รายละเอียดของ-ระบบอาจรวมถึงข้อมูลต่างๆ เช่น ประเภทสัญญาณอินพุทและ-เอาท์พุท ขั้วต่อสำหรับการตั้งโปรแกรม พิกัดสัญญาณต่ำสุด-และสูงสุด การแสดงผลแบบกำหนดเอง การเริ่มทำงานใหม่- อัตโนมัติ และคุณสมบัติอื่นๆ

- **•** ดูหน้าจอ LCP เพื่อดูการตั้งโปรแกรมพารามิเตอร์โดย-ละเอียดและตัวเลือกการตั้งค่า
- **•** กด [Info] ที่ตำแหน่งใดๆ ในเมนูเพื่อดูรายละเอียด-เพิ่มเติมสำหรับการทำงานนั้นๆ
- **•** กด [Main Menu] ค้างไว้เพื่อป้อนหมายเลข-พารามิเตอร์สำหรับการเข้าถึงพารามิเตอร์นั้นโดยตรง
- **•** รายละเอียดสำหรับการตั้งค่าการใช้งานทั่วไปมีอยู่ใน [6 ตัวอย่างการประยุกต์ใช้](#page-51-0)

**5 5**

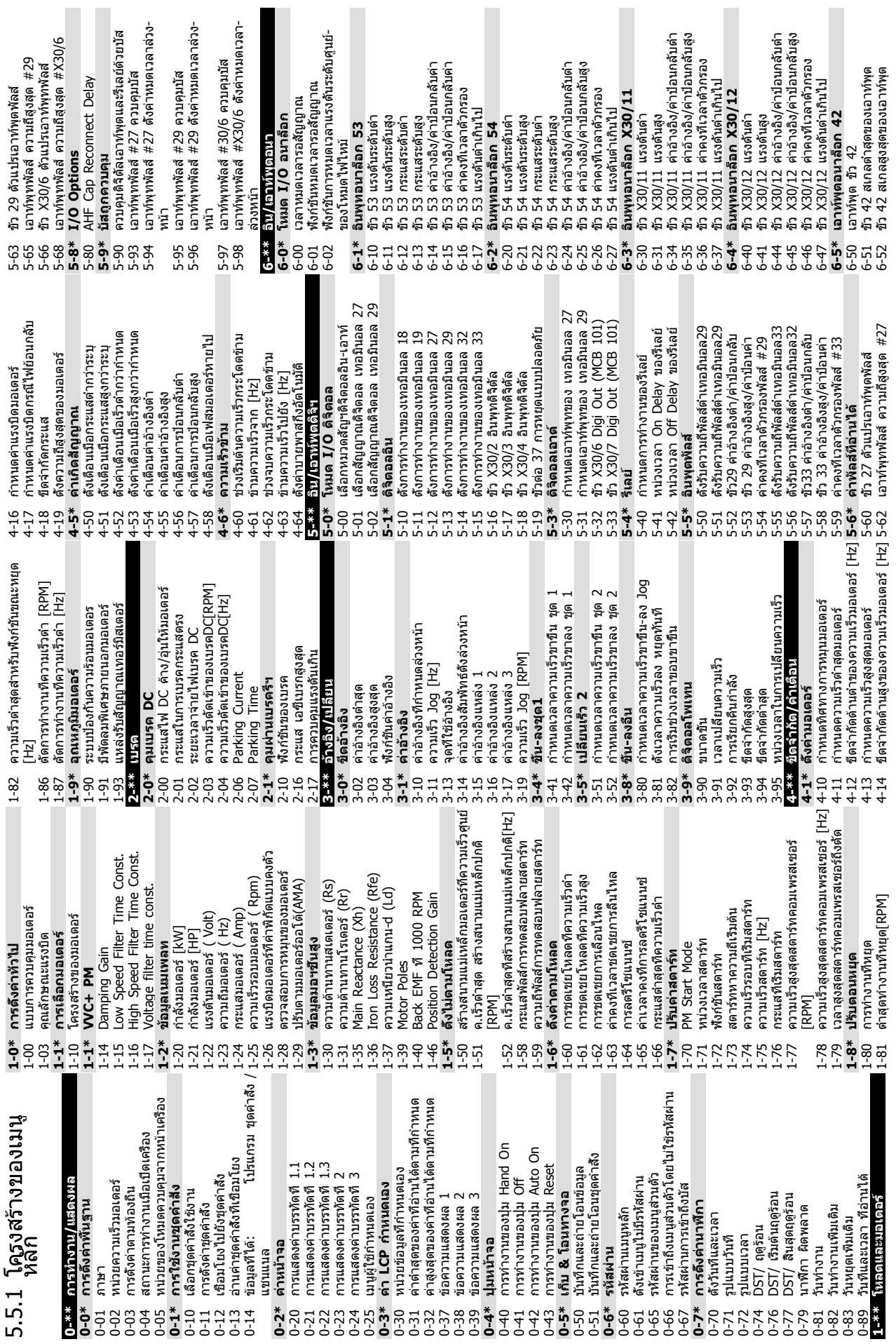

# **5 5**

# **การตั้งโปรแกรม คำแนะนำการใช้งาน VLT**® **Refrigeration Drive**

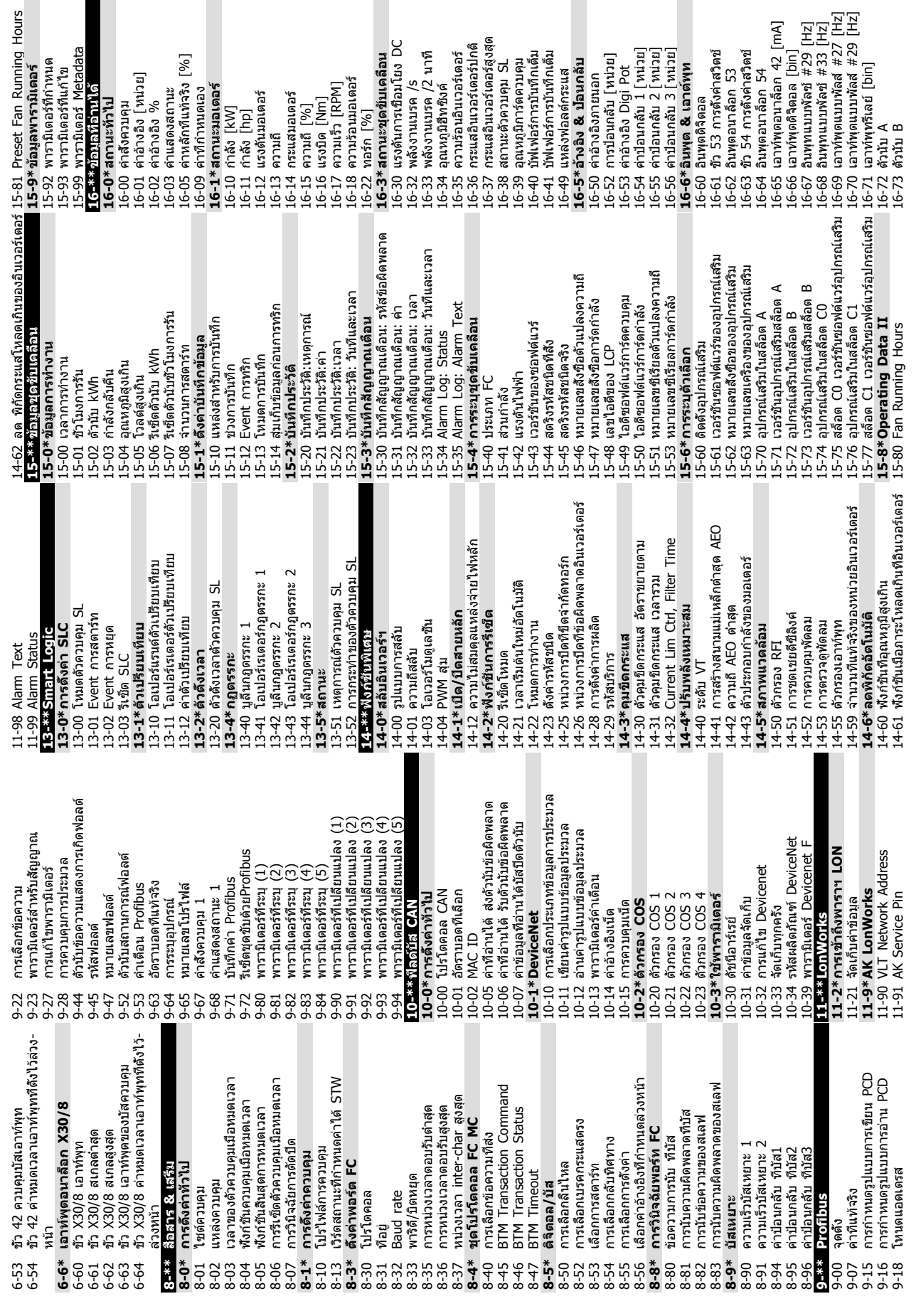

**5 5**

 $-$ 

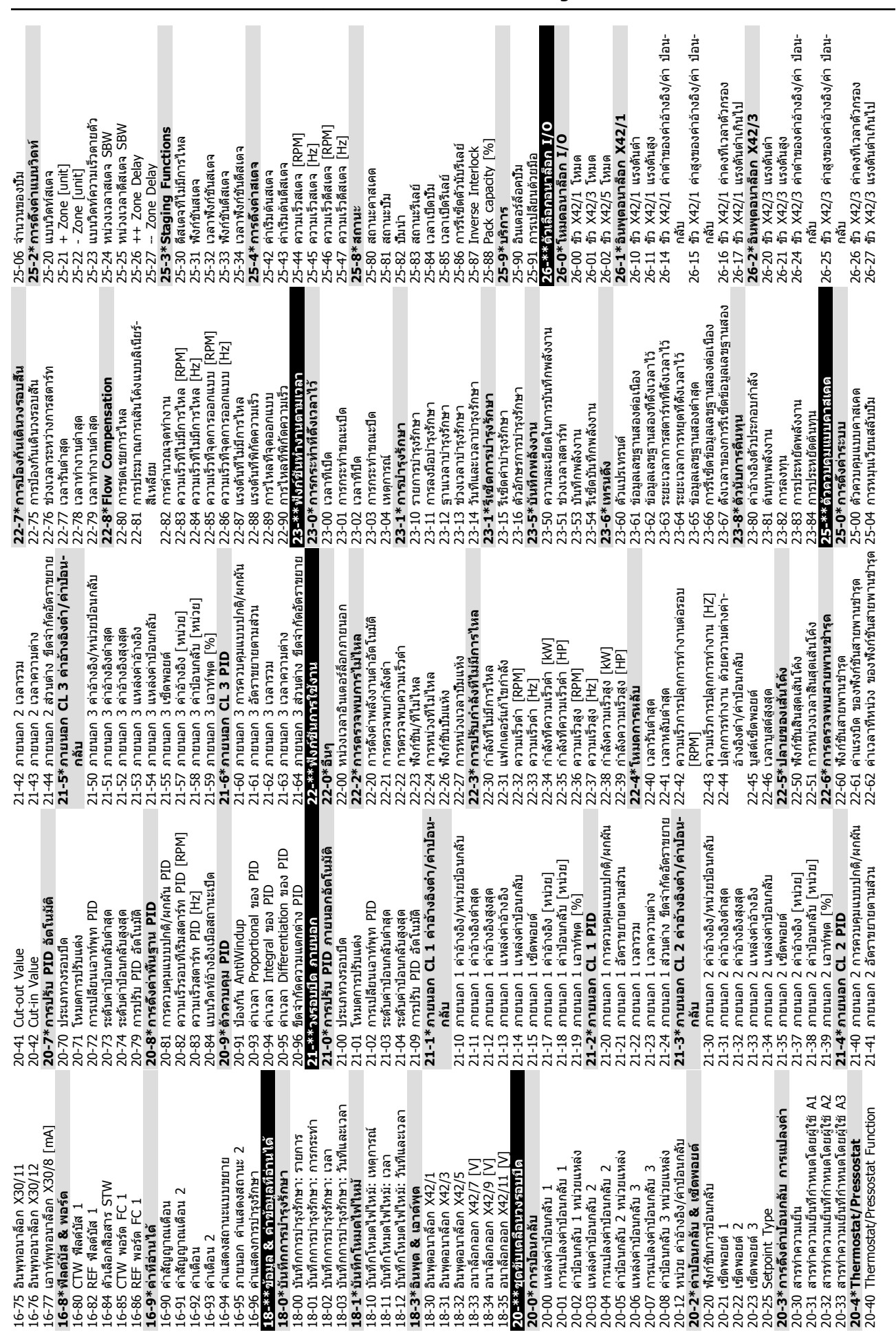

# **การตั้งโปรแกรม คำแนะนำการใช้งาน VLT**® **Refrigeration Drive**

Danfoss

30-22 Locked Rotor Protection

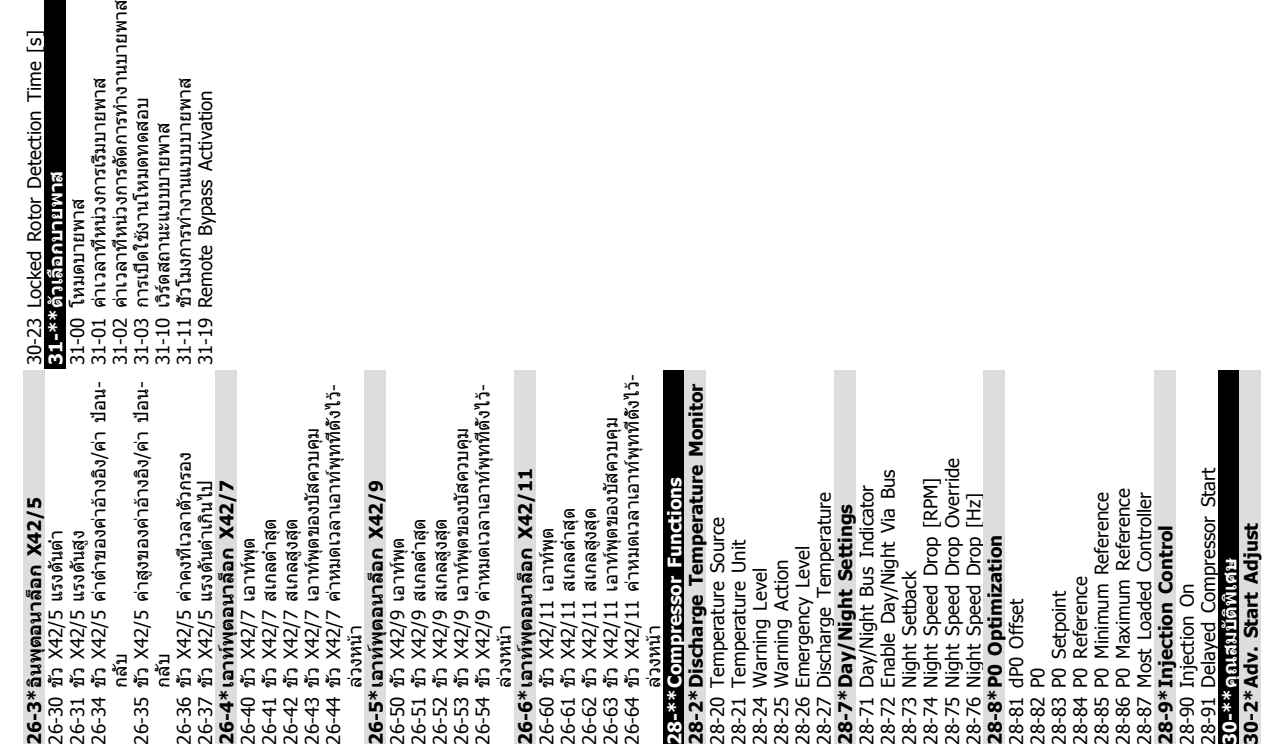

 $\blacksquare$ 

ನ

Danfoss

# 5.6 การตั้งโปรแกรมจากระยะไกล ด้วย ซอฟต์แวร์การตั้งค่า MCT 10

Danfoss มีโปรแกรมซอฟต์แวร์ให้ใช้สำหรับการพัฒนา การจัด-เก็บ และการถ่ายโอนการตั้งโปรแกรมตัวแปลงความถี่ ซอฟต์แวร์การตั้งค่า MCT 10 ช่วยให้ผู้ใช้สามารถเชื่อมต่อพีซี- กับตัวแปลงความถี่ และดำเนินการตั้งโปรแกรมในขณะนั้นได้เลย แทนที่จะใช้ LCP นอกจากนี้ การตั้งโปรแกรมตัวแปลงความถี่- ทั้งหมดยังสามารถดำเนินการในแบบออฟไลน์ แล้วจึงเพียงแต่- ดาวน์โหลดลงในตัวแปลงความถี่ หรือจะโหลดโปรไฟล์ตัว-แปลงความถี่ทั้งหมดลงในพี่ชีเพื่อการสำรองข้อมูลหรือการ-วิเคราะห์ก็สามารถทำได้

ช่องเสียบ USB หรือขั้วต่อ RS-485 มีพร้อมให้ใช้สำหรับเชื่อม-ต่อกับตัวแปลงความถี่

Danfoss

# <span id="page-51-0"></span>6 ตัวอย่างการประยุกต์ใช้

# 6.1 บทนำ

### **หมายเหตุ**

**เมื่อใช้คุณสมบัติการหยุดอย่างปลอดภัยเสริม อาจต้องใช้- สายจัมเปอร์ระหว่างขั้วต่อ 12 (หรือ 13) และขั้วต่อ 37 สำหรับตัวแปลงความถี่ในการทำงานเมื่อใช้ค่าการตั้ง-โปรแกรมมาตรฐานจากโรงงาน**

ตัวอย่างในส่วนนี้มีจุดประสงค์เพื่อเป็นข้อมูลอ้างอิงอย่างรวดเร็ว-สำหรับการใช้งานทั่วไป

- **•** การตั้งค่าพารามิเตอร์เป็นค่ามาตรฐานตามภูมิภาค เว้นแต่จะระบุเป็นอย่างอื่น (ซึ่งเลือกใน 0-03 การตั้ง-ค่าตามท้องถิ่น)
- **•** พารามิเตอร์ที่เกี่ยวข้องกับขั้วต่อและการตั้งค่าของ-พารามิเตอร์นั้นๆ จะแสดงไว้ถัดจากภาพร่าง
- **•** ในส่วนที่ต้องมีการตั้งค่าสวิตช์สำหรับขั้วต่ออนาล็อก A53 หรือ A54 จะมีข้อมูลแสดงไว้เช่นกัน

**พารามิเตอร์**

[1] ใช้ AMA

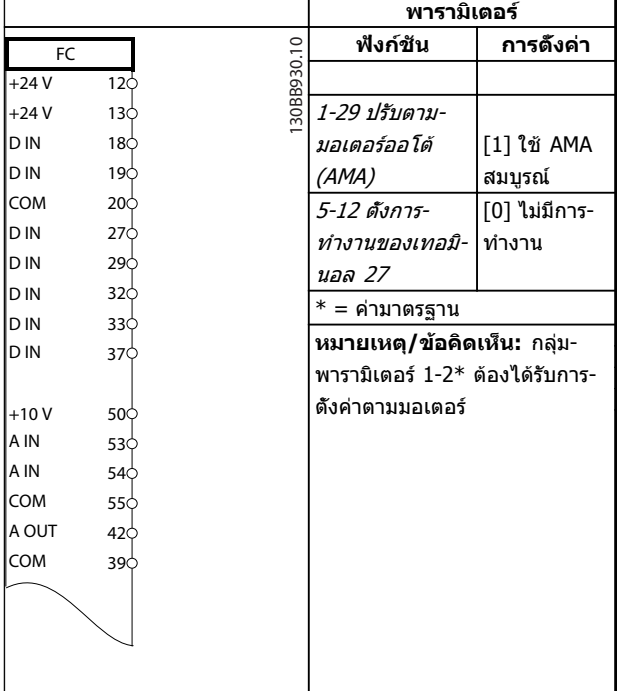

#### **ตาราง 6.2 AMA ที่ไม่มี T27 เชื่อมต่ออยู่**

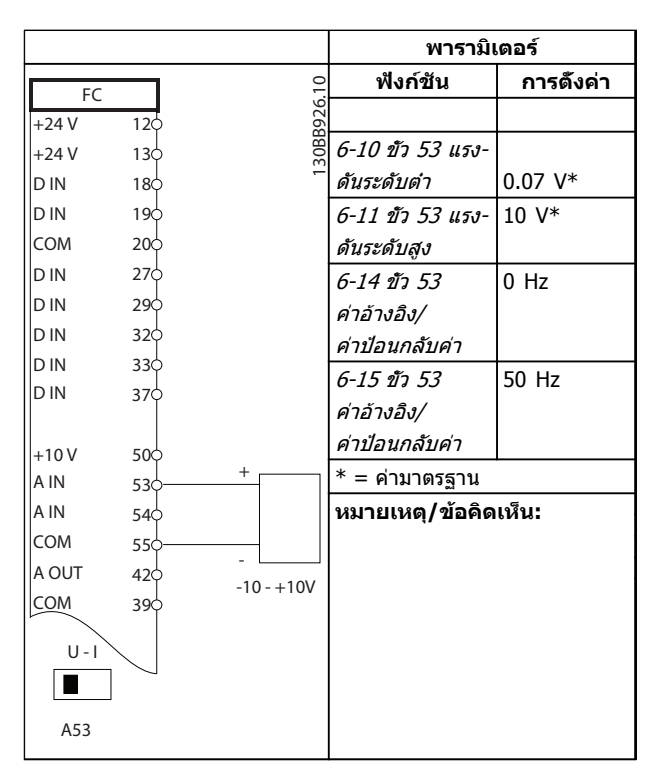

**ตาราง 6.3 ค่าอ้างอิงความเร็วอนาล็อก (แรงดัน)**

#### **ฟังก์ชัน การตั้งค่า** 30BB929.10 130BB929.10 FC +24 V 12 +24 V  $13\overline{c}$ 1-29 ปรับตาม-D IN  $18\frac{1}{5}$ มอเตอร์ออโต้ D IN 19 (AMA) COM 20 5-12 ตั้งการ-

6.2 ตัวอย่างการประยุกต์ใช้

| D IN       | 19Ċ             | (AMA)                           | สมบูรณ์      |
|------------|-----------------|---------------------------------|--------------|
| COM        | 200             | 5-12 ตั้งการ-                   | [2]* ลืนไหล− |
| D IN       | 27 <sub>0</sub> | ทำงานของเทอมิ-                  | ผกผัน        |
| D IN       | 29<             | นอล 27                          |              |
| D IN       | 32Ċ             | * ค่ามาตรฐาน                    |              |
| D IN       | 33¢             |                                 |              |
| D IN       | 37¢             | หมายเหตุ/ข้อคิดเห็น: กลุ่ม-     |              |
|            |                 | พารามิเตอร์ 1-2* ต้องได้รับการ- |              |
| $+10V$     | 50¢             | ตั้งค่าตามมอเตอร์               |              |
| A IN       | 53¢             |                                 |              |
| A IN       | 540             |                                 |              |
| <b>COM</b> | 55¢             |                                 |              |
| A OUT      | 42¢             |                                 |              |
| COM        | 39Ċ             |                                 |              |
|            |                 |                                 |              |
|            |                 |                                 |              |
|            |                 |                                 |              |
|            |                 |                                 |              |

**ตาราง 6.1 AMA ที่มี T27 เชื่อมต่ออยู่**

#### **ตัวอย่างการประยุกต์ใช้ คำแนะนำการใช้งาน VLT**® **Refrigeration Drive**

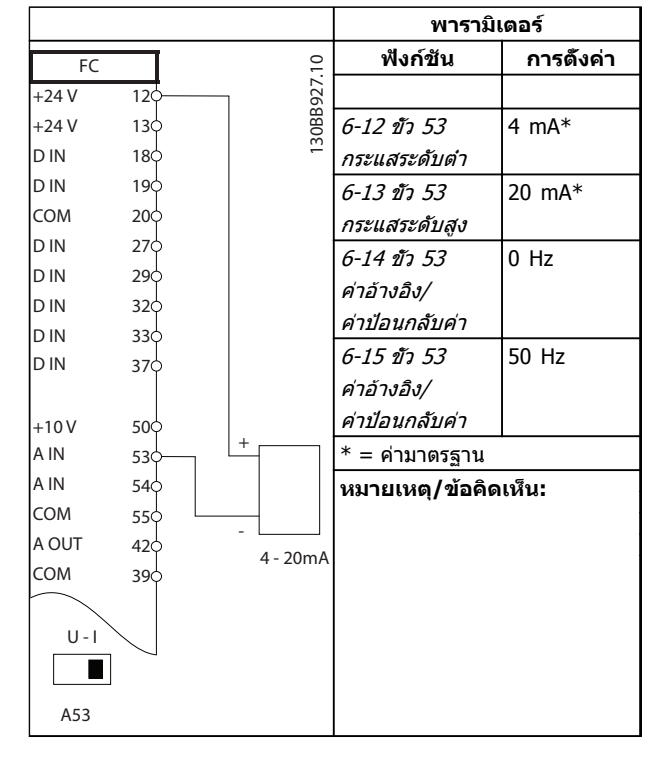

**ตาราง 6.4 ค่าอ้างอิงความเร็วอนาล็อก (กระแส)**

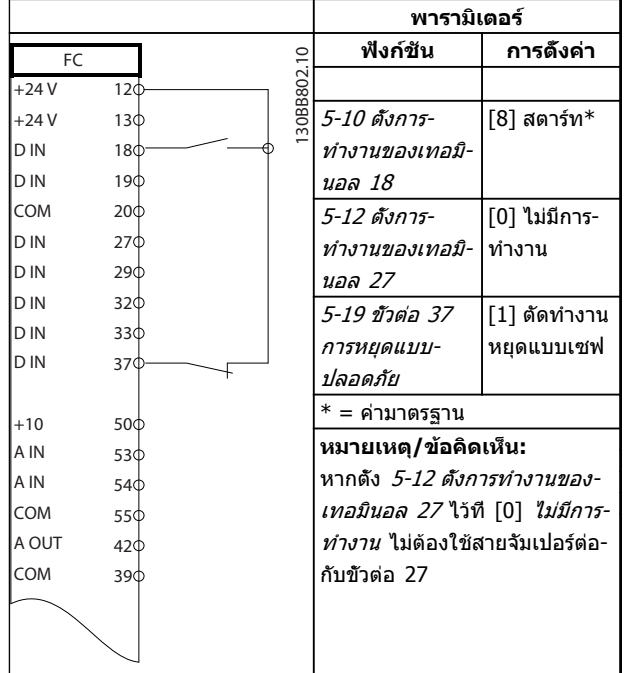

**ตาราง 6.5 คำสั่งสตาร์ท/หยุดที่มีการหยุ ดแบบปลอดภัย (Safe Stop)**

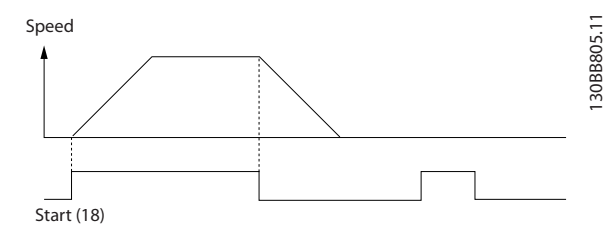

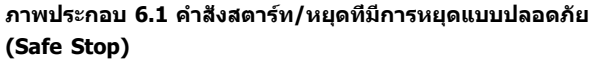

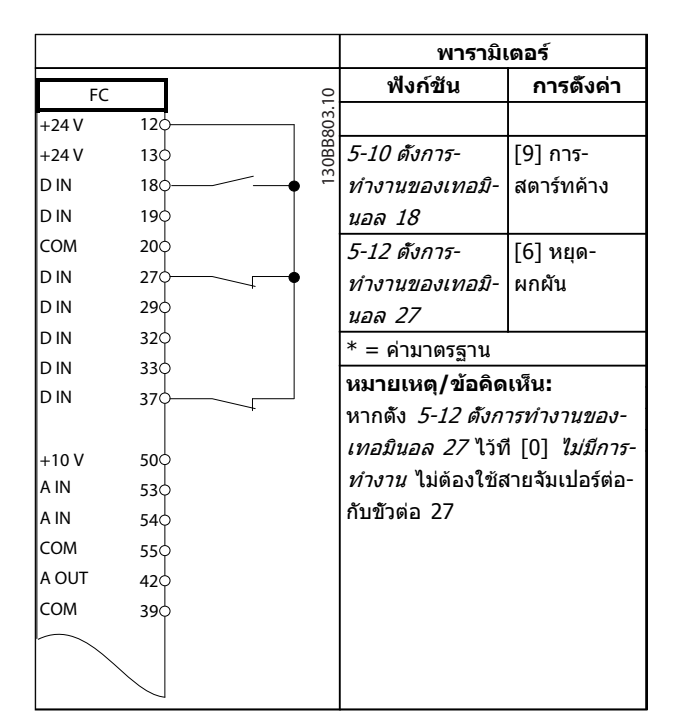

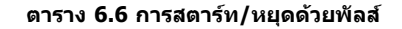

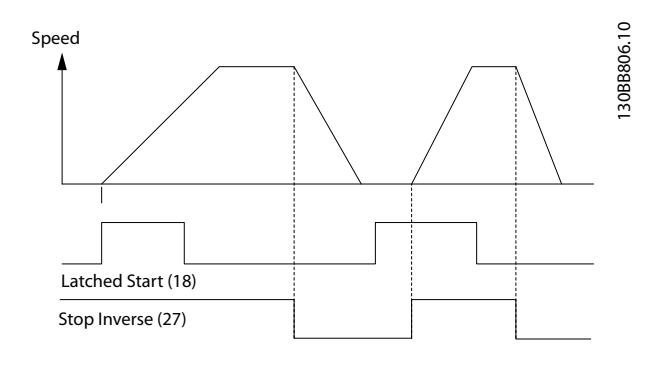

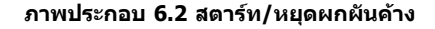

Danfoss

#### **ตัวอย่างการประยุกต์ใช้ คำแนะนำการใช้งาน VLT**® **Refrigeration Drive**

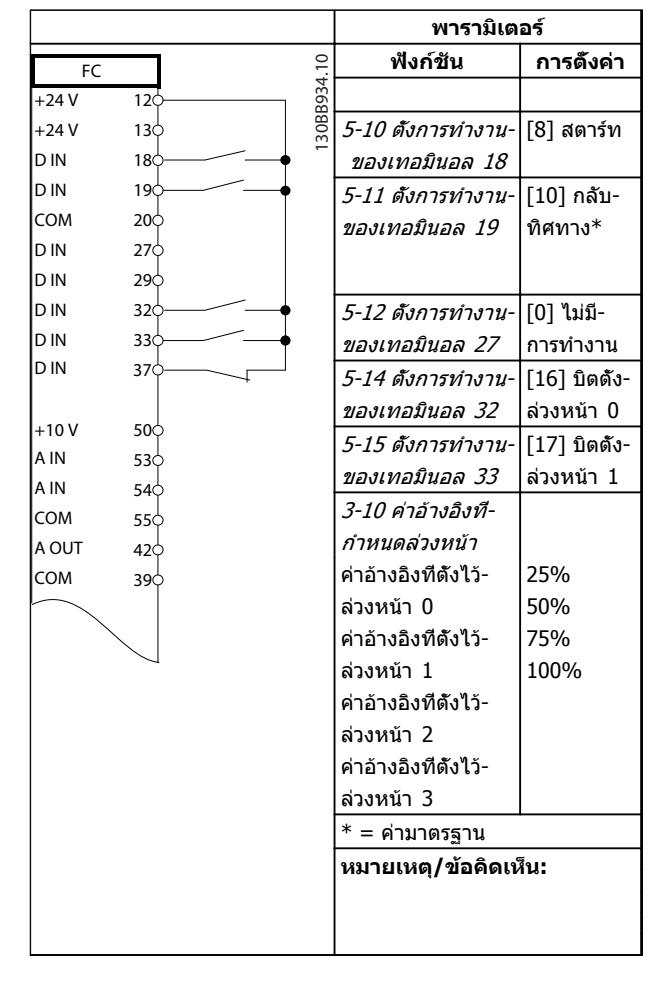

#### **ตาราง 6.7 การสตาร์ท/หยุดที่มีการผกผัน และความเร็วตั้งล่วงหน้า 4 ระดับ**

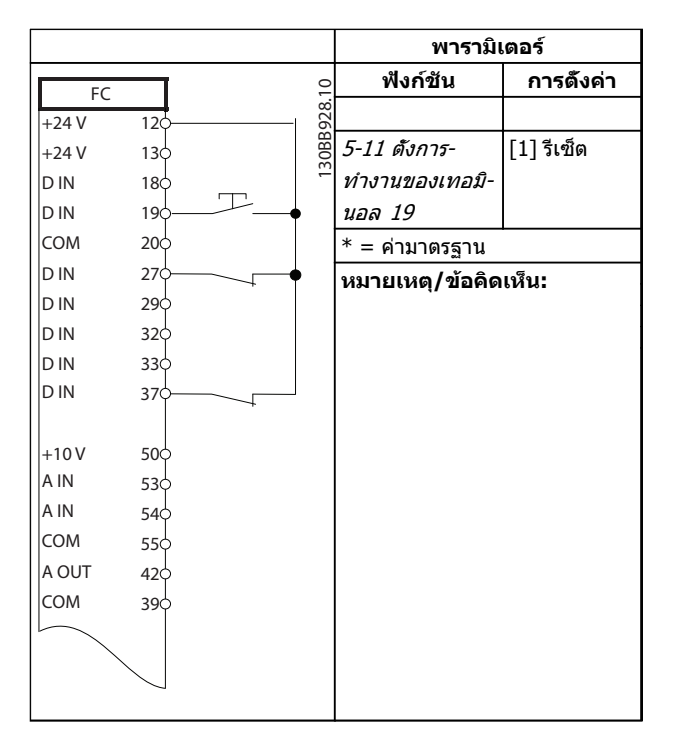

**ตาราง 6.8 รีเซ็ตสัญญาณเตือนจากภายนอก**

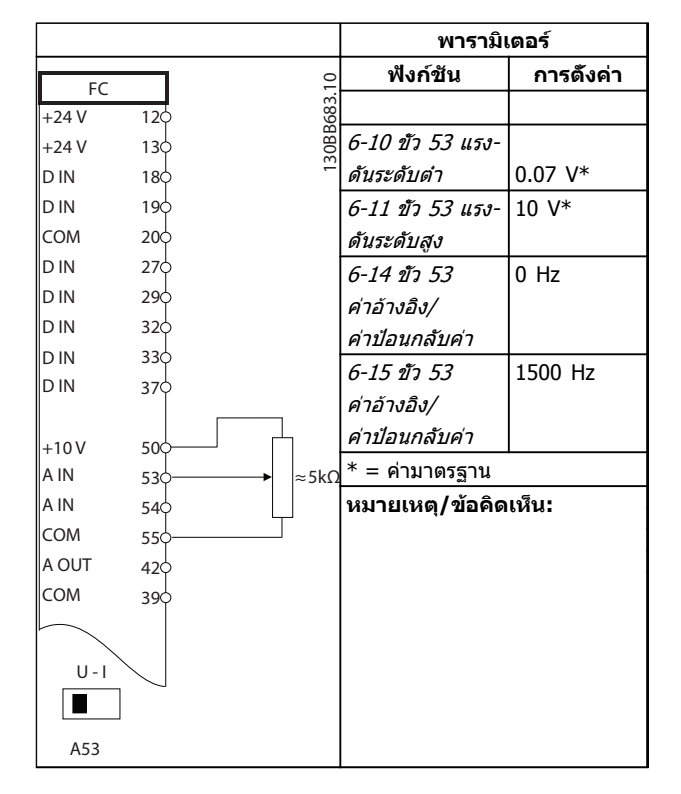

#### **ตาราง 6.9 ค่าอ้างอิงความเร็ว (โดยใช้โพเท นชิโอมิเตอร์ด้วยตนเอง)**

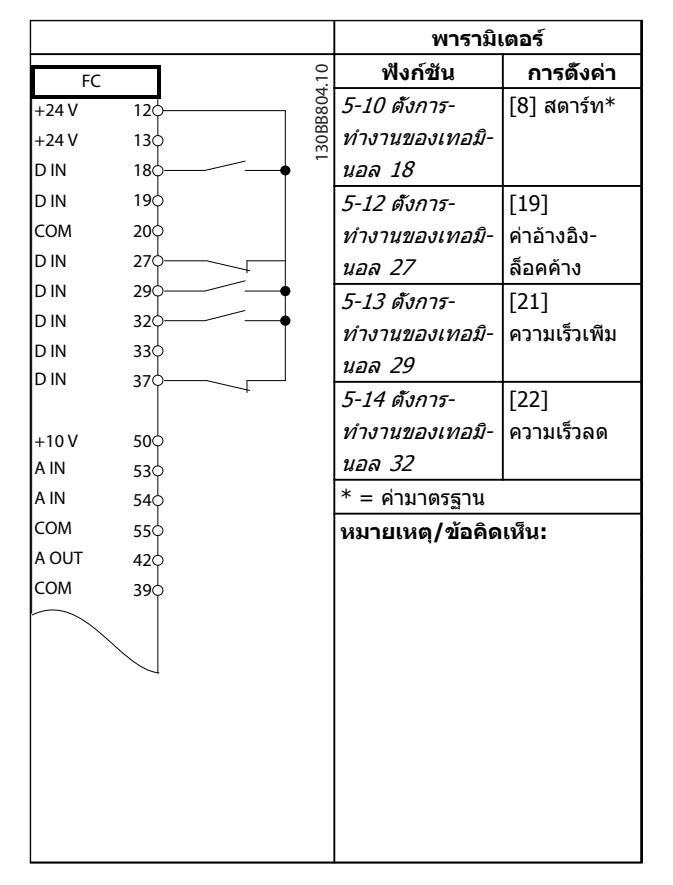

**ตาราง 6.10 ความเร็วเพิ่ม/ลด**

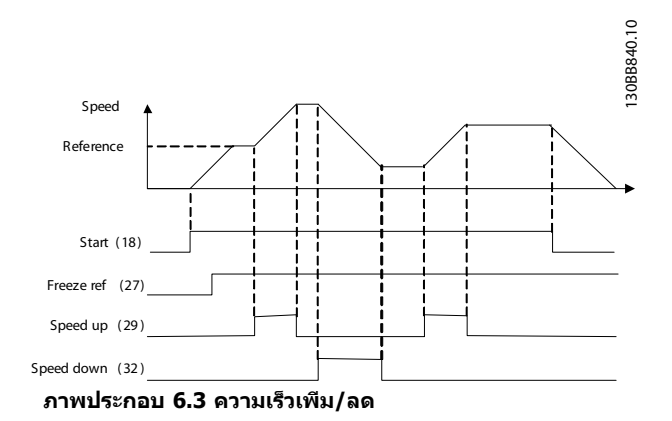

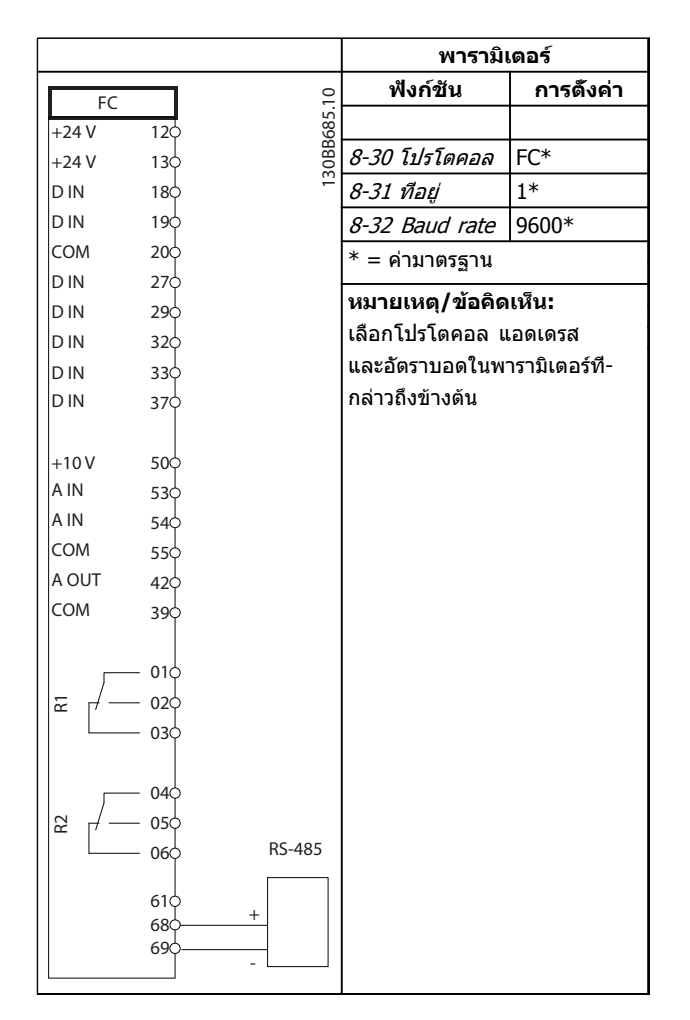

**ตาราง 6.11 การเชื่อมต่อเครือข่าย RS-485**

# **ข้อควรระวัง**

**ต้องมีการเสริมหรือหุ้มฉนวนสองชั้นสำหรับเทอร์มิสเตอร์- เพื่อให้ตรงตามข้อกำหนดการหุ้มฉนวนของ PELV**

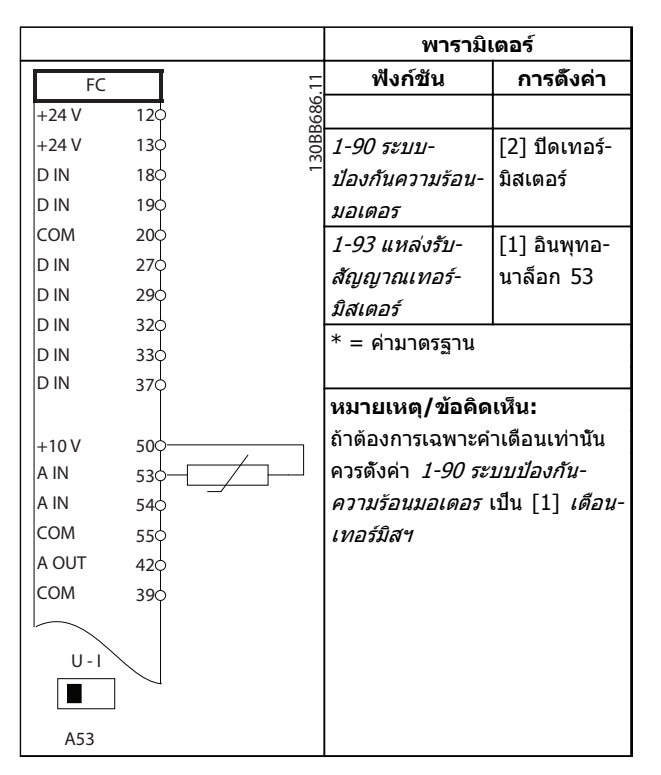

**ตาราง 6.12 เทอร์มิสเตอร์ของมอเตอร์**

Danfoss

# 7 ข้อความแสดงสถานะ

## 7.1 ข้อความแสดงสถานะ

เมื่อตัวแปลงความถี่อยู่ในโหมดสถานะ ข้อความแสดงสถานะจะ-ถูกสร้างโดยอัตโนมัติจากภายในตัวแปลงความถี่ และปรากฏที่- บรรทัดล่างสุดของหน้าจอ (ดู ภาพประกอบ 7.1)

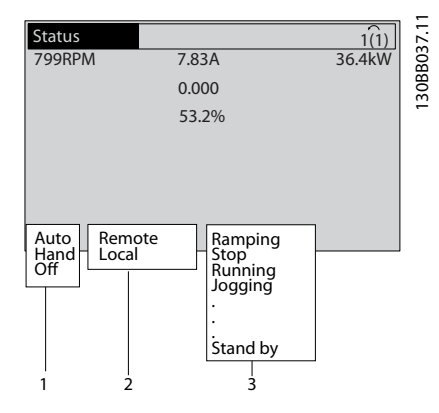

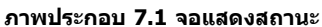

- a. ส่วนแรกของบรรทัดแสดงสถานะระบุว่าคำสั่งหยุด/ สตาร์ทมาจากที่ใด
- b. ส่วนที่สองในบรรทัดแสดงสถานะระบุว่าการควบคุม-ความเร็วมาจากที่ใด
- c. ส่วนสุดท้ายของบรรทัดแสดงสถานะแจ้งสถานะ-ปัจจุบันของตัวแปลงความถี่ ข้อมูลเหล่านี้แสดงโหมด-การทำงานของตัวแปลงความถี่ในขณะนั้น

# **หมายเหตุ**

**ในโหมดอัตโนมัติ/ระยะไกล ตัวแปลงความถี่ต้องใช้คำสั่ง-จากภายนอกเพื่อรับคำสั่งการทำงาน**

# 7.2 คำจำกัดความข้อความแสดงสถานะ

ตาราง 7.1, ตาราง 7.2 และ ตาราง 7.3 ระบุความหมายของ-คำที่แสดงในข้อความแสดงสถานะ

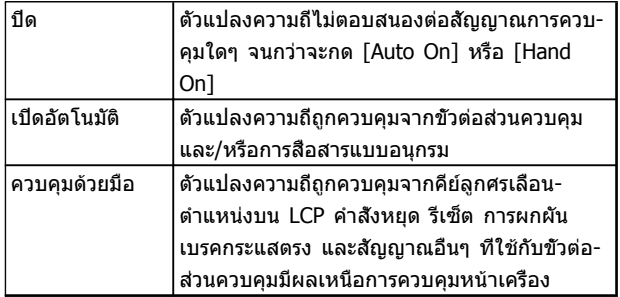

#### **ตาราง 7.1 โหมดการทำงาน**

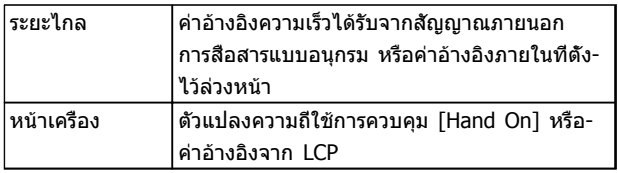

#### **ตาราง 7.2 จุดที่ใช้อ้างอิง**

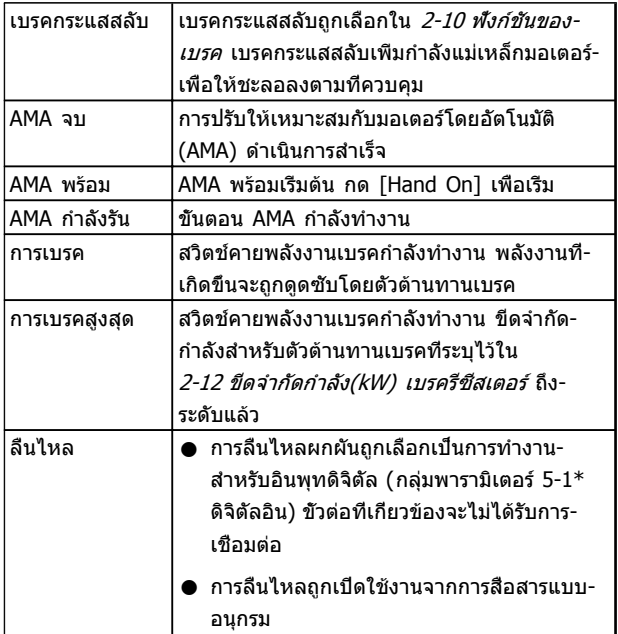

# **ข้อความแสดงสถานะ คำแนะนำการใช้งาน VLT**® **Refrigeration Drive**

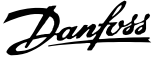

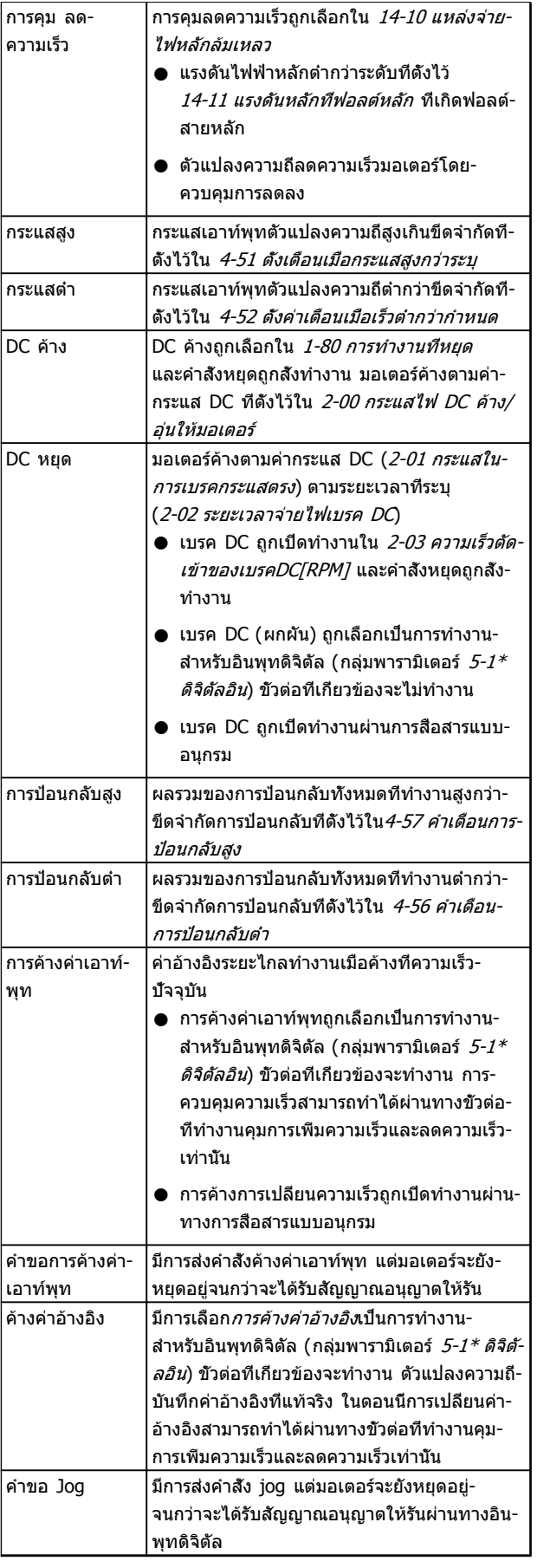

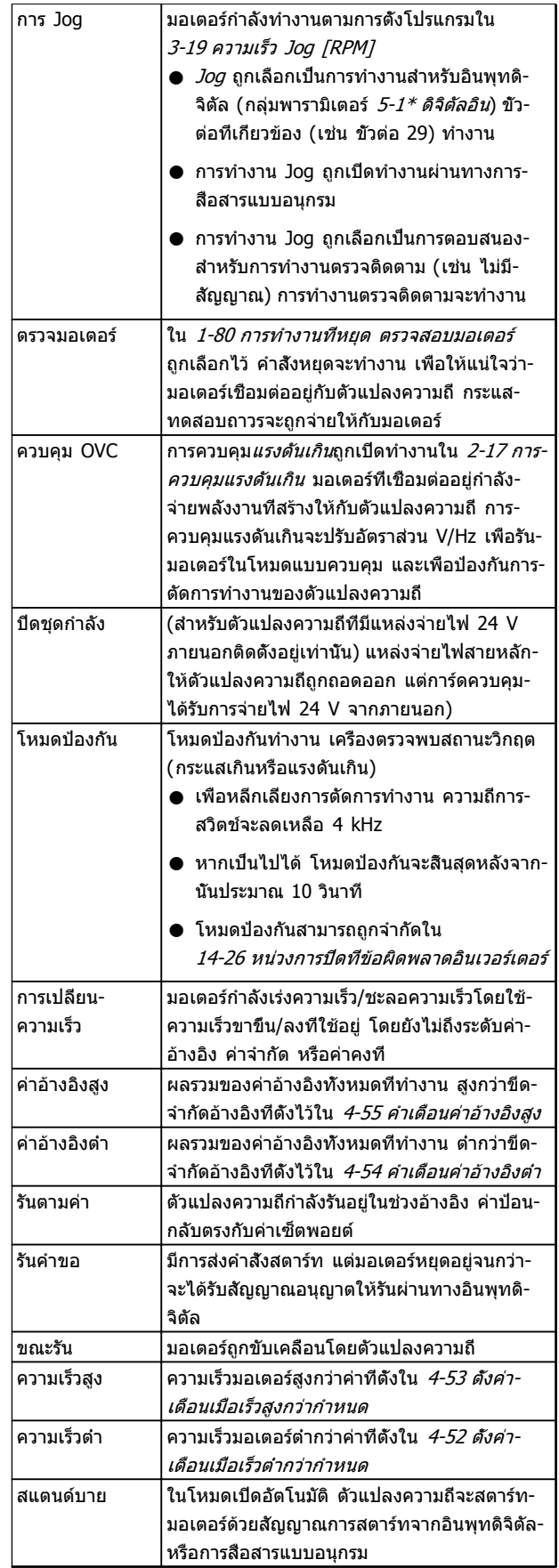

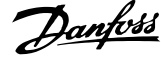

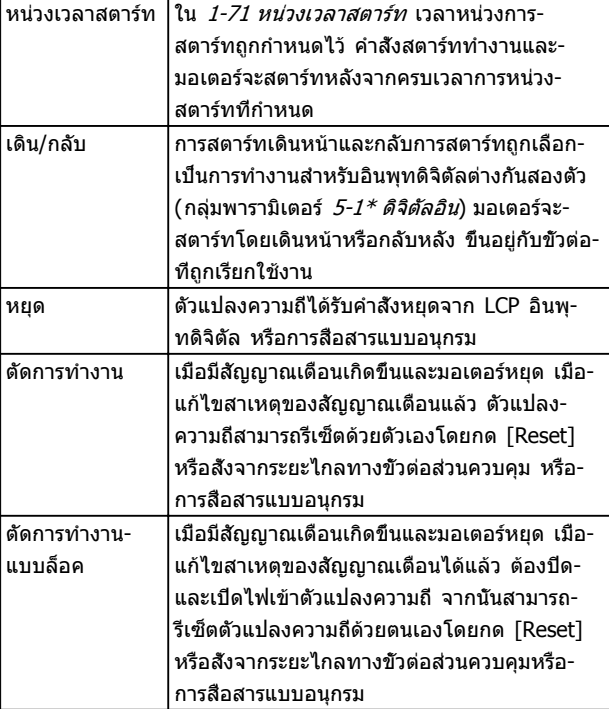

**ตาราง 7.3 สถานะการทำงาน**

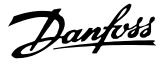

# <span id="page-58-0"></span>8 คำเตือนและสัญญาณเตือน

### 8.1 การตรวจติดตามระบบ

ตัวแปลงความถี่ตรวจติดตามสภาพของกำลังอินพุท เอาท์พุท และตัวประกอบกำลัง รวมถึงดัชนีบ่งชี้ประสิทธิภาพของระบบ-อื่นๆ คำเตือนหรือสัญญาณเตือนอาจจะไม่ได้ระบุถึงปัญหา-ภายในตัวแปลงความถี่เสมอไป ในหลายๆ กรณี อาจบ่งชี้ถึง-สภาวะล้มเหลวจากแรงดันอินพุท โหลดของมอเตอร์หรือ-อุณหภูมิ สัญญาณภายนอก หรือส่วนอื่นๆ ที่ตรรกะภายในของ-ตัวแปลงความถี่ตรวจติดตามอยู่ ดูให้แน่ใจว่าตรวจตราปัจจัย-ภายนอกตัวแปลงความถี่เหล่านี้ตามที่ระบุในสัญญาณเตือนหรือ-คำเตือน

# 8.2 ประเภทคำเตือนและสัญญาณเตือน

### 8.2.1 คำเตือน

คำเตือนจะแสดงขึ้นเมื่อกำลังจะเกิดเงื่อนไขของสัญญาณเตือน-หรือเมื่อมีเงื่อนไขการทำงานผิดปกติปรากฏขึ้นและอาจส่งผลให้- ตัวแปลงความถี่แจ้งสัญญาณเตือน คำเตือนจะลบออกไปเอง-เมื่อแก้ไขเงื่อนไขดังกล่าวแล้ว

## 8.2.2 สัญญาณเตือนตัดการทำงาน

สัญญาณเตือนจะเกิดขึ้นเมื่อตัวแปลงความถี่ถูกตัดการทำงาน นั่นคือตัวแปลงความถี่ระงับการทำงานเพื่อป้องกันความเสียหาย-ต่อระบบหรือตัวแปลงความถี่ มอเตอร์จะลื่นไหลไปจนหยุด ตรรกะตัวแปลงความถี่จะยังคงทำงานและตรวจติดตามสถานะ-ของตัวแปลงความถี่ หลังจากแก้ไขเงื่อนไขฟอลต์แล้ว สามารถ-รีเซ็ตตัวแปลงความถี่ได้ จากนั้นตัวแปลงความถี่จะพร้อมสำหรับ-เริ่มการทำงานอีกครั้ง

การตัดการทำงานสามารถรีเซ็ตได้ด้วยหนึ่งใน 4 วิธีคือ

- **•** กด [Reset]
- **•** คำสั่งอินพุทรีเซ็ตดิจิตัล
- **•** คำสั่งอินพุทรีเซ็ตทางการสื่อสารแบบอนุกรม
- **•** รีเซ็ตอัตโนมัติ

# 8.2.3 ล็อคตัดสัญญาณเตือน

สัญญาณเตือนที่เป็นสาเหตุให้ตัวแปลงความถี่ล็อคตัดการ-ทำงานกำหนดให้ต้องหมุนเวียนกำลังอินพุท มอเตอร์จะลื่นไหล-ไปจนหยุด ตรรกะตัวแปลงความถี่จะยังคงทำงานและตรวจ-ติดตามสถานะของตัวแปลงความถี่ ถอดกำลังอินพุทออกจากตัว-แปลงความถี่และแก้ไขสาเหตุของฟอลต์ จากนั้นเรียกคืนกำลัง การกระทำเช่นนี้ทำให้ตัวแปลงความถี่เข้าสู่เงื่อนไขตัดการ-ทำงาน ตามที่อธิบายไว้ด้านบน และสามารถรีเซ็ตได้ด้วยวิธี- หนึ่งในสี่แบบดังกล่าว

# 8.3 จอแสดงผลการเตือนและสัญญาณเตือน

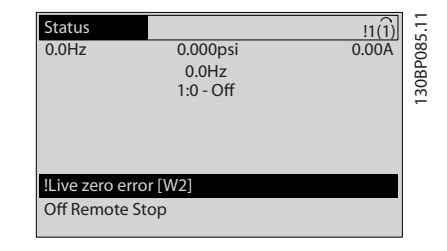

#### **ภาพประกอบ 8.1**

สัญญาณเตือนหรือล็อคตัดสัญญาณเตือนจะกะพริบบนหน้าจอ-พร้อมกับตัวเลขสัญญาณเตือน

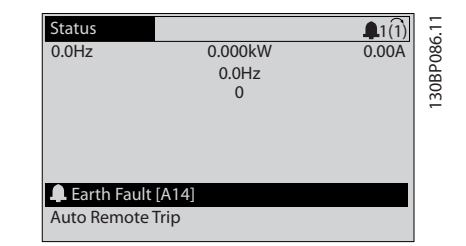

**ภาพประกอบ 8.2**

นอกจากข้อความและรหัสสัญญาณเตือนบนจอแสดงผลของตัว-แปลงความถี่แล้ว ยังมีไฟแสดงสถานะอีก 3 ดวง

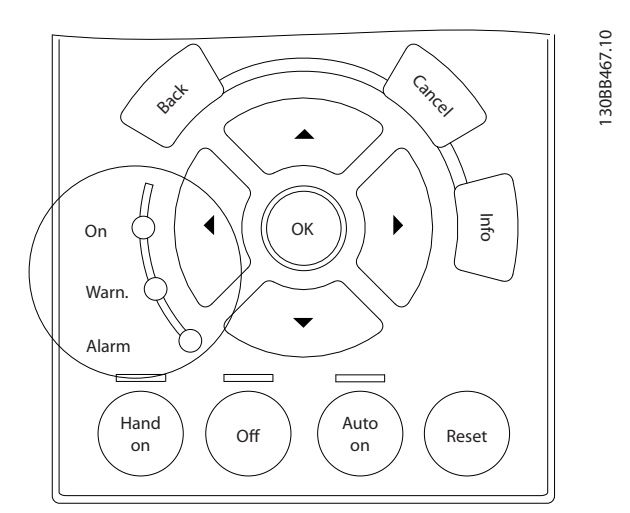

#### **ภาพประกอบ 8.3**

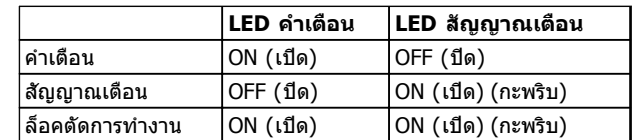

**ตาราง 8.1**

56 MG16J19A - VLT® เป็นเครื่องหมายการค้าจดทะเบียนของ Danfoss

# 8.4 คำจำกัดความคำเตือนและสัญญาณเตือน

ตาราง 8.2 กำหนดว่าจะแสดงคำเตือนก่อนสัญญาณเตือนหรือไม่ และสัญญาณเตือนจะตัดการทำงานเครื่องหรือตัดการทำงานแบบ-ล็อคเครื่อง

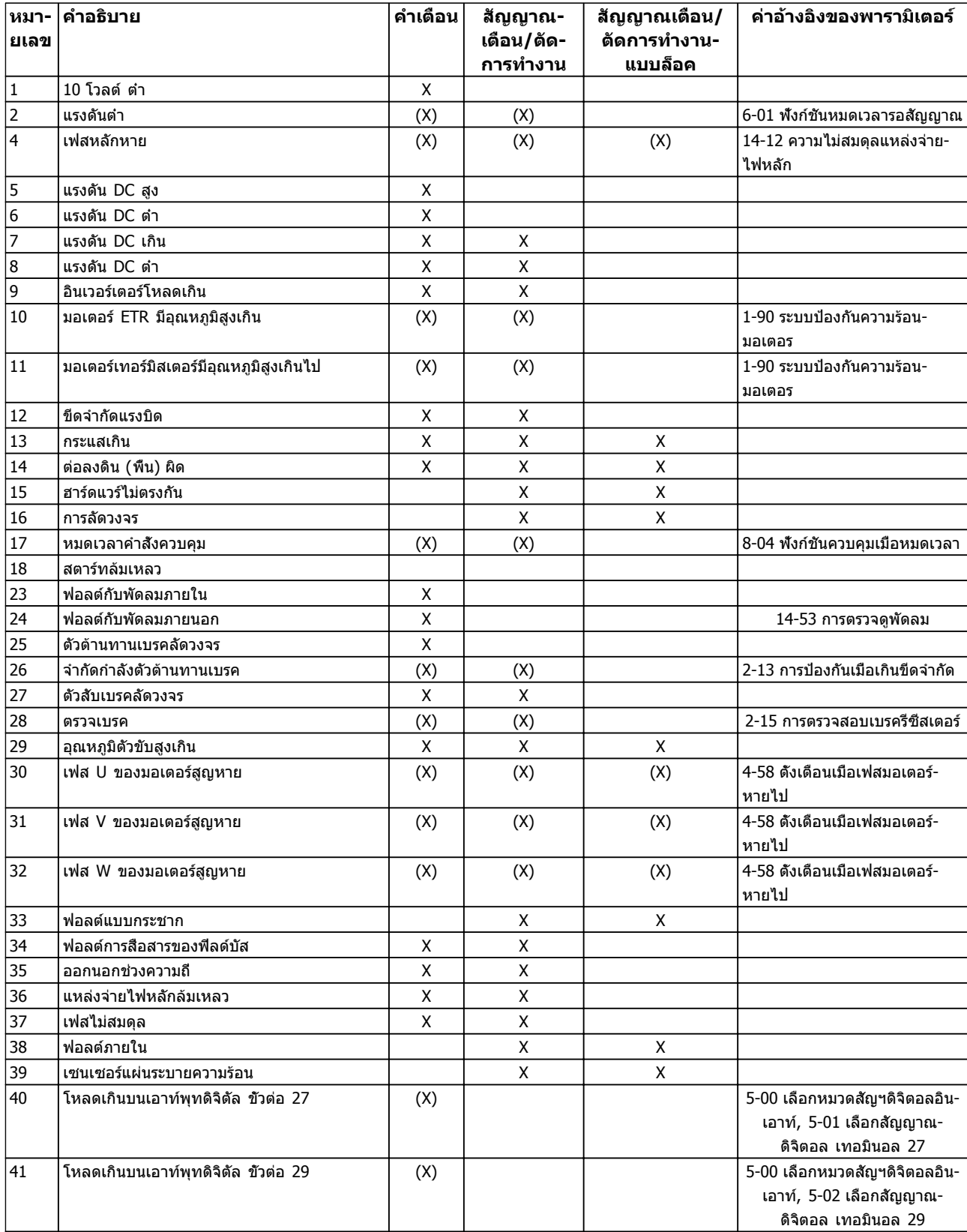

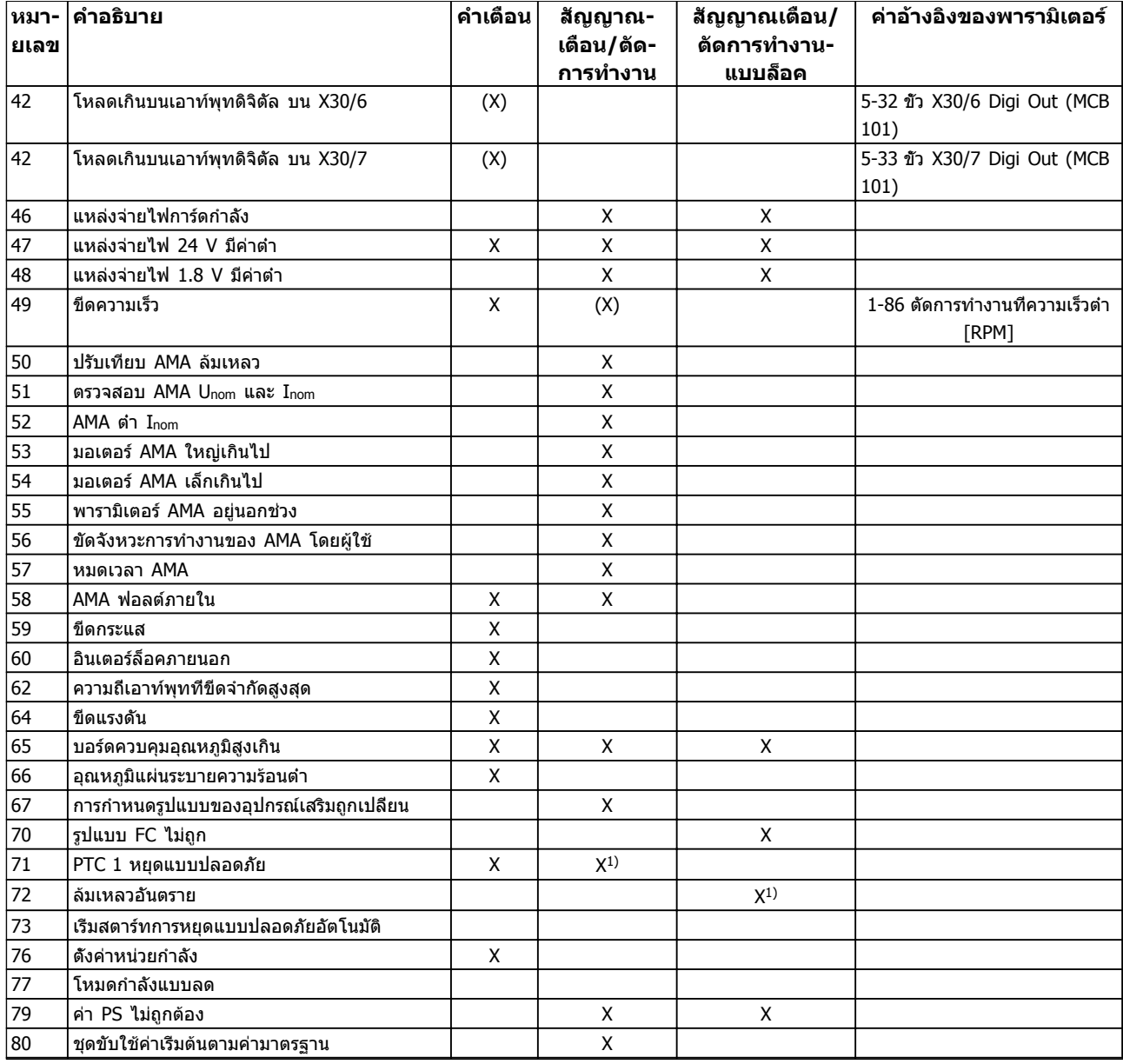

**ตาราง 8.2 รายการรหัสคำเตือน/สัญญาณเตือน**

# **คำเตือนและสัญญาณเตือน คำแนะนำการใช้งาน VLT**® **Refrigeration Drive**

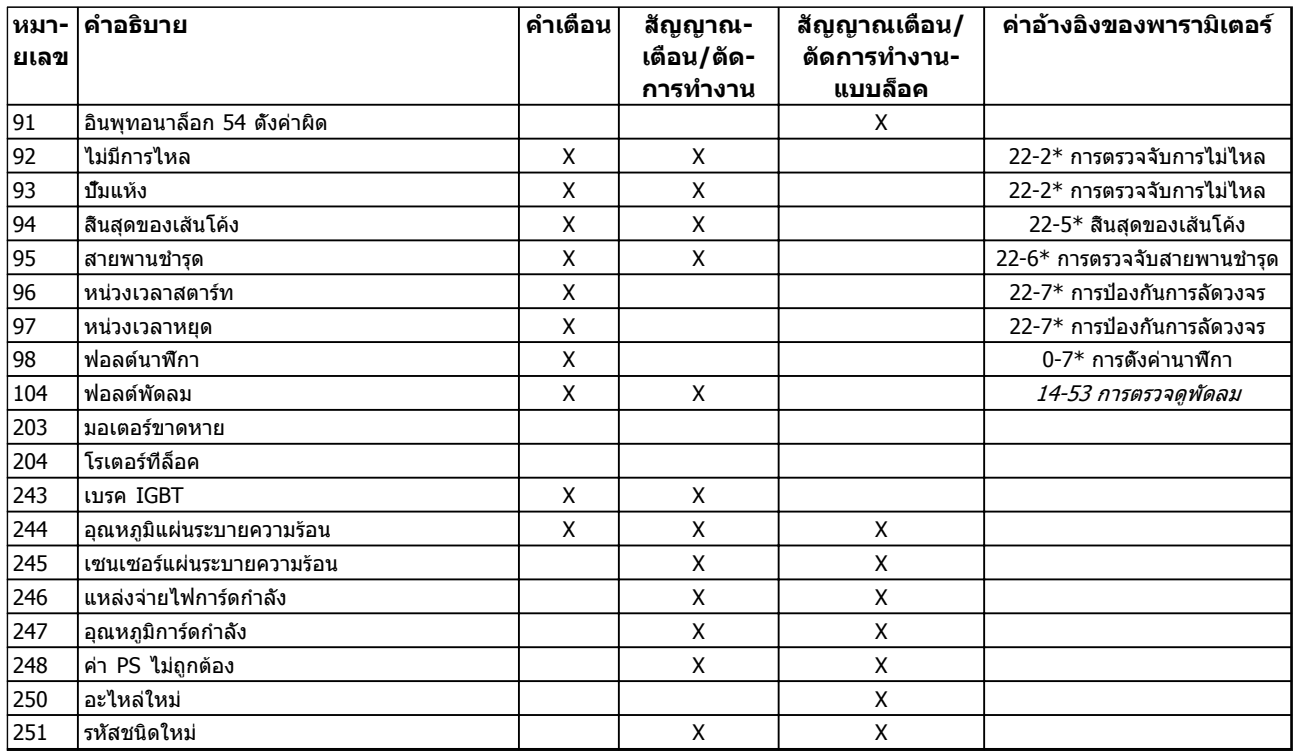

#### **ตาราง 8.3 รายการรหัสคำเตือน/สัญญาณเตือน**

(X) ขึ้นอยู่กับพารามิเตอร์

1) ไม่สามารถรีเซ็ตอัตโนมัติด้วย 14-20 รีเซ็ตโหมด

# 8.5 ข้อความฟอลต์

ข้อมูลคำเตือน/สัญญาณเตือนด้านล่างระบุเงื่อนไขของคำเตือน/ สัญญาณเตือน แจ้งสาเหตุที่เป็นไปได้ของเงื่อนไข และราย-ละเอียดการแก้ไขหรือขั้นตอน การแก้ไขปัญหาเบื้องต้น

#### **คำเตือน 1, 10 โวลต์ ต่ำ**

แรงดันไฟของการ์ดควบคุมต่ำกว่า 10 V จากขั้วต่อ 50 ปลดโหลดบางส่วนออกจากขั้วต่อ 50 เนื่องจากแหล่งจ่ายไฟ 10 V กำลังจ่ายโหลดเกิน ค่าสูงสุด 15 mA หรือ ค่าต่ำสุด 590 Ω

สภาพนี้อาจเกิดจากการช็อตในโพเทนชิโอมิเตอร์ที่เชื่อมต่อ หรือการต่อสายโพเทนชิโอมิเตอร์ไม่ถูกต้อง

#### **การแก้ไขปัญหาเบื้องต้น**

ถอดสายไฟจากขั้วต่อ 50 หากคำเตือนหายไป ปัญหาน่าจะมา-จากสายไฟของลูกค้า หากคำเตือนไม่ได้หายไป ให้เปลี่ยน-การ์ดควบคุม

#### **คำเตือน/สัญญาณเตือน 2, แรงดันต่ำ**

คำเตือนหรือสัญญาณเตือนนี้จะปรากฏต่อเมื่อถูกตั้งค่าโดยผู้- ใช้ใน *6-01 ฟังก์ชันหมดเวลารอสัญญาณ* สัญญาณบน อินพ-ทอนาล็อก ตัวหนึ่งต่ำกว่า 50% ของค่าต่ำสุดที่ตั้งไว้สำหรับอิน-พุทนั้น สภาพนี้อาจเกิดขึ้นจากสายไฟชำรุดหรืออุปกรณ์ส่ง-สัญญาณผิดพลาด

#### **การแก้ไขปัญหาเบื้องต้น**

- **•** ตรวจสอบการเชื่อมต่อบน ขั้วต่ออินพุทอนาล็อก-ทั้งหมด ขั้วต่อการ์ดควบคุม 53 และ 54 สำหรับ-สัญญาณ, ขั้วต่อร่วม 55 MCB 101 ขั้วต่อ 11 และ 12 สำหรับสัญญาณ, ขั้วต่อร่วม 10 MCB 109 ขั้วต่อ 1, 3, 5 สำหรับสัญญาณ, ขั้วต่อร่วม 2, 4, 6)
- **•** ตรวจสอบว่าการตั้งโปรแกรมตัวแปลงความถี่และการ-ตั้งค่าสวิตช์ตรงกับประเภทของสัญญาณอนาล็อก
- **•** ดำเนินการทดสอบสัญญาณขั้วต่ออินพุท

### **คำเตือน/สัญญาณเตือน 3, ไม่มีมอเตอร์**

ไม่มีมอเตอร์ต่ออยู่ที่เอาท์พุทของตัวแปลงความถี่

#### **คำเตือน/สัญญาณเตือน 4, เฟสหลักหาย**

เกิดการหายไปของไฟฟ้าเฟสหนึ่งทางด้านแหล่งจ่ายไฟหลัก หรือแรงดันไฟฟ้าสายหลักมีความไม่สมดุลสูงมากเกินไป ข้อความนี้จะปรากภเช่นกันในกรณีที่เกิดฟอลต์ขึ้นที่วงจรเรียง-กระแสด้านอินพุทของตัวแปลงความถี่ ตัวเลือกถูกตั้ง-ไว้ที่14-12 ความไม่สมดุลแหล่งจ่ายไฟหลัก.

#### **การแก้ไขปัญหาเบื้องต้น**

ตรวจสอบแรงดันแหล่งจ่ายไฟ และกระแสแหล่งจ่ายไฟที่จ่าย-มายังตัวแปลงความถี่

### **คำเตือน 5, แรงดัน DC สูง**

แรงดันไฟฟ้าวงจรขั้นกลาง (DC) สูงกว่าขีดจำกัดคำเตือนแรง-ดันสูง ขีดจำกัดขึ้นกับพิกัดแรงดันของตัวแปลงความถี่ เครื่อง-ยังคงทำงานอยู่

#### **คำเตือน 6, แรงดัน DC ต่ำ**

แรงดันไฟฟ้าวงจรขั้นกลาง (DC) ต่ำกว่าขีดจำกัดคำเตือนแรง-ดันต่ำ ขีดจำกัดขึ้นกับพิกัดแรงดันของตัวแปลงความถี่ เครื่อง-ยังคงทำงานอยู่

#### **คำเตือน/สัญญาณเตือน 7, แรงดันกระแสตรงเกิน**

ถ้าแรงดันวงจรขั้นกลางมีค่าสูงเกินกว่าขีดจำกัด ตัวแปลง-ความถี่จะตัดการทำงานหลังจากเวลาหนึ่ง

#### **การแก้ไขปัญหาเบื้องต้น**

- **•** เชื่อมต่อตัวต้านทานเบรค
- **•** ขยายช่วงเวลาในการเปลี่ยนแปลงความเร็ว
- **•** เปลี่ยนประเภทความเร็ว
- **•** เปิดทำงานฟังก์ชันต่างๆ ใน 2-10 ฟังก์ชันของเบรค
- **•** เพิ่ม 14-26 หน่วงการปิดที่ข้อผิดพลาดอินเวอร์เตอร์

#### **คำเตือน/สัญญาณเตือน 8, แรงดัน DC ต่ำ**

หากแรงดันไฟฟ้าวงจรขั้นกลาง (ดีซีลิงค์) ลดลงต่ำกว่าขีด-จำกัดแรงดันต่ำกว่าเกณฑ์ ตัวแปลงความถี่จะตรวจสอบว่ามีการ-เชื่อมต่อแหล่งจ่ายไฟสำรอง 24 V DC หรือไม่ ถ้าไม่มีแหล่ง-จ่ายไฟกระแสตรงสำรอง 24 V ต่ออยู่ ตัวแปลงความถี่จะตัด-การทำงานหลังการหน่วงเวลาที่กำหนด การหน่วงเวลาจะแตก-ต่างกันไปตามขนาดของเครื่อง

#### **การแก้ไขปัญหาเบื้องต้น**

- **•** ตรวจสอบว่าแรงดันแหล่งจ่ายไฟตรงกับแรงดันไฟฟ้า-ของตัวแปลงความถี่
- **•** ดำเนินการทดสอบแรงดันอินพุท
- **•** ดำเนินการทดสอบวงจรการชาร์จกระแสไฟต่ำ

## **คำเตือน/สัญญาณเตือน 9, อินเวอร์เตอร์โหลดเกิน**

ตัวแปลงความถี่จะตัดการทำงานเนื่องจากจ่ายโหลดเกิน (กระแสสูงเป็นเวลานานเกินไป) ตัวนับสำหรับการป้องกันความ-ร้อนสะสมของอินเวอร์เตอร์ด้วยการคำนวณแบบอิเล็กทรอนิก-จะแจ้งคำเตือนที่ 98% และตัดการทำงานที่ 100% ในขณะที่- แจ้งสัญญาณเตือน *ไม่สามารถ* รีเซ็ตตัวแปลงความถี่จนกว่าตัว-นับจะกลับมามีค่าต่ำกว่า 90%

ฟอลต์นี้เกิดจากตัวแปลงความถี่จ่ายโหลดเกินกว่า 100% เป็น-ระยะเวลานานเกินไป

#### **การแก้ไขปัญหาเบื้องต้น**

- **•** เปรียบเทียบกระแสเอาท์พุทที่แสดงใน LCP กับ-กระแสที่พิกัดของตัวแปลงความถี่
- **•** เปรียบเทียบกระแสเอาท์พุทที่แสดงบน LCP กับ-กระแสมอเตอร์ที่วัดได้
- **•** แสดงโหลดชุดขับเคลื่อนความร้อนบน LCP และตรวจสอบค่า ขณะรันสงกว่าพิกัดกระแสต่อเนื่อง-ของตัวแปลงความถี่ ตัวนับควรจะเพิ่ม เมื่อรันต่ำกว่า-พิกัดกระแสต่อเนื่องของตัวแปลงความถี่ ตัวนับควร-ลดลง

**คำเตือน/สัญญาณเตือน 10, มอเตอร์มีอุณหภูมิสูงเกิน** จากการทำงานของรีเลย์ความร้อนแบบอิเล็กทรอนิก (ETR) พบ-ว่ามอเตอร์มีความร้อนเกินไป เลือกว่าจะให้ตัวแปลงความถี่- เตือนหรือส่งสัญญาณเตือนเมื่อตัวนับไปถึง 100% ใน 1-90 ระบบป้องกันความร้อนมอเตอร หรือไม่ เกิดข้อผิดพลาด-เบื้อบอเตอร์รับการะเกิบ 100% เป็นเวลาบาบเกิบไป

#### **การแก้ไขปัญหาเบื้องต้น**

- **•** ตรวจสอบว่ามอเตอร์ร้อนเกินไปหรือไม่
- **•** ตรวจสอบว่ามอเตอร์จ่ายโหลดเกินในทางเชิงกล-หรือไม่
- **•** ตรวจสอบว่ากระแสมอเตอร์ที่ตั้งใน 1-24 กระแส-มอเตอร์ ( Amp) ถูกต้อง
- **•** ดูให้แน่ใจว่าข้อมูลมอเตอร์ในพารามิเตอร์ 1-20 ถึง 1-25 ได้รับการตั้งค่าถูกต้อง
- **•** หากใช้พัดลมภายนอก ตรวจสอบใน 1-91 มีพัดลม-*พิเศษภายนอกมอเตอร์* ว่าถูกเลือกไว้
- **•** การทำงาน AMA ใน 1-29 ปรับตามมอเตอร์ออโต้ (AMA) อาจปรับตัวแปลงความถี่ไปยังมอเตอร์ได้- แม่นยำมากขึ้นและลดภาระความร้อนสะสม

#### **คำเตือน/สัญญาณเตือน 11, เทอร์มิสเตอร์ของมอเตอร์มี- ความร้อนเกิน**

เทอร์มิสเตอร์อาจถูกปลดการเชื่อมต่อ เลือกว่าจะให้ตัวแปลง-ความถี่เตือนหรือส่งสัญญาณเตือนใน 1-90 ระบบป้องกันความ-ร้อนมอเตอร

#### **การแก้ไขปัญหาเบื้องต้น**

- **•** ตรวจสอบว่ามอเตอร์ร้อนเกินไปหรือไม่
- **•** ตรวจสอบว่ามอเตอร์จ่ายโหลดเกินในเชิงกลหรือไม่
- **•** ตรวจสอบว่าเทอร์มิสเตอร์ต่ออยู่อย่างถูกต้องระหว่าง-ขั้วต่อ 53 หรือ 54 (อินพุทแรงดันแบบอนาล็อก) และขั้วต่อ 50 (แหล่งจ่าย +10 V) และสวิตช์ขั้วต่อ-สำหรับ 53 หรือ 54 ตั้งไว้สำหรับแรงดัน ตรวจสอบว่า 1-93 แหล่งรับสัญญาณเทอร์มิสเตอร์ เลือกขั้วต่อ 53 หรือ 54
- **•** เมื่อใช้อินพุทดิจิตัล 18 หรือ 19 ตรวจสอบว่าเทอร์- มิสเตอร์ต่ออยู่อย่างถูกต้องระหว่างขั้วต่อ 18 หรือ 19 (อินพุทดิจิตัล PNP เท่านั้น) และขั้วต่อ 50
- **•** หากใช้สวิตช์ความร้อนหรือเทอร์มิสเตอร์ ตรวจสอบ-การตั้งค่า 1-93 แหล่งสำหรับเทอร์มิสเตอร์ ว่าเหมาะ-สมกับสายต่อเซนเซอร์

#### **คำเตือน/สัญญาณเตือน 12, ขีดทอร์ก**

แรงบิดมีค่าสูงกว่าค่าใน 4-16 กำหนดค่าแรงบิดมอเตอร์ หรือ-ค่าใน 4-17 กำหนดค่าแรงบิดกรณีไฟย้อนกลับ. 14-25 หน่วง-การปิดที่ขีดจำกัดทอร์ก สามารถเปลี่ยนแปลงค่านี้จากเงื่อนไข-คำเตือนอย่างเดียวเท่านั้นเป็นคำเตือนที่ตามด้วยสัญญาณเตือน

#### **การแก้ไขปัญหาเบื้องต้น**

- **•** หากเกินขีดจำกัดแรงบิดมอเตอร์ระหว่างเปลี่ยน-ความเร็วขึ้น ให้ขยายเวลาเปลี่ยนความเร็วขึ้น
- **•** หากเกินขีดจำกัดแรงบิดเจเนอเรเตอร์ระหว่างเปลี่ยน-ความเร็วลง ให้ขยายเวลาเปลี่ยนความเร็วลง
- **•** หากขีดจำกัดแรงบิดเกิดขึ้นขณะทำงาน อาจเพิ่มขีด-จำกัดแรงบิดได้ โปรดแน่ใจว่าระบบสามารถทำงาน-อย่างปลอดภัยที่แรงบิดสูงขึ้น
- **•** ตรวจสอบการใช้งานสำหรับการดึงกระแสมากเกินไป-ในมอเตอร์

#### **คำเตือน/สัญญาณเตือน 13, กระแสเกิน**

อินเวอร์เตอร์เกินขีดจำกัดกระแสสูงสุด (ประมาณ 200% ของ-กระแสที่กำหนด) คำเตือนจะแสดงค้างไว้ประมาณ 1.5 วินาที หลังจากนั้นตัวแปลงความถี่จะตัดการทำงานและแสดงการเตือน ฟอลต์นี้อาจเกิดจากการโหลดที่มีไฟฟ้าช็อคหรือการเร่ง-ความเร็วด้วยโหลดความเฉื่อยสูง ถ้ามีการเลือกการควบคุมเบรค-เชิงกลส่วนขยาย การตัดการทำงานจะสามารถรีเซ็ตจาก-ภายนอกได้

#### **การแก้ไขปัญหาเบื้องต้น**

- **•** ตัดกระแสไฟและตรวจสอบว่าเพลามอเตอร์หมุนได้- หรือไม่
- **•** ตรวจสอบว่าขนาดมอเตอร์เหมาะสมกับตัวแปลง-ความถี่หรือไม่
- **•** ตรวจสอบพารามิเตอร์มอเตอร์ 1-20 ถึง 1-25 เพื่อ-แก้ไขข้อมูลมอเตอร์

#### **สัญญาณเตือน 14, ต่อลงดินผิด**

มีกระแสจากเฟสเอาท์พุทลงดิน ทั้งจากในเคเบิลระหว่างตัว-แปลงความถี่และมอเตอร์ หรือภายในตัวมอเตอร์เอง

#### **การแก้ไขปัญหาเบื้องต้น:**

- **•** ตัดไฟที่จ่ายไปยังตัวแปลงความถี่และแก้ไขฟอลต์ลง-ดิน
- **•** ตรวจสอบฟอลต์ลงดินในมอเตอร์โดยวัดความ-ต้านทานลงกราวด์ของสายไฟมอเตอร์และมอเตอร์- ด้วยเครื่องมือวัดความเป็นฉนวน
- **•** ดำเนินการตรวจสอบเซนเซอร์กระแสไฟฟ้า

#### **สัญญาณเตือน 15, ไม่สมบูรณ์ HW**

อุปกรณ์เสริมติดตั้งถาวรไม่ได้รับการจัดการจากฮาร์ดแวร์หรือ-ซอฟต์แวร์บอร์ดควบคุมปัจจุบัน

บันทึกค่าพารามิเตอร์ต่อไปนี้และติดต่อตัวแทนจำหน่ายของ Danfoss ของคุณ:

- **•** 15-40 ประเภท FC
- **•** 15-41 ส่วนกำลัง
- **•** 15-42 แรงดันไฟฟ้า
- **•** 15-43 เวอร์ชันของซอฟต์แวร์
- **•** 15-45 สตริงรหัสชนิดจริง
- **•** 15-49 ไอดีซอฟต์แวร์การ์ดควบคุม
- **•** 15-50 ไอดีซอฟต์แวร์การ์ดกำลัง
- **•** 15-60 ติดตั้งอุปกรณ์เสริม
- **•** 15-61 เวอร์ชันซอฟต์แวร์ของอุปกรณ์เสริม (สำหรับ-อุปกรณ์เสริมในสล็อตแต่ละชิ้น)

#### **สัญญาณเตือน 16, ลัดวงจร**

มีการลัดวงจรในมอเตอร์หรือการเดินสายไฟของมอเตอร์

ตัดกระแสไฟที่จ่ายไปยังตัวแปลงความถี่และแก้ไขการลัดวงจร

### **คำเตือน/สัญญาณเตือน 17, หมดเวลาคำสั่งควบคุม**

ไม่มีการสื่อสารไปยังตัวแปลงความถี่

คำเตือนจะทำงานเมื่อ 8-04 ฟังก์ชันหมดเวลาคำสั่งควบคุม ไม่ได้ตั้งไว้ที่ ปิด เท่านั้น

หาก 8-04 ฟังก์ชันหมดเวลาคำสั่งควบคุม ถูกตั้งค่าเป็น หยุด และ ตัดการทำงาน คำเตือนจะแสดงขึ้น และตัวแปลงความถี่- เปลี่ยนความเร็วลงชะลอจนกว่าจะตัดการทำงาน แล้วจึงแสดง-สัญญาณเตือน

#### **การแก้ไขปัญหาเบื้องต้น:**

- **•** ตรวจสอบการเชื่อมต่อบนสายการสื่อสารแบบอนุกรม
- **•** เพิ่ม 8-03 เวลาหมดเวลาคำสั่งควบคุม
- **•** ตรวจสอบการทำงานของอุปกรณ์การสื่อสาร
- **•** ตรวจสอบการติดตั้งที่เหมาะสม โดยพิจารณาจากข้อ-กำหนด EMC

#### **คำเตือน 23, พัดลมภายใน**

ฟังก์ชันคำเตือนของพัดลมเป็นฟังก์ชันการป้องกันเพิ่มเติมที่- ตรวจสอบว่าพัดลมกำลังทำงาน/ถูกติดตั้งอยู่หรือไม่ สามารถ-ยกเลิกการใช้คำเตือนพัดลมได้ใน 14-53 การตรวจดูพัดลม ([0] ยกเลิกใช้)

#### **การแก้ไขปัญหาเบื้องต้น**

- **•** ตรวจสอบความต้านทานของพัดลม
- **•** ตรวจสอบฟิวส์การชาร์จด้วยกระแสต่ำ

#### **คำเตือน 24, พัดลมภายนอก**

ฟังก์ชันคำเตือนของพัดลมเป็นฟังก์ชันการป้องกันเพิ่มเติมที่- ตรวจสอบว่าพัดลมกำลังทำงาน/ถูกติดตั้งอยู่หรือไม่ สามารถ-ยกเลิกการใช้คำเตือนพัดลมได้ใน 14-53 การตรวจดูพัดลม ([0] ยกเลิกใช้)

#### **การแก้ไขปัญหาเบื้องต้น**

- **•** ตรวจสอบความต้านทานของพัดลม
- **•** ตรวจสอบฟิวส์การชาร์จด้วยกระแสต่ำ

#### **คำเตือน 25, ตัวต้านทานเบรคลัดวงจร**

ตัวต้านทานเบรคได้รับการตรวจระหว่างการทำงาน ถ้าเกิด-ลัดวงจรขึ้น ฟังก์ชันเบรคจะถูกยกเลิกใช้งาน และมีการแสดงคำ-เตือน ตัวแปลงความถี่จะยังคงทำงานอยู่ แต่ไม่มีฟังก์ชันเบรค ตัดการจ่ายไฟเข้าตัวแปลงความถี่และเปลี่ยนตัวต้านทานเบรค (ดู 2-15 การตรวจสอบเบรครีซีสเตอร์)

#### **คำเตือน/สัญญาณเตือน 26, เกินเบรค**

กำลังที่ส่งไปให้ตัวต้านทานเบรคภายนอกจะถูกคำนวณเป็นค่า-เฉลี่ยมาตรฐานสำหรับช่วง 120 วินาทีที่ผ่านมาของเวลาทำงาน การคำนวณพิจารณาจากแรงดันวงจรขั้นกลางและค่าความ-ต้านทานเบรค ที่ตั้งใน 2-16 กระแส เอซีเบรกสูงสุด คำเตือน-จะแสดงเมื่อการเบรคที่ต้องดูดซับเข้าไปสูงกว่า 90% ของ-กำลังความต้านทานเบรค หากมีการเลือก [2] ตัดการทำงาน ใน 2-13 การป้องกันเมื่อเกินขีดจำกัด ตัวแปลงความถี่จะตัดการ-ทำงานเมื่อกำลังเบรคที่ตัวต้านทานต้องดูดซับเข้าไปมีค่าสูงกว่า 100%

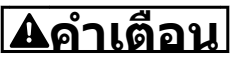

**มีความเสี่ยงที่กำลังจำนวนมากจะถูกถ่ายโอนไปยังตัว-ต้านทานเบรคถ้าทรานซิสเตอร์เบรคเกิดการลัดวงจร**

#### **คำเตือน/สัญญาณเตือน 27, เบรค IGBT**

ตัวต้านทานเบรคถูกตรวจดูระหว่างการทำงาน และถ้ามีการ-ลัดวงจร ฟังก์ชันเบรคจะถูกตัดการทำงาน และคำเตือนจะแสดง-ขึ้น ตัวแปลงความถี่ยังสามารถทำงานได้แต่เนื่องจากตัว-ต้านทานเบรคได้เกิดการลัดวงจรไปแล้ว กำลังจำนวนมากจะยัง-คงถูกส่งไปยังตัวต้านทานเบรคถึงแม้ว่าตัวต้านทานจะไม่ทำงาน-แล้วก็ตาม

ตัดการจ่ายไฟไปยังตัวแปลงความถี่ และนำตัวต้านทานเบรค-ออก

สัญญาณเตือน/คำเตือนนี้อาจจะเกิดขึ้นหากตัวต้านทานเบรคมี- ความร้อนเกิน ขั้วต่อ 104 และ 106 มีไว้เป็นอินพุท Klixon ของตัวต้านทานเบรค

#### **คำเตือน/สัญญาณเตือน 28, ตรวจเบรค**

ตัวต้านทานเบรคไม่ได้ถูกต่อเอาไว้หรือไม่ทำงาน ตรวจสอบ2-15 การตรวจสอบเบรครีซีสเตอร์

#### **สัญญาณเตือน 29, อุณหภูมิระบาย**

อุณหภูมิของแผ่นระบายความร้อนเกินอุณหภูมิสูงสุดที่กำหนด ฟอลต์ของอุณหภูมิจะไม่สามารถตั้งค่าใหม่ได้จนกว่าอุณหภูมิจะ-ลดลงต่ำกว่าอุณหภูมิของแผ่นระบายความร้อนที่กำหนดไว้ การ-ตัดการทำงานและจุดรีเซ็ตจะแตกต่างกันตามขนาดกำลังของตัว-แปลงความถี่

#### **การแก้ไขปัญหาเบื้องต้น**

ตรวจสอบเงื่อนไขต่อไปนี้

- **•** อุณหภูมิแวดล้อมมีค่าสูงเกินไป
- **•** สายเคเบิลมอเตอร์ยาวเกินไป
- **•** พื้นที่ว่างสำหรับการไหลเวียนของอากาศด้านบนและ-ด้านล่างของตัวแปลงความถี่ไม่ถูกต้อง
- **•** การระบายอากาศถูกปิดกั้นรอบตัวแปลงความถี่
- **•** พัดลมแผ่นระบายความร้อนชำรุด
- **•** แผ่นระบายความร้อนสกปรก

สัญญาณเตือนนี้ขึ้นอยู่กับอุณหภูมิที่วัดโดยเซนเซอร์ของแผ่น-ระบายความร้อนที่ติดตั้งไว้ภายในโมดูล IGBT

#### **การแก้ไขปัญหาเบื้องต้น**

- **•** ตรวจสอบความต้านทานของพัดลม
- **•** ตรวจสอบฟิวส์การชาร์จด้วยกระแสต่ำ
- **•** เซนเซอร์อุณหภูมิ IGBT

#### **สัญญาณเตือน 30, เฟส U สูญหาย**

เฟส U ของมอเตอร์ระหว่างตัวแปลงความถี่และมอเตอร์หายไป

ตัดการจ่ายไฟจากตัวแปลงความถี่และตรวจสอบเฟส U ของ-มอเตอร์

#### **สัญญาณเตือน 31, เฟส V สูญหาย**

เฟส V ของมอเตอร์ระหว่างตัวแปลงความถี่และมอเตอร์หายไป

ตัดการจ่ายไฟจากตัวแปลงความถี่และตรวจสอบเฟส V ของ-มอเตอร์

#### **สัญญาณเตือน 32, เฟส W หาย**

เฟส W ของมอเตอร์ระหว่างตัวแปลงความถี่และมอเตอร์หายไป

ตัดกระแสไฟจากตัวแปลงความถี่และตรวจสอบเฟส W ของ-มอเตอร์

#### **สัญญาณเตือน 33, Inrush ผิด**

มีการเปิดเครื่องเกิดขึ้นหลายครั้งเกินไปภายในช่วงระยะเวลาสั้น ปล่อยให้เครื่องเย็นลงถึงระดับอุณหภูมิในการทำงาน

#### **คำเตือน/สัญญาณเตือน 34, ฟิลด์บัสผิด** ฟิวด์บัสที่การ์ด อุปกรณ์เสริมสำหรับการสื่อสาร ไม่ทำงาน

#### **คำเตือน/สัญญาณเตือน 36, หลักล้มเหลว**

คำเตือนและสัญญาณเตือนนี้จะทำงานเมื่อแรงดันแหล่งจ่ายไฟ-ที่จ่ายให้กับตัวแปลงความถี่หายไปและ *14-10 แหล่งจ่ายไฟ-*หลักล้มเหลว ไม่ได้ตั้งค่าไว้ที่ [0] ไม่มีการทำงาน ตรวจสอบ-ฟิวส์ที่ต่อกับตัวแปลงความถี่และแหล่งจ่ายไฟหลักที่ต่อกับเครื่อง

#### **สัญญาณเตือน 38, ฟอลต์ภายใน**

เมื่อเกิดฟอลต์ภายใน หมายเลขรหัสที่ระบุในตารางด้านล่างจะ-แสดงขึ้น

### **การแก้ไขปัญหาเบื้องต้น**

- **•** จ่ายไฟ
- **•** ตรวจสอบว่าอุปกรณ์เสริมติดตั้งอย่างถูกต้อง
- **•** ตรวจหาการเดินสายไฟไม่ครบหรือหลวม

อาจจำเป็นต้องติดต่อตัวแทนจำหน่ายหรือแผนกบริการของ Danfoss จดหมายเลขรหัสเพื่อคำแนะนำในการแก้ปัญหาต่อไป

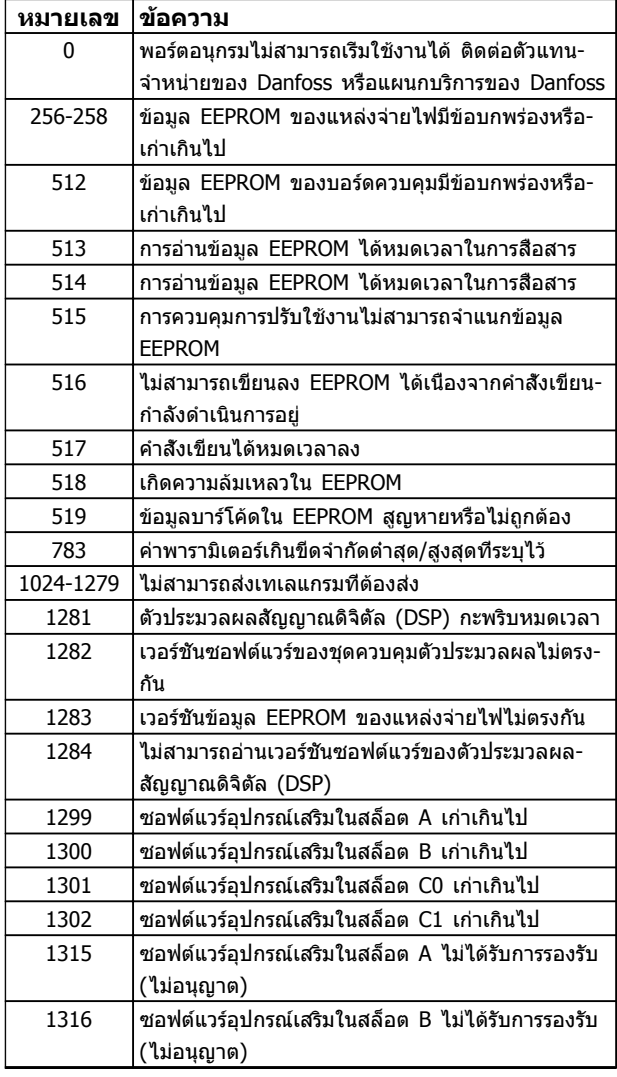

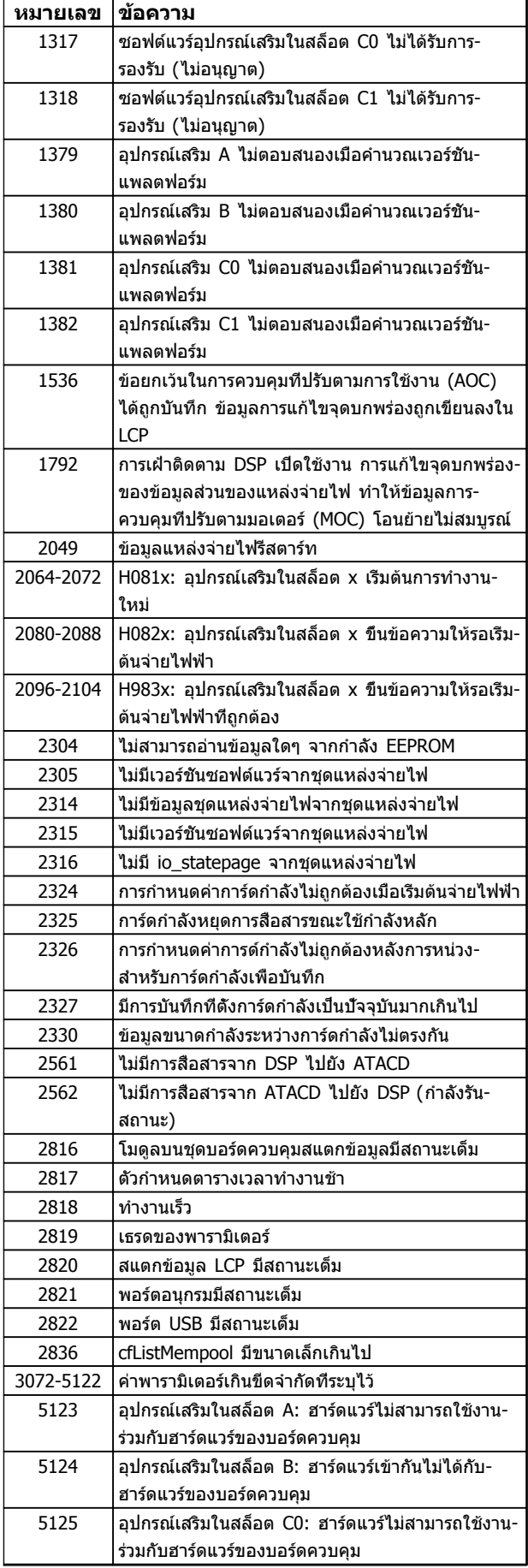

#### **คำเตือนและสัญญาณเตือน คำแนะนำการใช้งาน VLT**® **Refrigeration Drive**

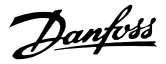

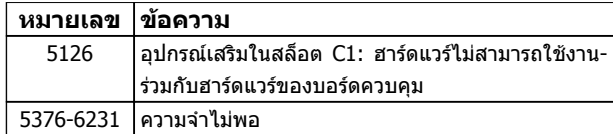

#### **ตาราง 8.4**

#### **สัญญาณเตือน 39, เซ็นเซอร์ระบาย**

ไม่มีการป้อนกลับจากเซนเซอร์แผ่นระบายความร้อน

สัญญาณจากเซนเซอร์อุณหภูมิ IGBT ไม่ปรากฏในการ์ดกำลัง ปัญหาอาจเกิดจากการ์ดกำลังจากการ์ดชุดขับเคลื่อนเกต หรือ-สายเคเบิลริบบิ้นระหว่างการ์ดกำลังกับการ์ดชุดขับเคลื่อนเกต

#### **คำเตือน 40, โหลดเกิน T27**

ตรวจสอบโหลดที่เชื่อมต่ออยู่กับขั้วต่อ 27 หรือถอดสายที่- ลัดวงจรออก ตรวจสอบ 5-00 เลือกหมวดสัญฯดิจิตอลอิน-เอาท์ และ 5-01 เลือกสัญญาณดิจิตอล เทอมินอล 27

#### **คำเตือน 41, ภาระเกิน T29**

ตรวจสอบโหลดที่เชื่อมต่ออยู่กับขั้ว 29 หรือถอดสายที่ลัดวงจร-ออก ตรวจสอบ 5-00 เลือกหมวดสัญฯดิจิตอลอิน-เอาท์ และ 5-02 เลือกสัญญาณดิจิตอล เทอมินอล 29

#### **คำเตือน 42, โหลดเกินของเอาท์พุทดิจิตัล บน X30/6 หรือโหลดเกินของเอาท์พุทดิจิตัลบน X30/7**

สำหรับ X30/6, ตรวจสอบโหลดที่เชื่อมต่ออยู่กับขั้ว X30/6 หรือถอดสายที่ลัดวงจรออก ตรวจสอบ*5-32 ขัว X30/6 Digi* Out (MCB 101)

สำหรับ X30/7, ตรวจสอบโหลดที่เชื่อมต่ออยู่กับขั้ว X30/7 หรือถอดสายที่ลัดวงจรออก ตรวจสอบ5-33 ขั้ว X30/7 Digi Out (MCB 101)

#### **สัญญาณเตือน 46, แหล่งจ่ายไฟการ์ดกำลัง**

แหล่งจ่ายไฟบนการ์ดกำลังอยู่นอกช่วง

มีแหล่งจ่ายไฟสามแหล่งที่มาจากแหล่งจ่ายไฟโหมดสวิตช์ (SMPS) บนการ์ดกำลัง ได้แก่ 24 V, 5 V,±18 V เมื่อจ่ายไฟ-กระแสตรง 24 V โดยใช้อุปกรณ์เสริม MCB 107 มีเพียงแหล่ง-จ่ายไฟ 24 V และ 5 V เท่านั้นที่ถูกตรวจสอบ เมื่อจ่ายไฟด้วย-แรงดันไฟฟ้าสายหลักสามเฟส ตรวจพบไฟทั้งสามเฟส

#### **คำเตือน 47, แหล่งจ่ายไฟ 24 V มีค่าต่ำ**

24 V DC ถูกตรวจวัดบนการ์ดควบคุม แหล่งจ่ายไฟตรงสำรอง 24 V ภายนอกอาจจ่ายโหลดเกิน ในกรณีอื่น ให้ติดต่อตัวแทน-จำหน่าย Danfoss ของคุณ

#### **คำเตือน 48, แหล่งจ่ายไฟ 1.8 V มีค่าต่ำ**

แหล่งจ่ายไฟกระแสตรง 1.8 V ที่ใช้บนการ์ดควบคุมอยู่นอกขีด-จำกัดที่ได้รับอนุญาต แหล่งจ่ายไฟถูกตรวจวัดบนการ์ดควบคุม ตรวจสอบการ์ดควบคุมว่าบกพร่องหรือไม่ หากมีการ์ดอุปกรณ์- เสริม ให้ตรวจสอบสภาวะแรงดันเกิน

#### **คำเตือน 49, ขีดความเร็ว**

เมื่อความเร็วไม่อยู่ในช่วงที่กำหนดใน 4-11 กำหนดความเร็วต่ำ-*สดมอเตอร์* และ *4-13 กำหนดความเร็วสงสดมอเตอร์* ตัวแปลง-ความถี่จะแสดงคำเตือน เมื่อความเร็วต่ำกว่าขีดจำกัดที่ระบุไว้ใน 1-86 ตัดการทำงานที่ความเร็วต่ำ [RPM] (ยกเว้นเมื่อสตาร์ท-หรือหยุด) ตัวแปลงความถี่จะตัดการทำงาน

#### **สัญญาณเตือน 50, ปรับเทียบ AMA ล้มเหลว**

ติดต่อตัวแทนจำหน่ายของ Danfoss หรือแผนกบริการของ Danfoss

#### **สัญญาณเตือน 51, AMA Unom,Inom**

การตั้งค่าของแรงดันมอเตอร์ กระแสมอเตอร์ และกำลังมอเตอร์- ผิดพลาด ตรวจสอบการตั้งค่าในพารามิเตอร์ 1-20 ถึง 1-25

**สัญญาณเตือน 52, AMA Inom ต่ำ** กระแสมอเตอร์มีค่าต่ำเกินไป ตรวจสอบการตั้งค่า

**สัญญาณเตือน 53, AMA มอฯใหญ่** มอเตอร์ใหญ่เกินไปสำหรับ AMA จะทำงานได้

**สัญญาณเตือน 54, AMA มอฯเล็ก** มอเตอร์มีขนาดเล็กเกินไปสำหรับ AMA จะทำงานได้

**สัญญาณเตือน 55, พารามิเตอร์ AMA อยู่นอกช่วง** ค่าพารามิเตอร์จากมอเตอร์อยู่นอกเหนือช่วงที่รับได้ AMA จะไม่ทำงาน

**สัญญาณเตือน 56, ขัดจังหวะ AMA** ผู้ใช้ขัดจังหวะการทำงานของ AMA

#### **สัญญาณเตือน 57, ภายใน AMA**

ให้ลองพยายามสตาร์ท AMA อีกหลายๆ ครั้ง จนกระทั่ง AMA ทำงาน โปรดระวังไว้ว่าการทำงานซ้ำๆ กันหลายครั้งอาจจะ-ทำให้มอเตอร์ร้อนถึงระดับที่ค่าความต้านทาน Rs และ Rrมีค่า-เพิ่มขึ้นได้ แต่โดยทั่วไปแล้ว จะไม่ทำให้เกิดความเสียหายร้าย-แรง

#### **สัญญาณเตือน 58, AMA ฟอลต์ภายใน**

ติดต่อตัวแทนจำหน่ายของ Danfoss

#### **คำเตือน 59, ขีดกระแส**

กระแสมีค่าสูงกว่าที่ระบุไว้ใน 4-18 ขีดจำกัดกระแส ข้อมูล-มอเตอร์ในพารามิเตอร์ 1-20 ถึง 1-25 ได้รับการตั้งค่าถูกต้อง อาจเพิ่มขีดจำกัดกระแส ดูให้แน่ใจว่าระบบสามารถทำงานได้- อย่างปลอดภัยที่ขีดจำกัดสูงขึ้น

#### **คำเตือน 60, อินเตอร์ล็อกภายนอก**

มีการทำงานของอินเตอร์ล็อคภายนอก เพื่อให้กลับมาทำงาน-โดยปกติอีกครั้ง ให้จ่ายไฟกระแสตรง 24 V ไปที่ขั้วต่อที่- โปรแกรมไว้สำหรับอินเตอร์ล็อคภายนอก จากนั้นรีเซ็ตตัวแปลง-ความถี่ (ผ่านการสื่อสารแบบอนุกรม, I/O ดิจิตัล หรือโดยการ-กดปุ่ม [Reset])

#### **คำเตือน 62, ความถี่เอาท์พุทที่ขีดจำกัดสูงสุด**

ความถี่ของเอาท์พุทมีค่าสูงกว่าค่าที่กำหนดไว้ใน 4-19 ตั้ง-ความถี่สูงสุดของมอเตอร์

#### **สัญญาณเตือน 64, จำกัดแรงดันไฟ:**

ที่ค่าโหลดและความเร็วนี้ต้องการแรงดันไฟฟ้าของมอเตอร์ที่มี- ค่าสูงกว่าแรงดันดีซีลิงค์ที่มีอยู่

**คำเตือน/สัญญาณเตือน 65, การ์ดควบคุมอุณหภูมิสูงเกิน** การ์ดควบคุมมีอุณหภูมิถึงระดับที่ต้องตัดการทำงานที่ 75 °C

#### **คำเตือน 66, อุณหภูมิของแผ่นระบายความร้อนมีค่าต่ำ** ตัวแปลงความถี่เย็นเกินไปที่จะทำงานได้ คำเตือนนี้ขึ้นกับตัว-เซนเซอร์อุณหภูมิในโมดูล IGBT

เพิ่มอุณหภูมิแวดล้อมของเครื่อง นอกจากนี้ ปริมาณทริกเกิล-ของกระแสสามารถจ่ายให้กับตัวแปลงความถี่เมื่อใดก็ตามที่- มอเตอร์ถูกหยุดโดยการตั้งค่า *2-00 กระแสไฟ DC ค้าง/อ่นให้-มอเตอร์* ที่ 5% และ *1-80 การทำงานที่หยด* 

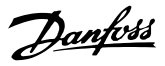

#### **การแก้ไขปัญหาเบื้องต้น**

อุณหภูมิแผ่นระบายความร้อนวัดได้ที่ 0 °C ซึ่งบ่งชี้ได้ว่า-เซนเซอร์อุณหภูมิบกพร่อง ทำให้ความเร็วพัดลมเพิ่มขึ้นไปที่ค่า-สูงสุด หากสายต่อเซนเซอร์ระหว่าง IGBT และการ์ดชุดขับ-เคลื่อนเกตไม่ได้เชื่อมต่อ จะมีคำเตือนเกิดขึ้น ตรวจสอบ-เซนเซอร์อุณหภูมิ IGBT ด้วย

#### **สัญญาณเตือน 67, การกำหนดโมดูลตัวเลือกถูกเปลี่ยน**

อุปกรณ์เสริมหนึ่งหรือสองชนิดได้ถูกติดตั้งเพิ่มเข้ามาหรือถอด-ออกไป ตั้งแต่การตัดการจ่ายไฟครั้งล่าสุด ตรวจสอบว่าตั้งใจ-เปลี่ยนแปลงการกำหนดรูปแบบนี้ และรีเซ็ตเครื่อง

#### **สัญญาณเตือน 68, หยุดปลอดภัยทำงาน**

การหยุดแบบปลอดภัยถูกใช้งาน เพื่อให้กลับมาทำงานโดยปกติ- อีกครั้ง ให้จ่ายแรงดันไฟกระแสตรง 24 V ที่ขั้วต่อ 37 จากนั้น-ส่งสัญญาณรีเซ็ต (ผ่าน บัส, I/O ดิจิตัล หรือโดยการกด [Reset])

#### **สัญญาณเตือน 69, อุณหภูมิการ์ดควบคุม**

เซนเซอร์อุณหภูมิบนการ์ดกำลังร้อนหรือเย็นเกินไป

#### **การแก้ไขปัญหาเบื้องต้น**

- **•** ตรวจสอบการทำงานของพัดลมที่ประตู
- **•** ตรวจสอบว่าวงจรกรองสำหรับพัดลมที่ประตูไม่ได้อุด-ตัน
- **•** ตรวจสอบว่าแผ่นกั้นติดตั้งถูกต้องแล้วบนตัวแปลง-ความถี่ IP21/IP54 (NEMA 1/12)

#### **สัญญาณเตือน 70, รูปแบบ FC ไม่ถูก**

การ์ดควบคุมและการ์ดกำลังไม่สามารถใช้งานร่วมกันได้ ติดต่อ-ตัวแทนจำหน่ายพร้อมรหัสประเภทของเครื่องจากป้ายชื่อและ-หมายเลขชิ้นส่วนของการ์ดเพื่อตรวจสอบความสามารถใช้งาน-ร่วมกัน

#### **คำเตือน 73, การหยุดแบบปลอดภัย (Safe Stop) เริ่ม-ต้นใหม่อัตโนมัติ**

หยุดแบบปลอดภัย ด้วยการเปิดใช้การรีสตาร์ทอัตโนมัติ มอเตอร์อาจสตาร์ทเมื่อฟอลต์ถูกลบออกแล้ว

#### **คำเตือน 76, ตั้งค่าหน่วยกำลัง**

จำนวนหน่วยกำลังที่ต้องการไม่ตรงกับจำนวนหน่วยกำลังที่ใช้- งานอยู่ที่ตรวจวัดได้

#### **การแก้ไขปัญหาเบื้องต้น:**

เมื่อถอดเปลี่ยนโมดูลเฟรม F สัญญาณเตือนนี้จะเกิดขึ้นหาก-ข้อมูลกำลังเฉพาะในการ์ดกำลังโมดูลไม่ตรงกับส่วนที่เหลือของ-ตัวแปลงความถี่ ตรวจสอบว่าชิ้นส่วนอะไหล่และสายไฟของ-อะไหล่เป็นหมายเลขชิ้นส่วนที่ถูกต้อง

#### **คำเตือน 77, โหมดกำลังที่ลด**

คำเตือนนี้บ่งชี้ว่าตัวแปลงความถี่กำลังทำงานในโหมดกำลังที่- ลดลง (คือต่ำกว่าจำนวนส่วนอินเวอร์เตอร์ที่ได้รับอนุญาต) คำเตือนนี้จะเกิดขึ้นบนรอบการจ่ายไฟเมื่อตัวแปลงความถี่ถูกตั้ง-ให้รันด้วยอินเวอร์เตอร์จำนวนน้อยลงและยังรันอยู่

**สัญญาณเตือน 79, การกำหนดค่าส่วนกำลังไม่ถูกต้อง** การ์ดการสเกลเป็นหมายเลขชิ้นส่วนที่ไม่ถูกต้องหรือไม่ได้ติด-ตั้งไว้ นอกจากนี้ ยังไม่สามารถติดตั้งตัวเชื่อมต่อ MK102 บน-การ์ดกำลังได้

#### **สัญญาณเตือน 80, ชุดขับใช้ค่าเริ่มต้นตามค่ามาตรฐาน**

ค่าพารามิเตอร์ต่างๆ จะเริ่มต้นค่าเป็นค่ามาตรฐานภายหลังจาก-ทำการรีเซ็ตด้วยมือ รีเซ็ตเครื่องเพื่อลบสัญญาณเตือน

**สัญญาณเตือน 81, CSIV ผิดปกติ** ไฟล์ CSIV มีข้อผิดพลาดไวยากรณ์

**สัญญาณเตือน 82, พาราฯCSIVผิด** CSIV ล้มเหลวในการเริ่มพารามิเตอร์

**สัญญาณเตือน 85, อันตราย PB เฟล** ข้อผิดพลาดของ Profibus/Profisafe

#### **คำเตือน/สัญญาณเตือน 104, ฟอลต์พัดลม**

การตรวจสอบพัดลมจะตรวจสอบว่าพัดลมหมุนเมื่อเปิดเครื่อง-หรือเมื่อเปิดพัดลมหรือไม่ หากพัดลมไม่หมุน ฟอลต์นี้จะแจ้ง-ให้ทราบ ฟอลต์พัดลมอาจกำหนดค่าเป็นตัดการทำงานเมื่อมีคำ-เตือนหรือสัญญาณเตือนได้โดย *14-53 การตรวจดูพัดลม* 

#### **การแก้ไขปัญหาเบื้องต้น**

จ่ายไฟเข้าตัวแปลงความถี่เพื่อพิจารณาว่ามีคำเตือน/สัญญาณ-เตือนแสดงหรือไม่

#### **คำเตือน 250, ชิ้นส่วนใหม่**

มีการเปลี่ยนชิ้นส่วนในตัวแปลงความถี่ รีเซ็ตตัวแปลงความถี่- เพื่อให้ทำงานตามปกติ

#### **คำเตือน 251, รหัสประเภทใหม่**

มีการเปลี่ยนสายไฟหรือส่วนประกอบอื่นๆ และรหัสประเภท-เปลี่ยนไป รีเซ็ตเพื่อลบคำเตือนและกลับมาทำงานโดยปกติ

# 9 การแก้ไขปัญหาขั้นพื้นฐาน

# 9.1 การสตาร์ทและการทำงาน

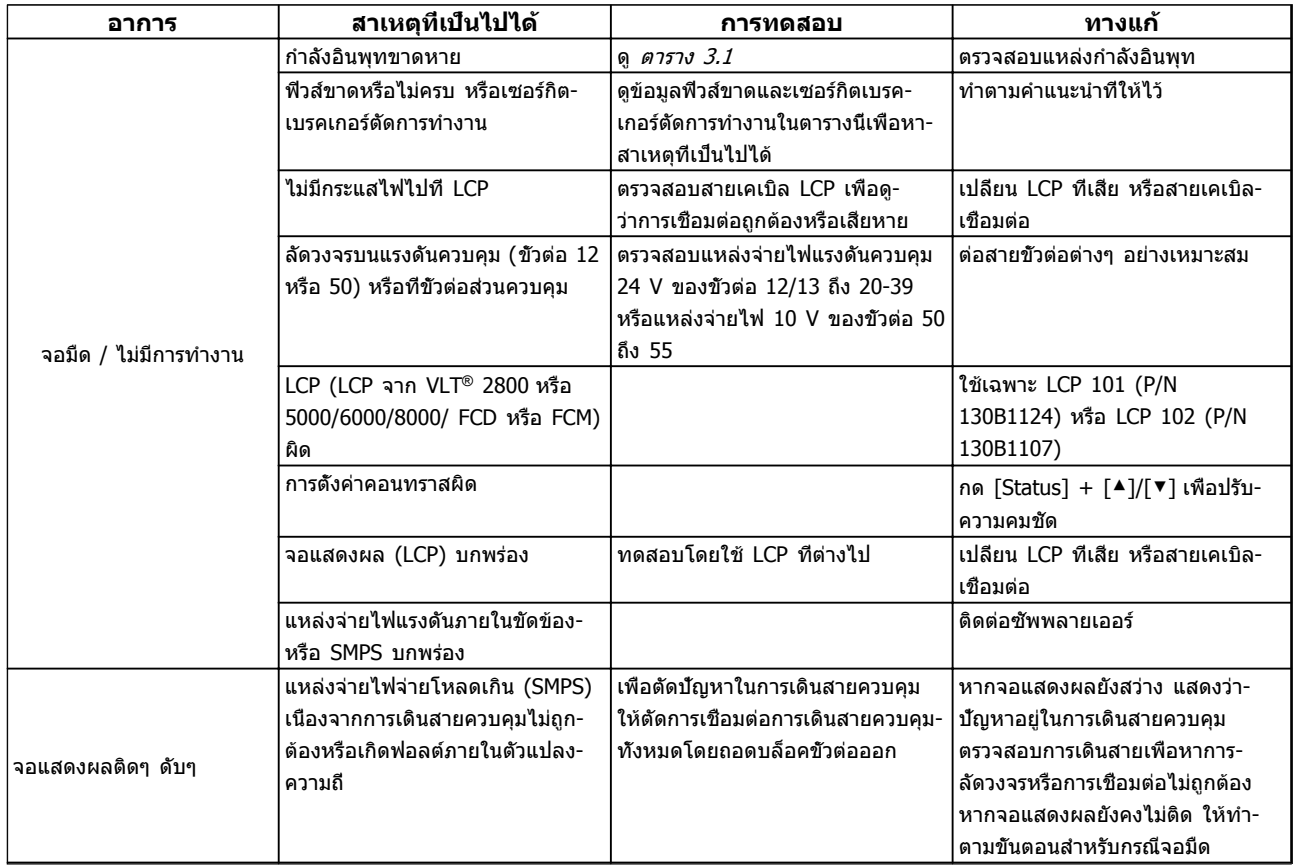

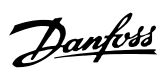

# **การแก้ไขปัญหาขั้นพื้นฐาน คำแนะนำการใช้งาน VLT**® **Refrigeration Drive**

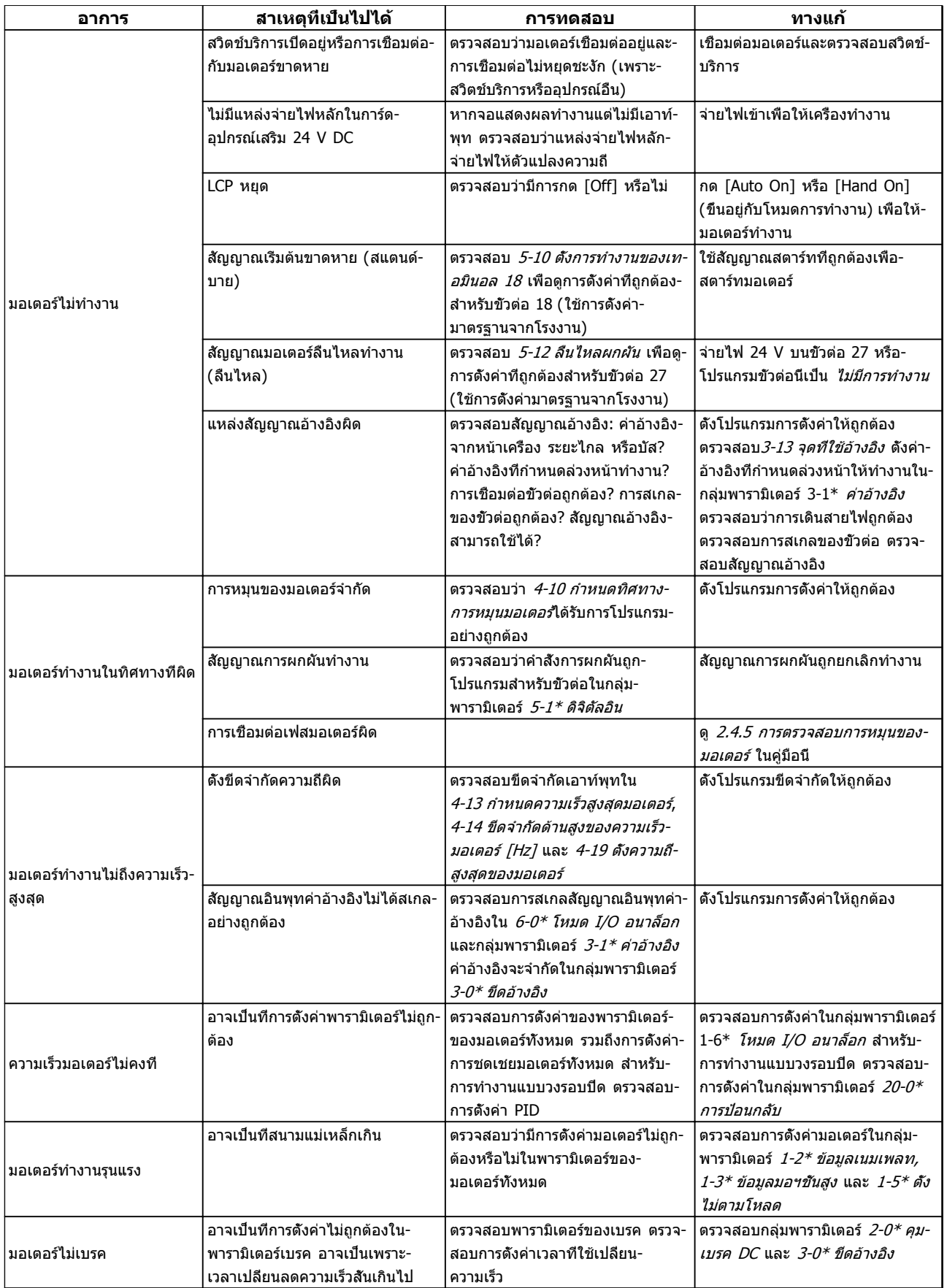

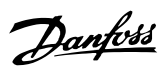

# **การแก้ไขปัญหาขั้นพื้นฐาน คำแนะนำการใช้งาน VLT**® **Refrigeration Drive**

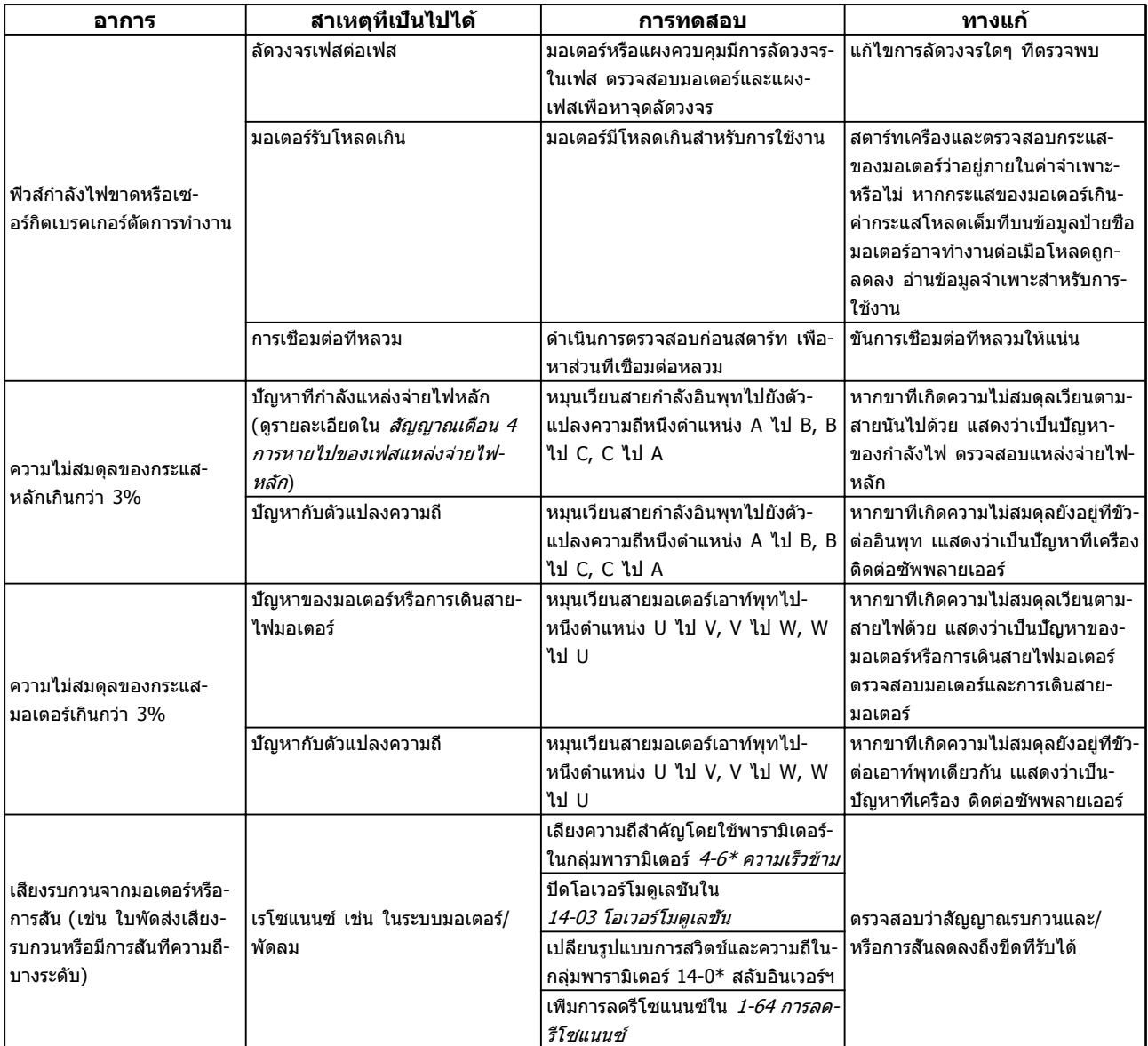

**ตาราง 9.1 การแก้ไขปัญหา**
# 10 ข้อมูลจำเพาะ

# 10.1 ข้อมูลจำเพาะขึ้นกับขนาดกำลัง

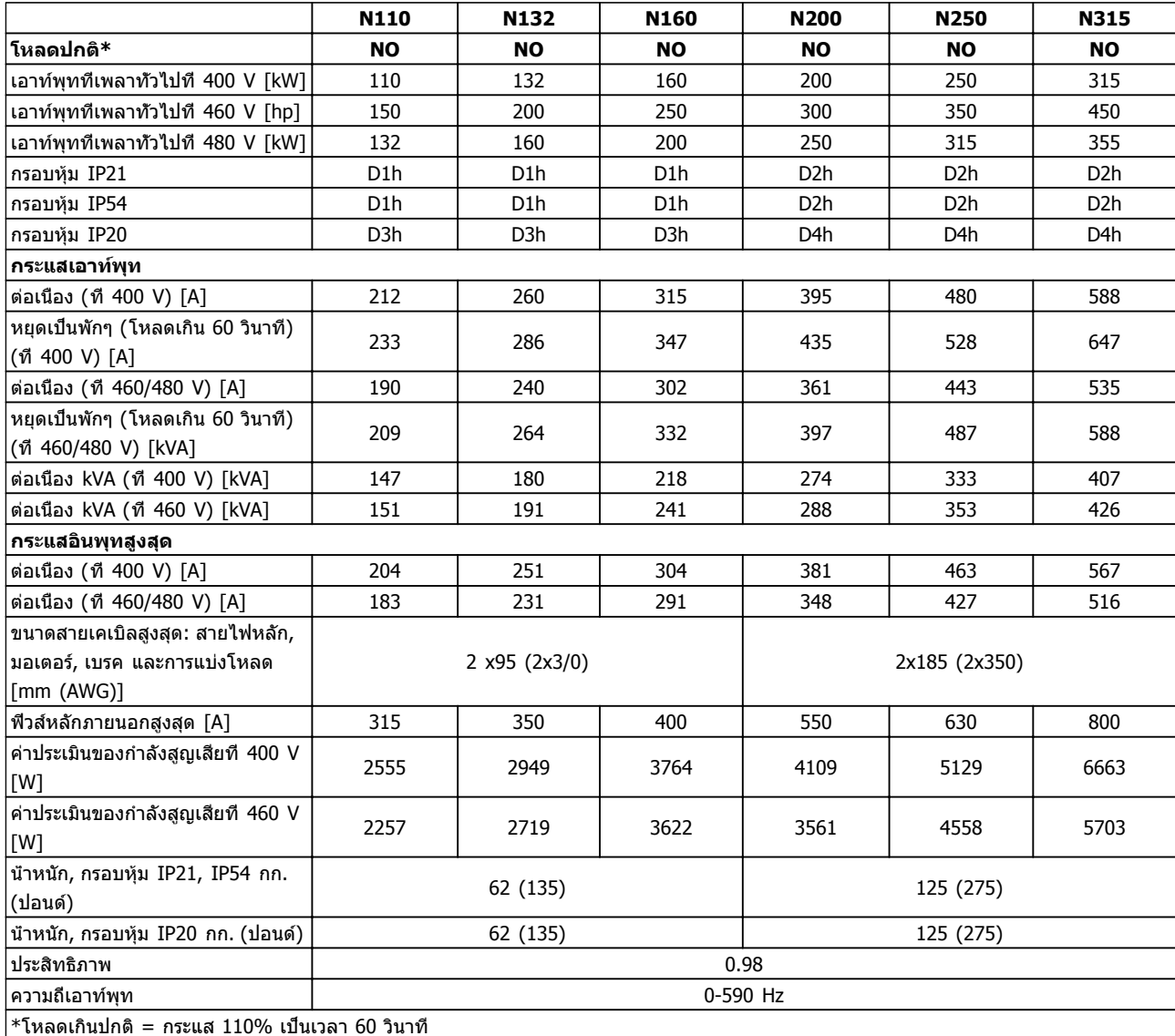

**ตาราง 10.1 แหล่งจ่ายไฟสายหลัก 3x380-480 V AC**

Danfoss

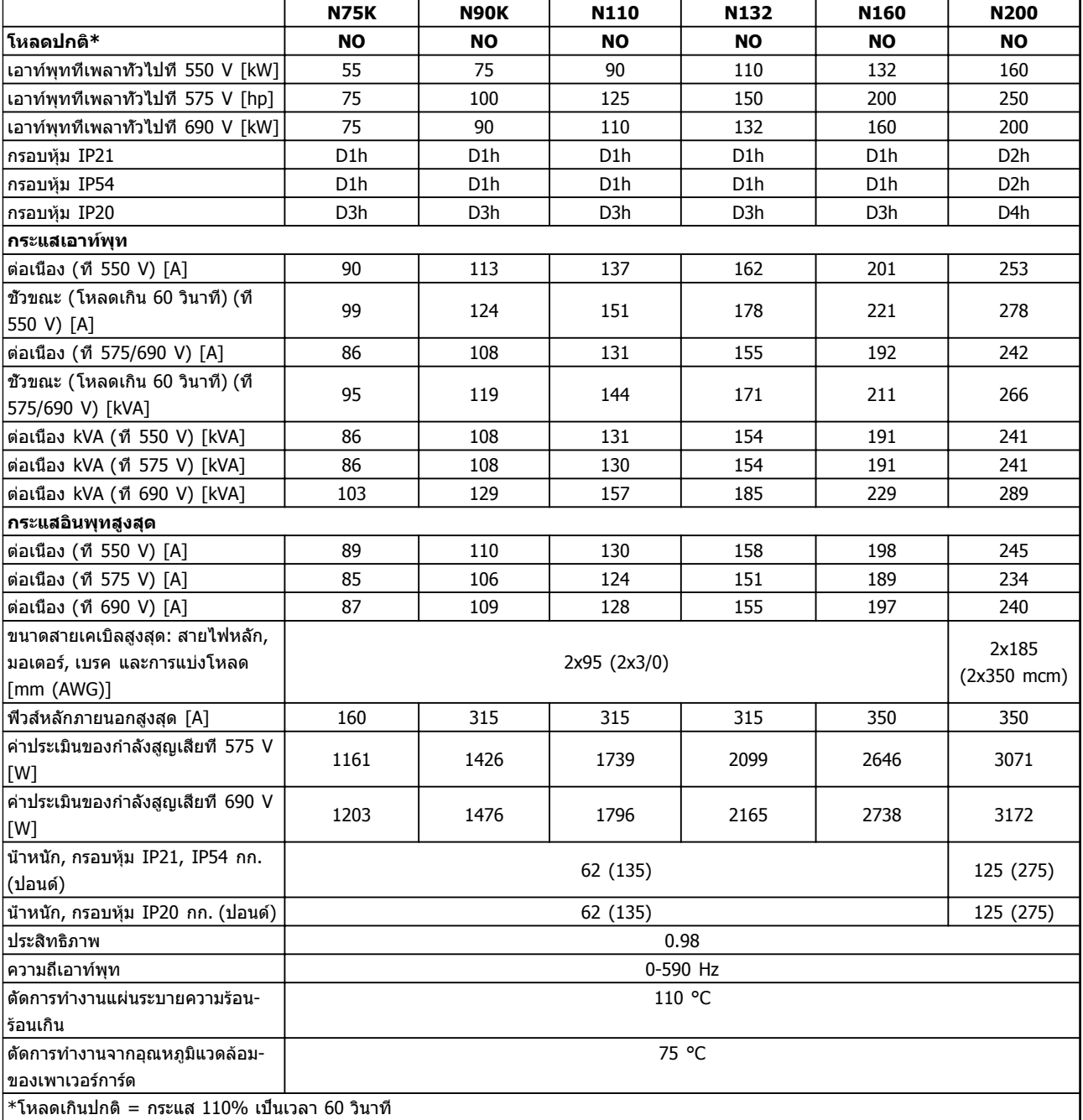

**ตาราง 10.2 แหล่งจ่ายไฟสายหลัก 3x525-690 V AC**

**10** 

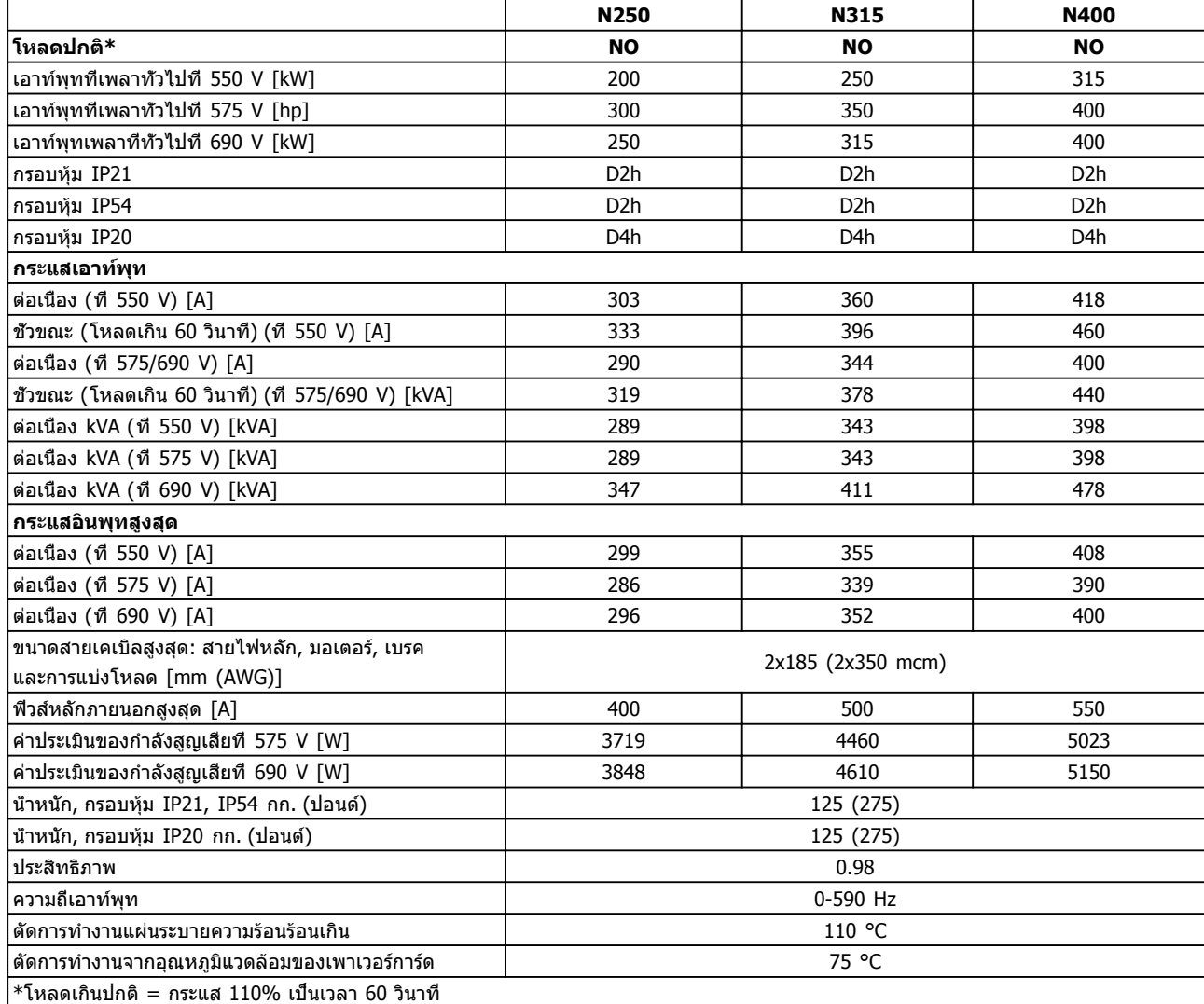

#### **ตาราง 10.3 แหล่งจ่ายไฟสายหลัก 3x525-690 V AC**

กำลังสูญเสียทั่วไปคือที่สภาวะโหลดพิกัด และคาดว่าจะอยู่ภายในช่วง ±15% (ความทนทานสัมพันธ์กับแรงดันและสภาพ-สายเคเบิลที่ต่างกัน)

การสูญเสียขึ้นกับความถี่การสวิตช์ที่เป็นค่าเริ่มต้น การสูญเสียจะเพิ่มขึ้นมากที่ความถี่การสวิตช์สูงขึ้น

ตู้อุปกรณ์เสริมจะเพิ่มน้ำหนักให้กับตัวแปลงความถี่ น้ำหนักสูงสุดของเฟรม D5h–D8h ปรากฏใน ตาราง 10.4

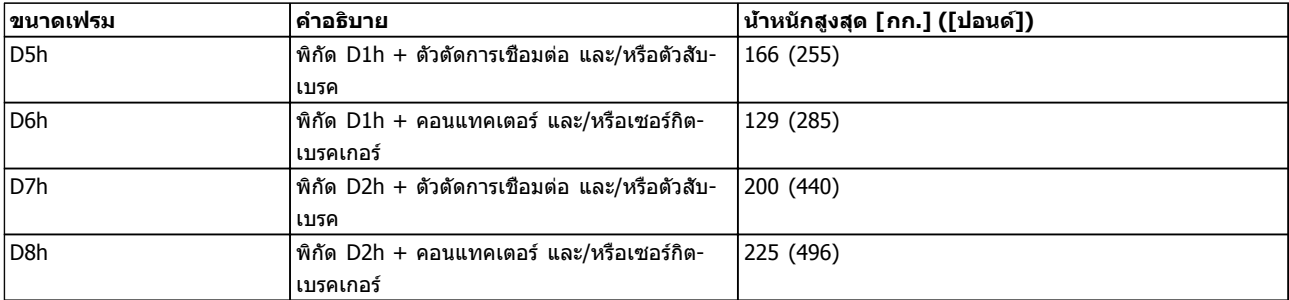

**ตาราง 10.4 น้ำหนัก D5h–D8h**

Danfoss

# <span id="page-75-0"></span>10.2 ข้อมูลทั่วไปทางเทคนิค

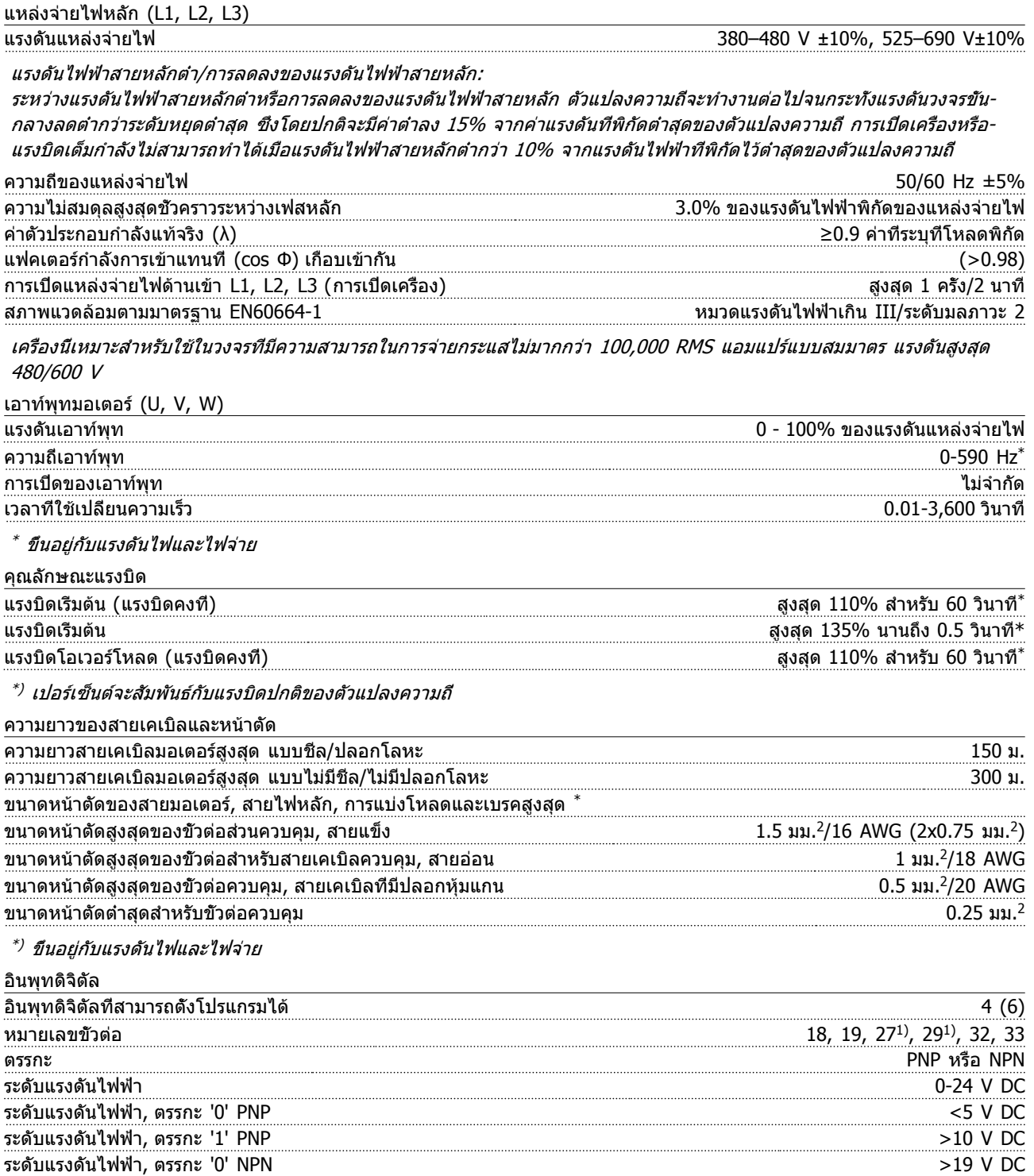

อินพุทดิจิตัลทั้งหมดถูกแยกทางไฟฟ้าจากแรงดันแหล่งจ่ายไฟ (PELV) และขั้วแรงดันสูงอื่นๆ 1) ขั้วต่อ 27 และ 29 สามารถถูกตั้งโปรแกรมเป็นเอาท์พุทด้วย

ระดับแรงดันไฟฟ้า, ตรรกะ '1' NPN <14V DC แรงดันไฟฟ้าสูงสุดที่อินพุท 28 V DC ี้<br>ี ความต้านทานอินพุท, R<sub>i</sub> ประมาณ 4 kΩ

Danfoss

<span id="page-76-0"></span>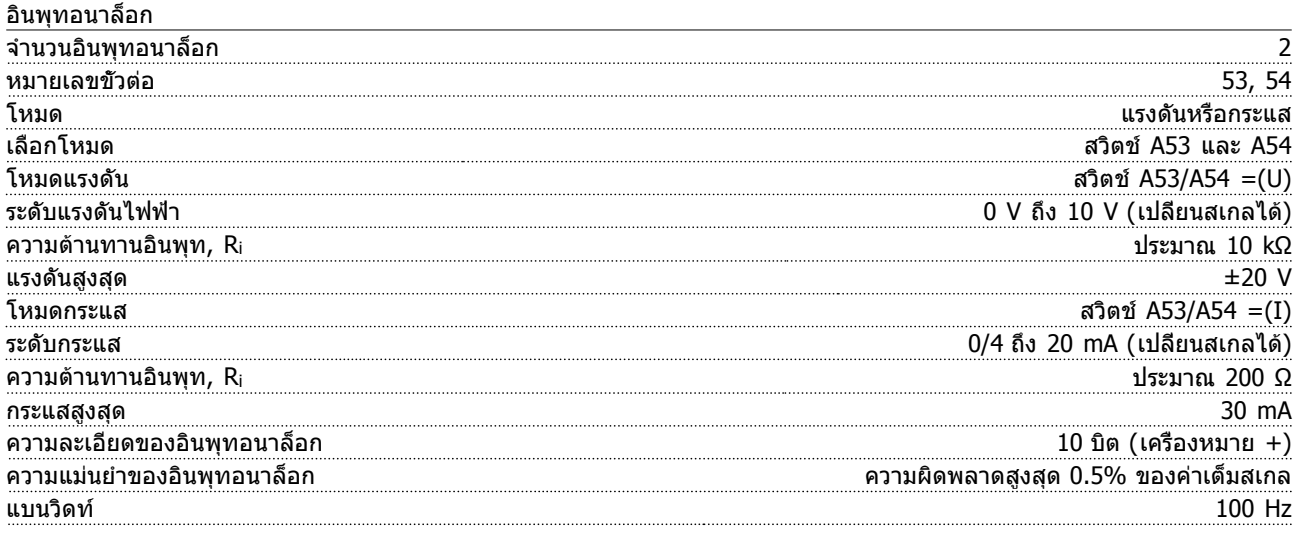

อินพุทอนาล็อกถูกแยกโดดทางไฟฟ้าจากแรงดันแหล่งจ่ายไฟ (PELV) และขั้วต่อแรงดันสูงอื่นๆ

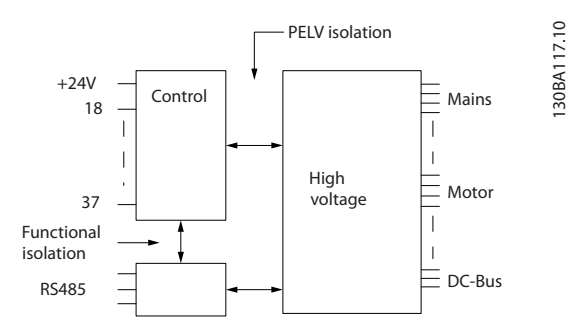

#### **ภาพประกอบ 10.1**

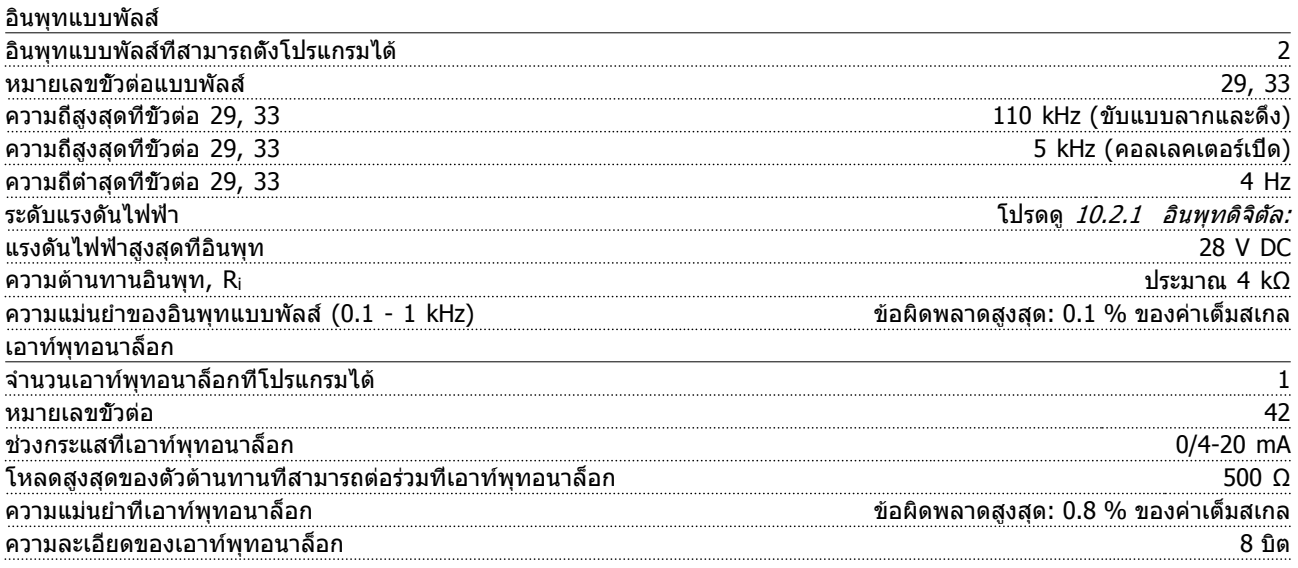

เอาท์พุทอนาล็อกถูกแยกโดดทางไฟฟ้าจากแรงดันแหล่งจ่ายไฟ (PELV) และขั้วต่อแรงดันสูงอื่นๆ

<span id="page-77-0"></span>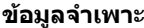

การ์ดควบคุม, การสื่อสารแบบอนุกรม RS-485

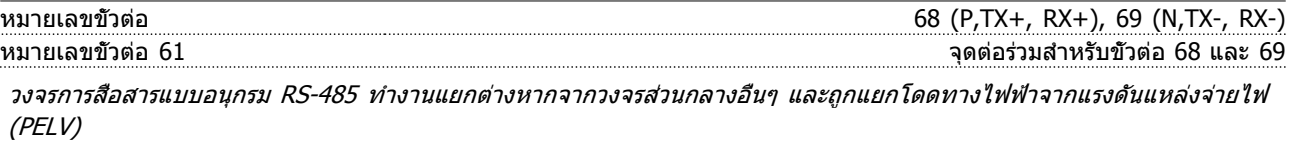

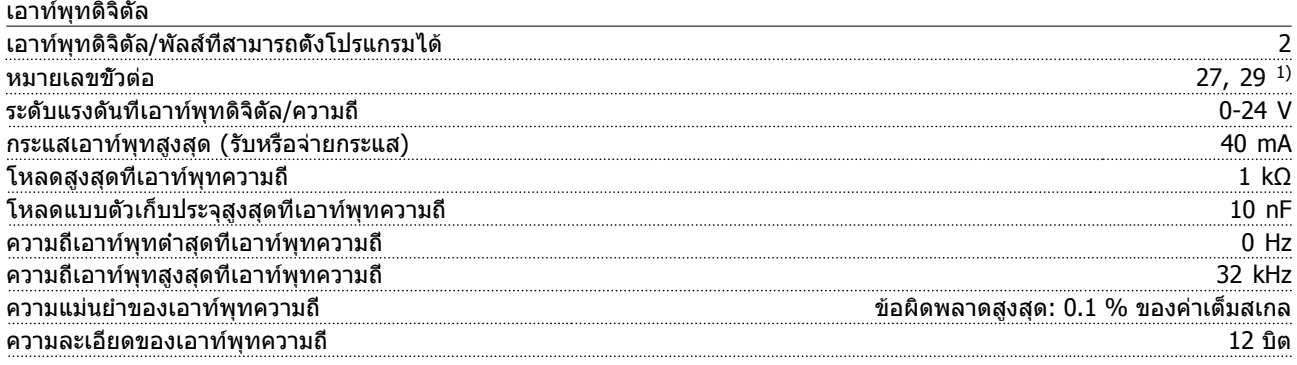

 $^{1)}$  ขัวต่อ 27 และ 29 ยังสามารถตั้งโปรแกรมเป็นอินพุทได้

เอาท์พุทดิจิตัลถูกแยกโดดทางไฟฟ้าจากแรงดันแหล่งจ่ายไฟ (PELV) และขั้วต่อแรงดันสูงอื่นๆ

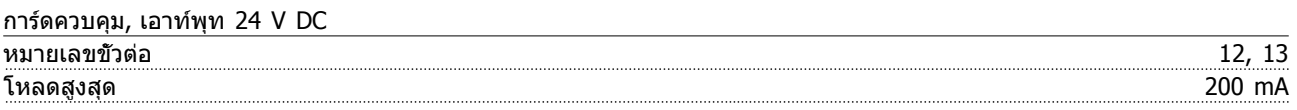

แหล่งจ่ายไฟกระแสตรง 24 V ถูกแยกโดดทางไฟฟ้าจากแรงดันแหล่งจ่ายไฟ (PELV) แต่มีความต่างศักย์เท่ากับอินพุทและเอาท์พุท-ทั้งอนาล็อกและดิจิตัล

เอาท์พุทรีเลย์

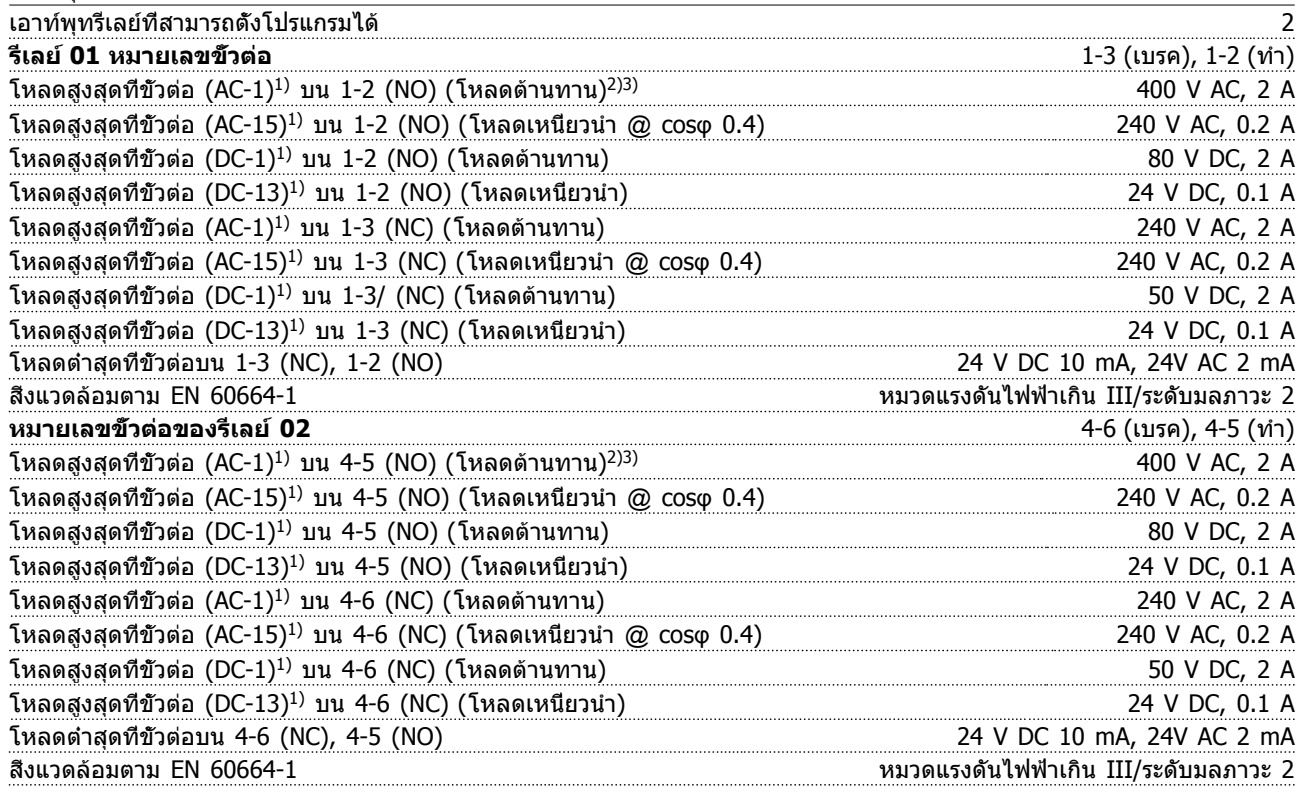

1) IEC 60947 t 4 และ 5

การต่อรีเลย์จะถูกแยกโดดทางไฟฟ้าจากจำนวนที่เหลือของวงจรโดยการเพิ่มไฟฟ้า (PELV)

<sup>2)</sup> ประเภทแรงดันเกิน II

<sup>3)</sup> การใช้งานแรงดันไฟ 300V AC2A ของ UL

Danfoss

<span id="page-78-0"></span>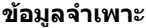

การ์ดควบคุม, เอาท์พุท 10 V DC

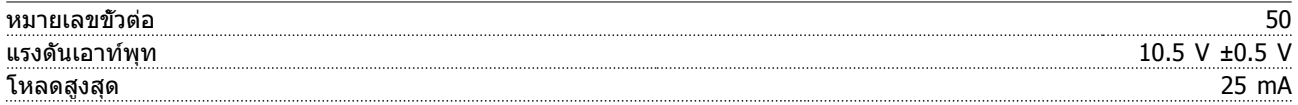

แหล่งจ่ายไฟกระแสตรง 10 V ถูกแยกโดดทางไฟฟ้าจากแรงดันแหล่งจ่ายไฟ (PELV) และขั้วต่อแรงดันสูงอื่นๆ

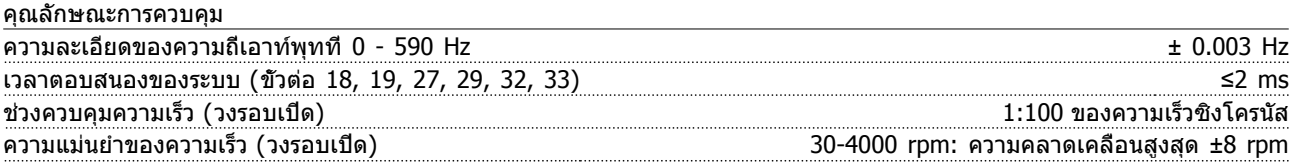

คุณลักษณะการควบคุมทั้งหมดอ้างอิงกับมอเตอร์อะซิงโครนัส 4 ขั้ว

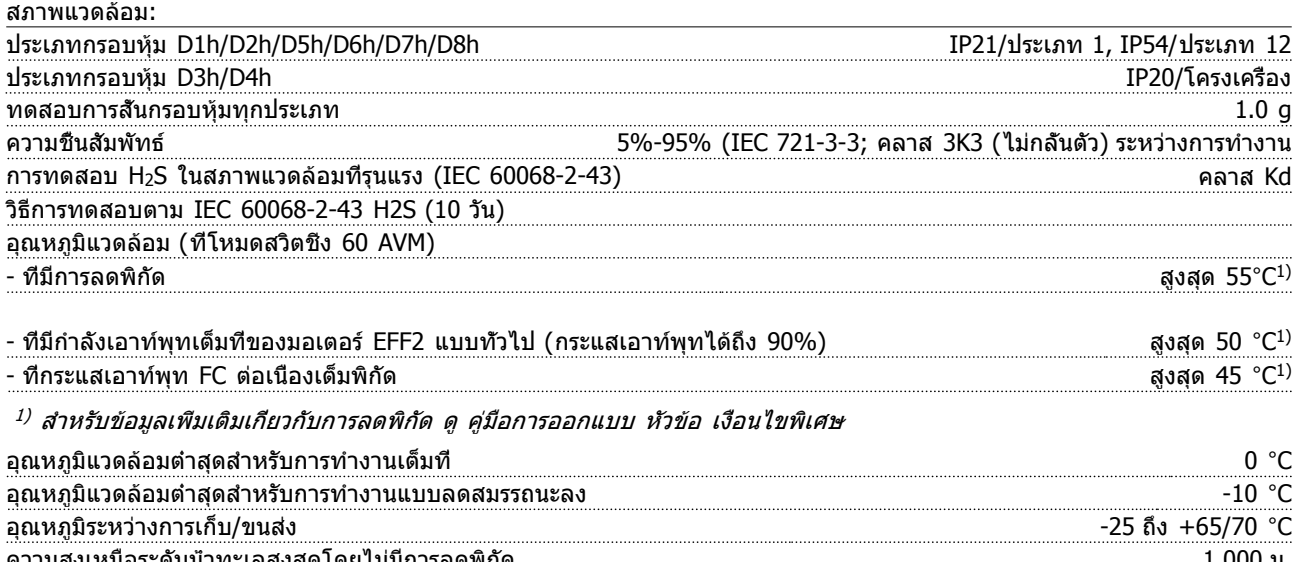

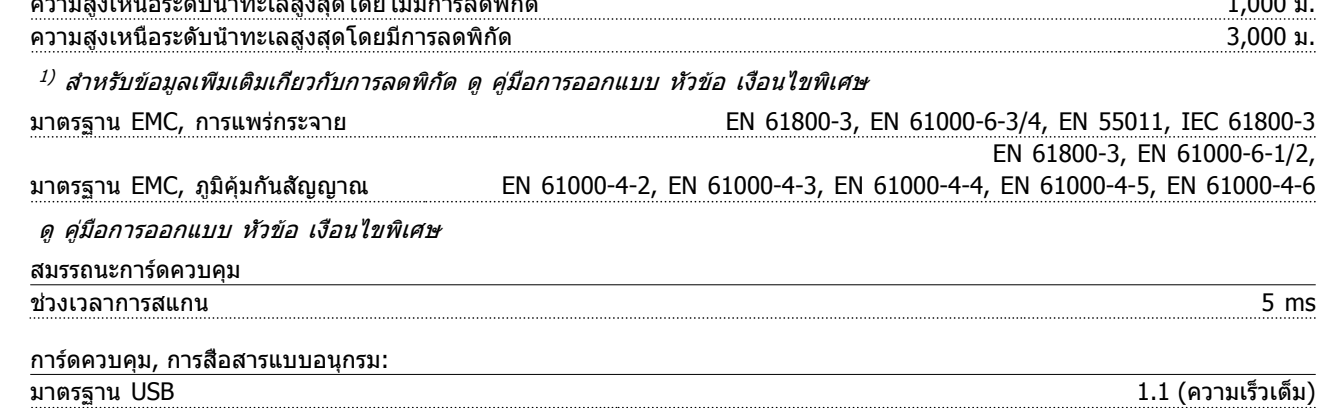

ปลั๊ก USB ปลั๊ก "อุปกรณ์" USB ประเภท B

**ข้อควรระวัง**

**การเชื่อมต่อกับพีซีดำเนินการโดยผ่านทางสายเคเบิล USB แม่ข่าย/อุปกรณ์มาตรฐาน การเชื่อมต่อ USB ถูกแยกโดดทางไฟฟ้าจากแรงดันแหล่งจ่ายไฟ (PELV) และขั้วต่อแรงดันไฟฟ้าแรงสูงอื่นๆ การเชื่อมต่อ USB ไม่ได้ ถูกแยกโดดทางไฟฟ้าจากสายดิน (กราวด์) ป้องกัน ใช้แลปท็อป/พีซีที่แยกต่างหากเท่านั้นเพื่อ-เชื่อมต่อกับขั้วต่อ USB บนตัวแปลงความถี่ หรือสายเคเบิล/ตัวแปลงสัญญาณ USB ที่แยกโดดทางไฟฟ้า**

<span id="page-79-0"></span>

การป้องกันและคุณสมบัติ

- **•** การป้องกันมอเตอร์จากการสะสมความร้อนเกินแบบอิเล็กทรอนิกเมื่อมีโหลดเกิน
- **•** การตรวจดูอุณหภูมิของแผ่นระบายความร้อน (heatsink) ทำให้มั่นใจได้ว่าตัวแปลงความถี่จะตัดการทำงานเมื่ออุณหภูมิมีค่า-เพิ่มขึ้นถึง 95 °C±5 °C อุณหภูมิที่โหลดเกินจะไม่สามารถถูกรีเซ็ตได้จนกว่าอุณหภูมิของแผ่นระบายความร้อนจะต่ำกว่า 70 °C±5 °C (คำแนะนำ - อุณหภูมิเหล่านี้อาจแตกต่างไปตามแต่ขนาดกำลังไฟ, กรอบหุ้ม ฯลฯ) ตัวแปลงความถี่มีฟังก์ชันการ-ลดพิกัดอัตโนมัติเพื่อหลีกเลี่ยงอุณหภูมิของแผ่นระบายความร้อนถึง 95 °C
- **•** ตัวแปลงความถี่มีการป้องกันจากการลัดวงจรบนขั้วต่อมอเตอร์ U, V, W
- **•** หากเฟสหลักขาดหายไป ตัวแปลงความถี่จะตัดการทำงานหรือส่งคำเตือน (ขึ้นอยู่กับโหลด)
- **•** การตรวจดูแลแรงดันไฟฟ้าของวงจรขั้นกลางทำให้มั่นใจว่าตัวแปลงความถี่นี้จะตัดการทำงาน ถ้าแรงดันของวงจรต่ำหรือสูง-เกินไป
- **•** ตัวแปลงความถี่นี้มีการป้องกันต่อการเกิดฟอลต์ลงดิน (พื้น) ที่ขั้วต่อมอเตอร์ U, V, W

# <span id="page-80-0"></span>10.3 ตารางฟิวส์

## 10.3.1 การป้องกัน

#### **การป้องกันวงจรย่อย**

เพื่อป้องกันการติดตั้งจากอันตรายทางไฟฟ้าและเพลิงไหม้ ทุก-วงจรย่อยในการติดตั้ง สวิตช์เกียร์ เครื่องจักร ฯลฯ จะต้องมีการ-ป้องกันการเกิดไฟฟ้าลัดวงจรและกระแสไฟเกินตามกฎระเบียบ-ทั้งในและต่างประเทศ

#### **การป้องกันการลัดวงจร**

ตัวแปลงความถี่จะต้องได้รับการป้องกันการเกิดไฟฟ้าลัดวงจร-เพื่อหลีกเลี่ยงอันตรายจากไฟฟ้าหรือเพลิงไหม้ Danfoss แนะนำให้ใช้ฟิวส์ตามที่ระบด้านล่างเพื่อป้องกันบุคคลและ-อุปกรณ์ในกรณีที่เกิดข้อผิดพลาดภายในตัวแปลงความถี่ ตัว-แปลงความถี่มีการป้องกันไฟฟ้าลัดวงจรได้อย่างสมบูรณ์ในกรณี- ที่เกิดการลัดวงจรที่เอาท์พุทของมอเตอร์

#### **การป้องกันกระแสเกิน**

มีการป้องกันโหลดเกินเพื่อหลีกเลี่ยงอันตรายจากเพลิงไหม้ อัน-เนื่องมาจากสายเคเบิลในการติดตั้งมีความร้อนสูงเกินไป ตัว-แปลงความถี่มีการป้องกันกระแสไฟเกินติดตั้งอยู่ภายใน ซึ่ง-สามารถใช้ป้องกันการเกิดโหลดเกินที่ต้นทาง (ไม่รวมการใช้งาน UL) ดู4-18 ขีดจำกัดกระแส นอกจากนี้ ยังสามารถนำฟิวส์หรือ-

เซอร์กิตเบรคเกอร์มาใช้ในการป้องกันการเกิดกระแสเกินในการ-ติดตั้ง การป้องกันกระแสเกินจะต้องดำเนินการเสมอโดยยึดกฎ-ข้อบังคับใบประเทศ

Danfoss

# 10.3.2 การเลือกฟิวส์

Danfoss แนะนำให้ใช้ฟิวส์ดังต่อไปนี้ ซึ่งจะยังคงสอดคล้องกับ-มาตรฐาน EN50178 ในกรณีที่เกิดการทำงานผิดปกติ การไม่- ปฏิบัติตามคำแนะนำอาจทำให้เกิดความเสียหายต่อตัวแปลง-ความถี่โดยไม่จำเป็น

ฟิวส์ด้านล่างเหมาะสำหรับใช้ในวงจรที่มีความสามารถในการ-จ่ายกระแส 100,000 แอมแปร์ (แบบสมมาตร)

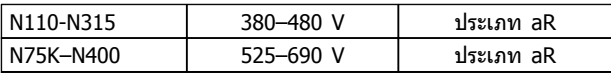

**ตาราง 10.5**

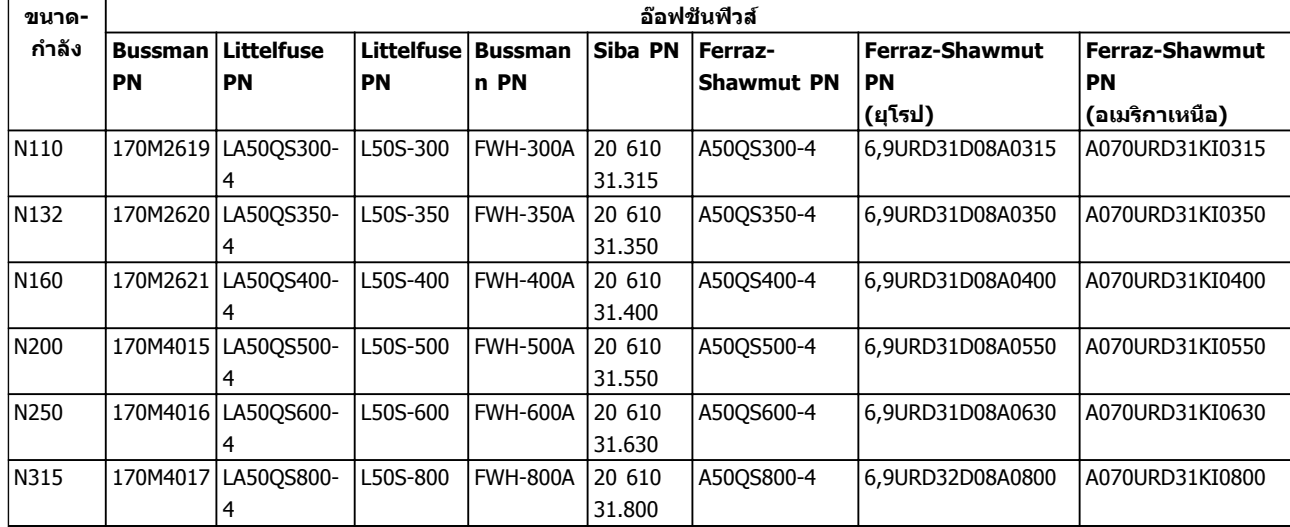

**ตาราง 10.6 ตัวเลือกฟิวส์สำหรับตัวแปลงความถี่ 380-480 V**

<span id="page-81-0"></span>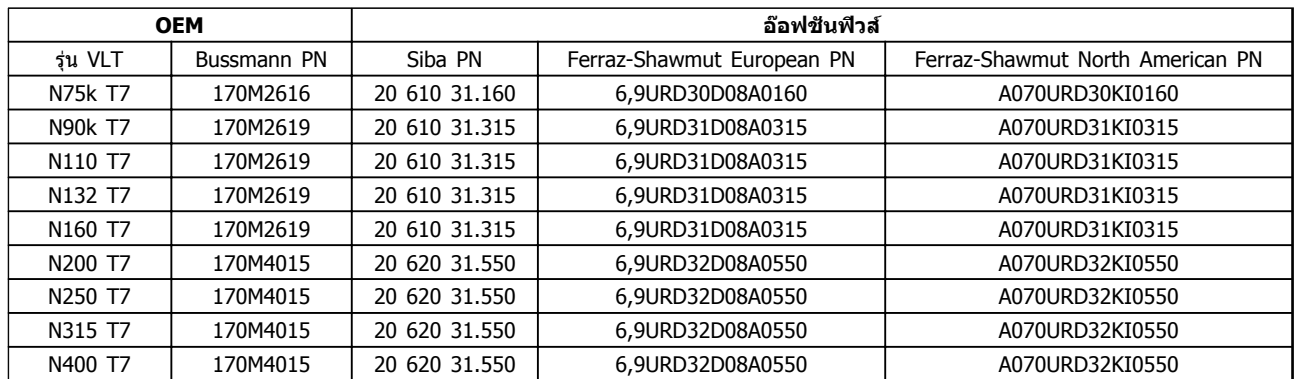

#### **ตาราง 10.7 ตัวเลือกฟิวส์สำหรับตัวแปลงความถี่ 525-690 V**

เพื่อความสอดคล้องกับ UL สำหรับเครื่องที่มีให้โดยไม่มีอุปกรณ์เสริมเฉพาะคอนแทคเตอร์ ต้องใช้ฟิวส์รุ่น Bussmann 170M

#### 10.3.3 พิกัดกระแสลัดวงจร (SCCR)

พิกัดกระแสลัดวงจร (SCCR) ของตัวแปลงความถี่จะเป็น 100,000 แอมป์ที่ทุกระดับแรงดันไฟฟ้า (380–690 V)

หากตัวแปลงความถี่มีตัวตัดการเชื่อมต่อแหล่งจ่ายไฟหลักให้มา-ด้วย SCCR ของตัวแปลงความถี่จะเป็น 100,000 แอมป์ที่ทุก-ระดับแรงดันไฟฟ้า (380–690 V)

#### 10.3.4 แรงบิดขันตึงเพื่อเชื่อมต่อ

เมื่อขันการเชื่อมต่อทางไฟฟ้าทั้งหมด สิ่งสำคัญคือการขันตึง-ด้วยแรงบิดที่ถูกต้อง แรงบิดที่ต่ำหรือสูงเกินไปอาจส่งผลให้การ-เชื่อมต่อทางไฟฟ้าไม่เหมาะสม ใช้ประแจปอนด์เพื่อให้แน่ใจว่า-แรงบิดถูกต้อง ใช้ประแจปอนด์เพื่อขันสลักทุกครั้ง

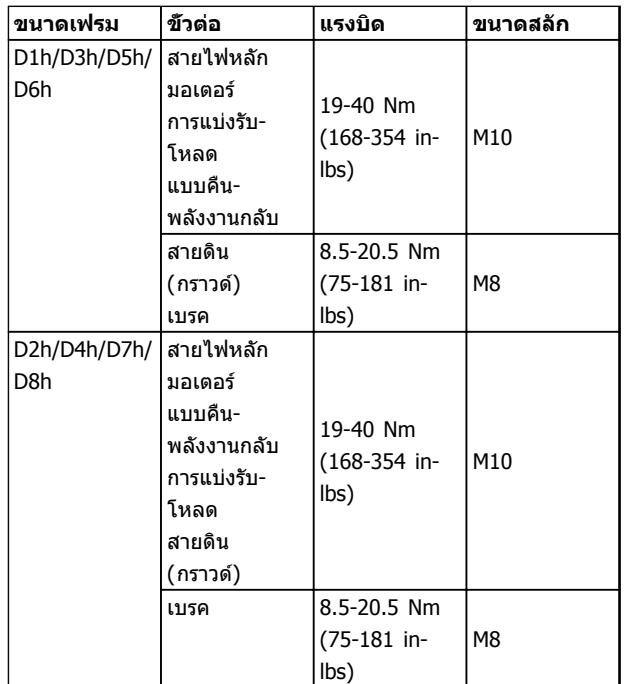

**ตาราง 10.8 แรงบิดสำหรับขั้วต่อ**

# ดัชนี

# $\overline{A}$

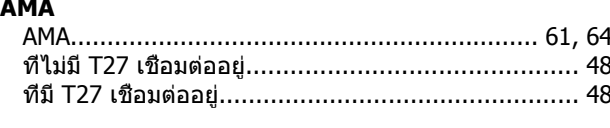

# $E$ <br>EMC.

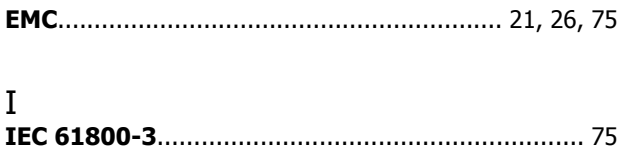

#### $\overline{P}$

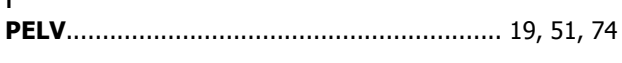

### $\overline{1}$

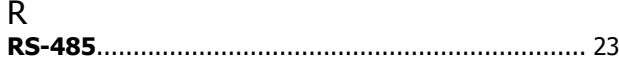

# $\frac{1}{2}$

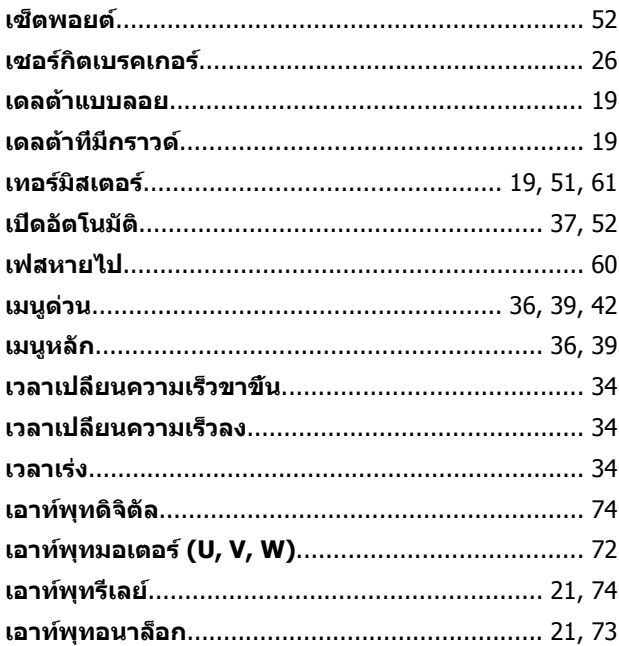

#### ${\sf L}{\sf L}$

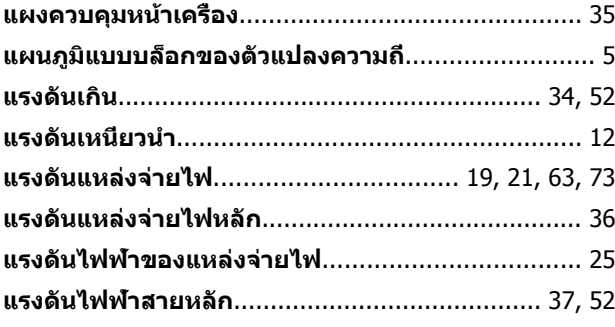

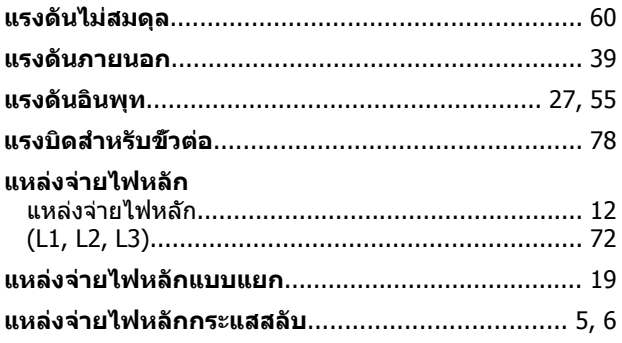

# โ

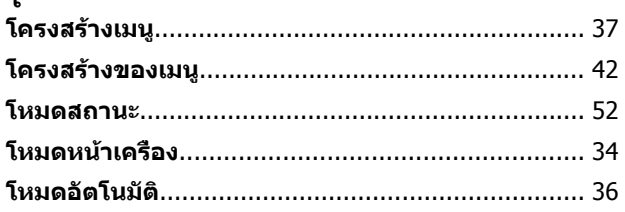

# ก<br>คระแส

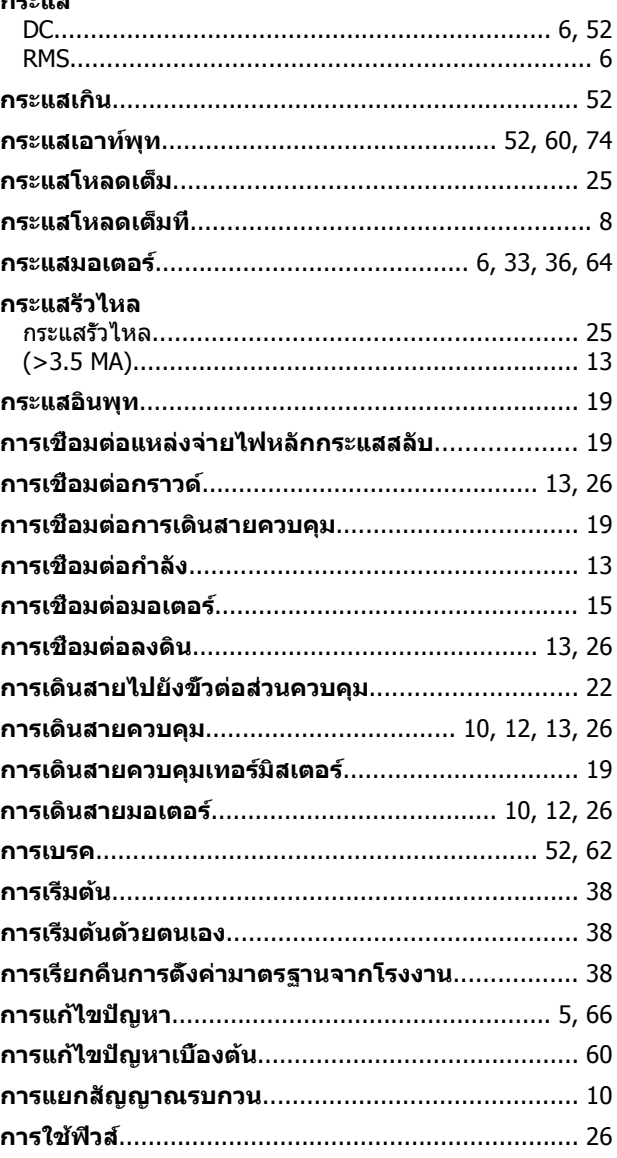

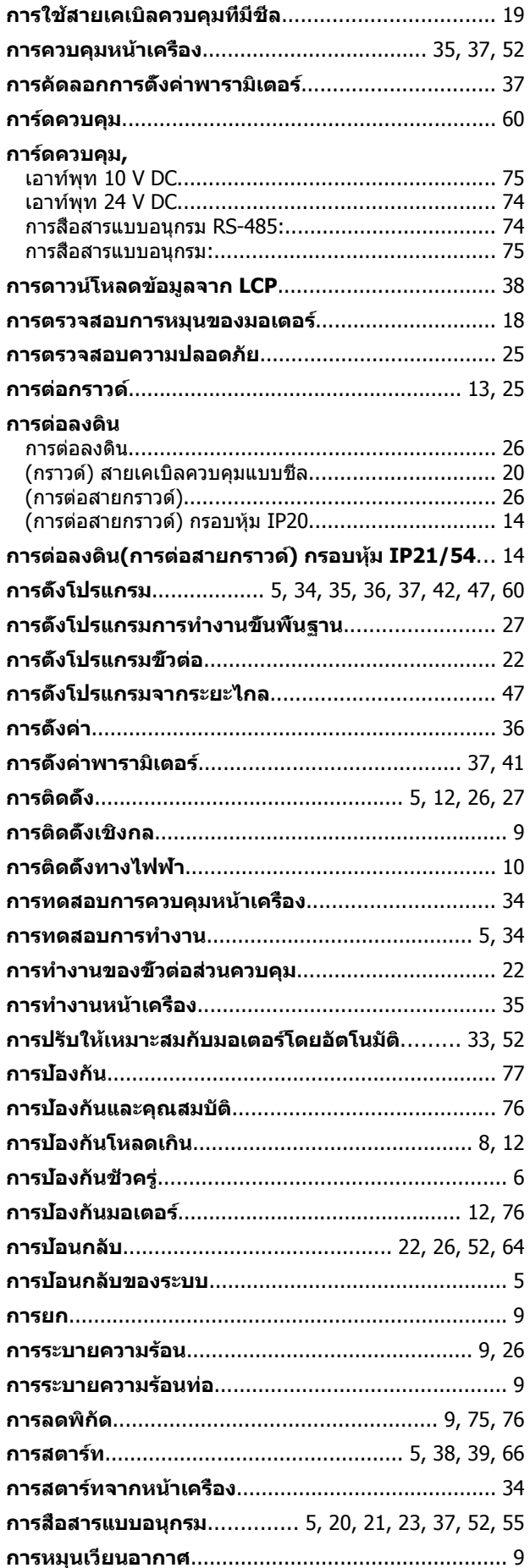

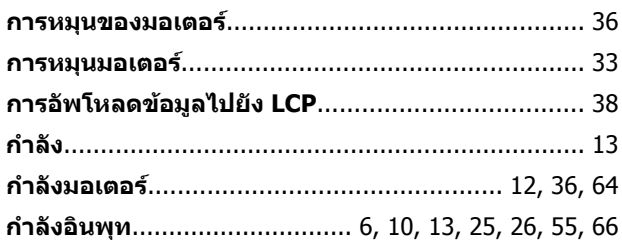

#### ข

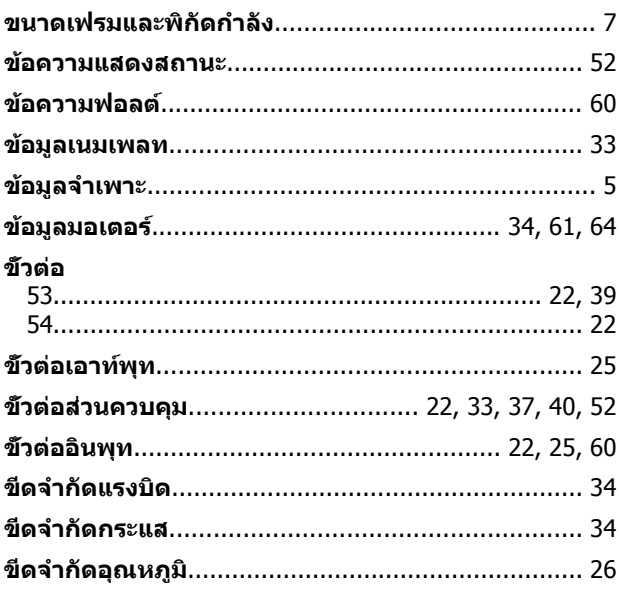

#### ค

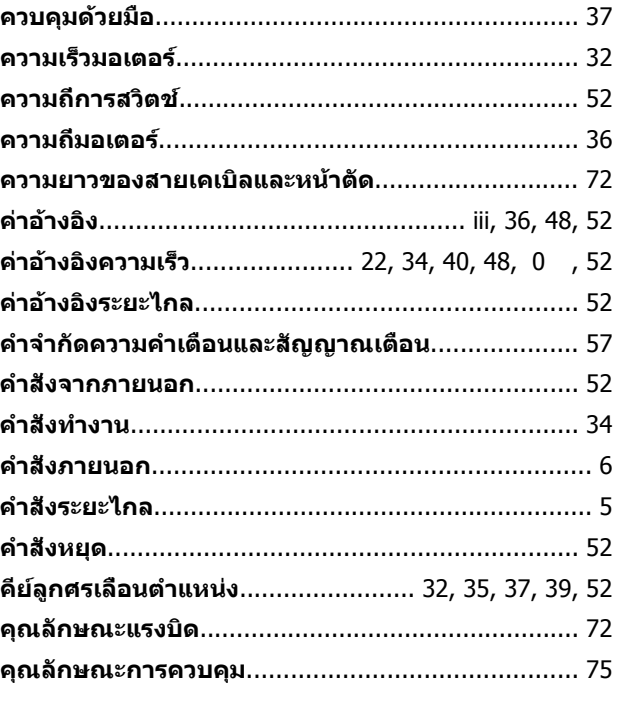

# ด

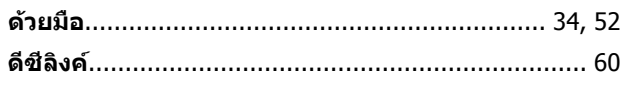

# คำแนะนำการใช้งาน VLT® Refrigeration Drive

#### ด

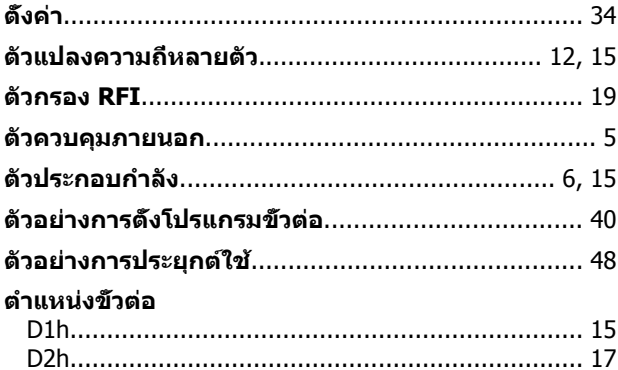

#### $\boldsymbol{\eta}$

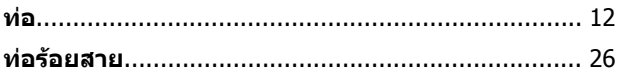

#### บ

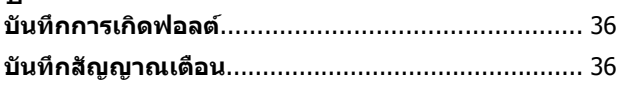

# ป

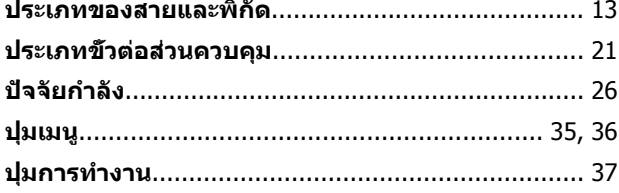

### $\boldsymbol{\gamma}$

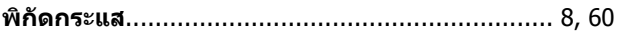

# ฟ

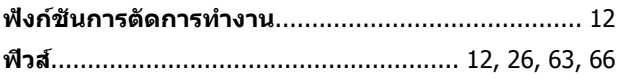

### ภ

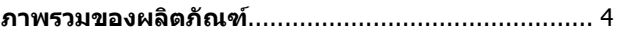

#### ิม

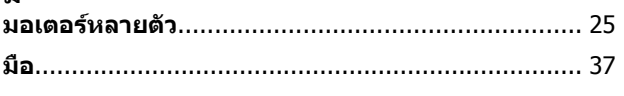

## ร

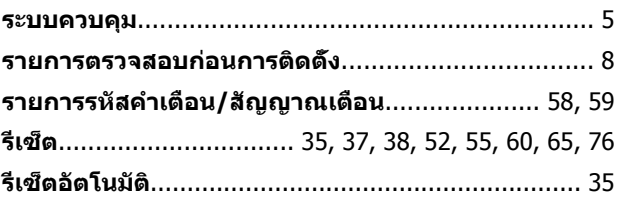

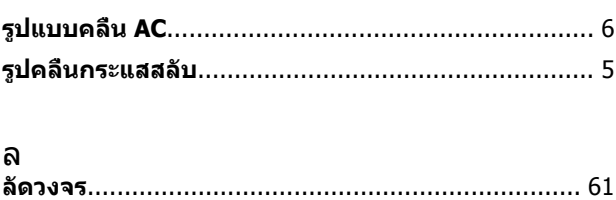

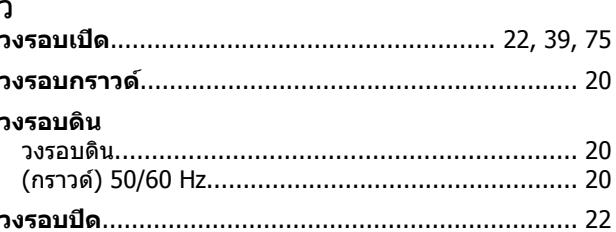

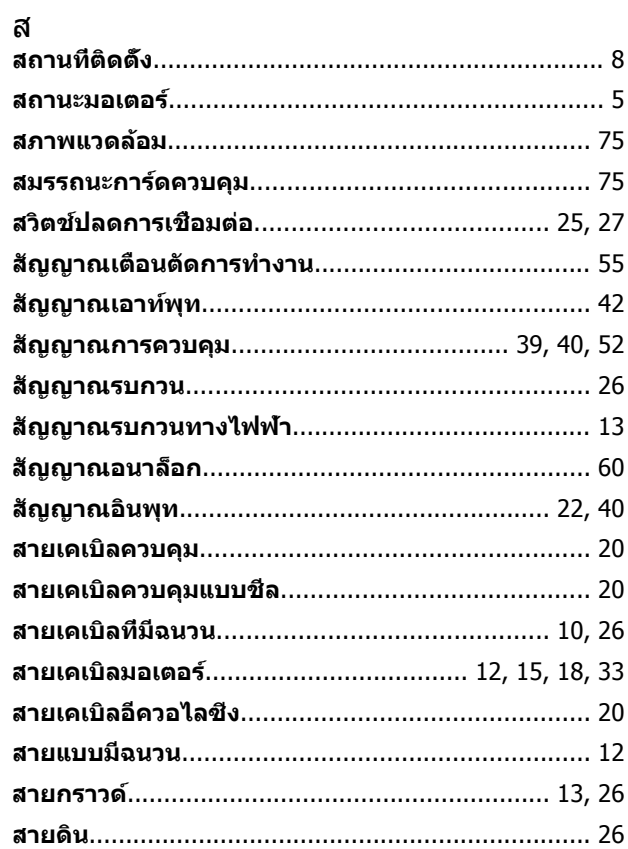

#### อ

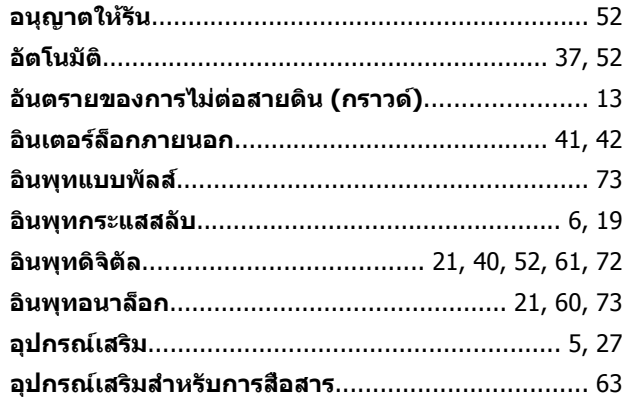

**อุปกรณ์กระแสตกค้าง (RCD)**.................................... [13](#page-16-0)

ฮ **ฮาร์โมนิค**................................................................... 6

# **ดัชนี คำแนะนำการใช้งาน VLT**® **Refrigeration Drive**

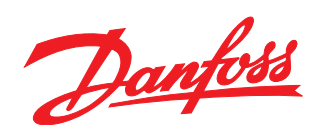

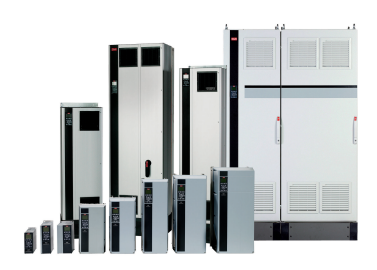

#### www.danfoss.com/drives

้ รวมทั้งผลิตภัณฑ์ที่ได้ออเดอร์แล้ว ถ้าไม่ทำให้รายละเอียดเกี่ยวกับออเดอร์เปลี่ยนแปลงไปจากที่ได้ตกลงกันไว้แล้ว ้เครื่องหมายการค้าทั้งหมดในเอกสารนี้เป็นกรรมสิทธิ์ของแต่ละบริษัท Danfoss และโลโก้ของ Danfoss เป็นเครื่องหมายการค้าของ Danfoss A/S ซึ่งขอสงวนสิทธิ์ทุกประการ

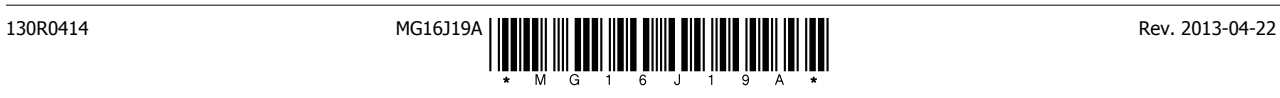